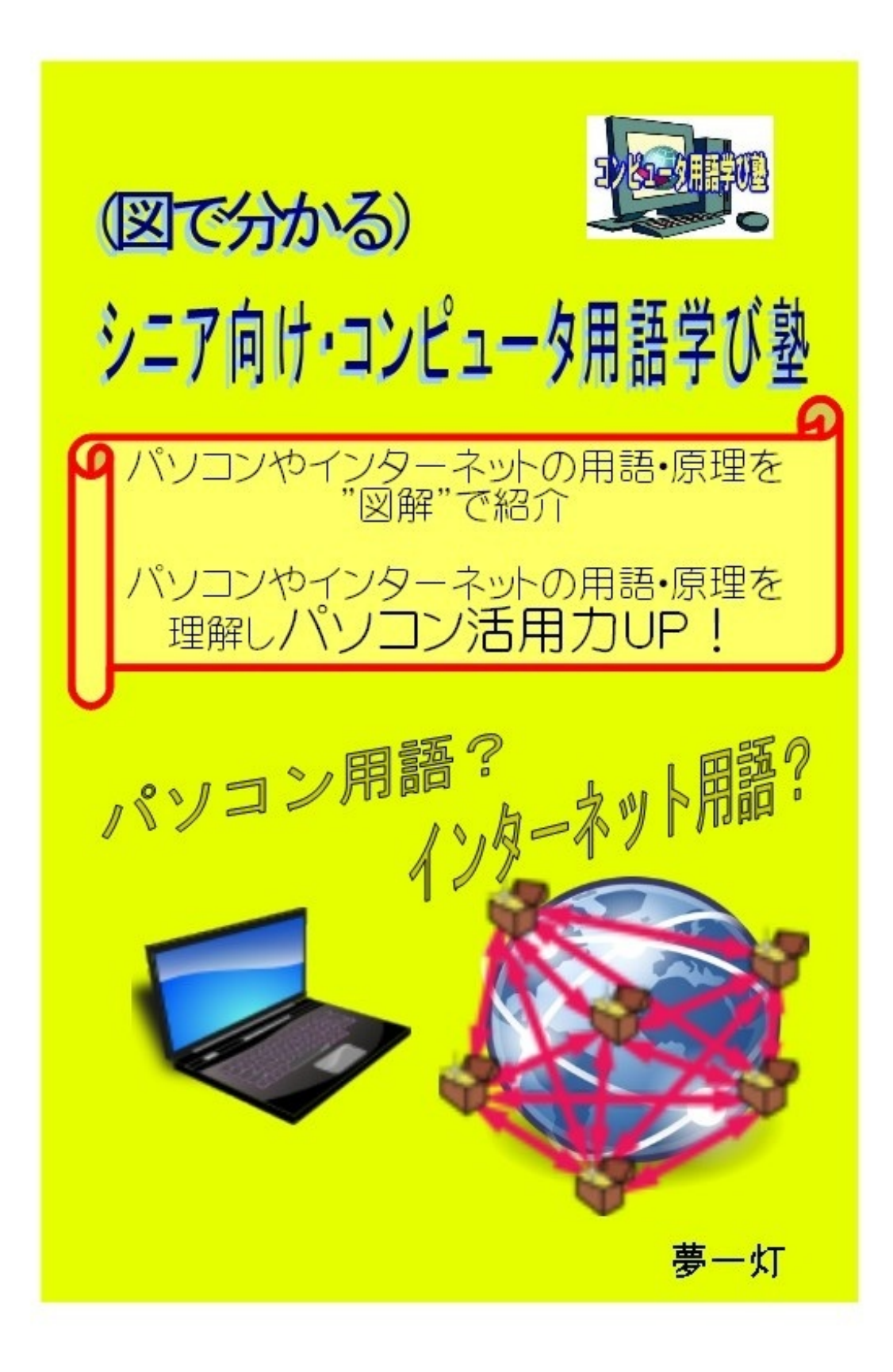

(図で分かる)シニア向け・コンピュータ用語学び塾

[目次]

- 第1回 パソコンの仕組み
- 第2回 インターネットの仕組み
- 第3回 インターネットへの接続〜多様化するインターネット接続
- 第4回 インターネット・サービスの仕組み: ホームページ・メールはどうやって見れるの?
- 第5回 ホームページの仕組み:ホームページはHTML文書
- 第6回 HTMLって何?HTMLはホームページ・ブログを作る書き方
- 第7回 IPアドレスとネットワーク
- 第8回 コンピュータの単位: B(バイト)・K(キロ)・M(メガ)・G(ギガ)とは何か?
- 第9回 電子メールの仕組み
- 第10回 メールソフトとWebメール
- 第11回 ブラウザを活用するための基礎用語
- 第12回 クラウドとは何か? 今後のインターネットのキーワード
- 第13回 インターネット時代に必須な「セキュリティ対策(ウイルス対策)」とは
- 第14回 インターネットの危険を防ぐ「セキュリティソフト」の活用方法・選び方

《番外編》

- 1. 年賀状作成に役立つホームページと「年賀状メール」のマナー紹介
- 2. インターネットでは、簡単なパスワードは危険!! パスワードの作り方と使い方

パソコンやインターネットの用語を文章で覚えるのは、なかなか大変です。また、用語を単独で 覚えるより、関連する用語をまとめて覚えると効果的です。

そこで、用語を効果的に覚えるため、「複数用語を関連づけしてを図解」し、何回かに分けて、 紹介したいと思います。第一回目は、"パソコンの仕組み"です。

パソコンを活用する上で、パソコンの仕組みを知っておくと便利です。パソコン活用時には、 CPU、メモリ、ハードディスク、基本ソフト(OS)など、様々な専門用語が飛びかいますが、こ れらを一つずつ理解するよりも、関連する用語をまとめて、パソコンの仕組みの中で理解してお くと、良く分かるようになります。

物を使う場合、その仕組みを簡単に知っておくと、活用するときに様々な応用がききますが、そ れと同じですね。

但し、パソコンの仕組みを正確に説明するためには、数百ページの説明が必要になりますし、と ても一人の力では説明できません。

その為、ここでは、パソコン全体の仕組みの概要を理解することを目的に、多少の正確さを犠牲 にして説明しますのでご了解下さい。 また、私自身の理解不足の点も多々あると思います。

パソコンは、大きく次の要素で構成されています。

(1) CPU(CPU:Central Processing Unit、中央処理装置) : パソコンの頭脳

(2) メモリ(主メモリ) : ソフト・データが動く場所

(3) ハードディスク : ソフト・データの保管庫

(4) 基本ソフト: ブラウザ、メールソフトなどの応用ソフトを動かすソフト(Windowsなど)

(5) 応用ソフト: ブラウザ、メールソフト、ワープロソフトなど

- (6) データ : 画像データ、音楽データ、メールデータ、文書データなど
- (7) USB : パソコンにプリンター、デジカメなどを接続する万能接続口

なお、Officeフリーソフト「OpenOffice.org」のドロー(作図機能)で、これらの関係を 図:「 パソコンの簡単な仕組み」 にしました。

図は、下記の"はてなフォトライフ"にも掲載しています。

はてなフォトライフ - パソコン用語 <http://f.hatena.ne.jp/yougo-school/20100606032740>

以下、簡単に説明します。

■

■

■

■

(1) CPU (CPU: Central Processing Unit、中央処理装置)

パソコン全体の処理・計算を行う、まさに"パソコンの頭脳"と言える部分です。メモリ上にあるソ フトウェアを実行する装置です。なお、CPU が良いものであるほど、そのコンピュータは多くの 処理を速く実行できます。

パソコンのCPUが「Pentium 4 CPU 1.80GHz」 と書いてあれば、CPUは「Pentium4」という種 類で、クロック数が「1.8GHz」ということを表します。クロック数が大きいほど、CPUの処理が 速い=性能が良い、ということになります。

但し、パソコン全体の性能にはメモリ容量の大きさなどが影響し、クロック数だけでは決まりま せん、あくまでも一つの目安です。

参考情報: CPUの性能の説明 <http://homepage2.nifty.com/kamurai/CPU.htm>

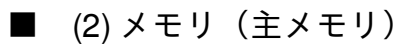

正確には"主記憶装置(メインメモリ)"と呼ばれ、ソフト・データが動く場所です。この大きさが大 きいと、ブラウザなどのソフトの動きが機敏になります。

机で作業することを考えると、メモリは作業机で、大きいほど仕事がし易くなることに似てい ます。

必要なソフトやデータは、記録されているハードディスクから、このメモリに読み込まれて実行 ・処理されます。

動作が高速で、CPUから直接読み書きすることができますが、単位容量あたりの価格が高いため 大量には使用できず、また、電源を切ると内容が失われてしまいます。このため、ソフトやデー タはハードディスクなどの外部記憶装置に記録し、必要なものだけメモリに呼び出して使います 。

■ (3) ハードディスク(HDD)

■

■

ハードディスク(HDD)は良くHDDと略されます。ソフトやデータを保管しておく記憶装置で、 昔は、ハードディスクドライブと呼ばれていました。

ハードディスク(Hard Disk) は、ハードディスクドライブ (Hard Disk Drive)のことで、略し てHDD、HDドライブ、HDと呼ばれます。

ハードディスクは、通常パソコンの中にあり、その中には、DVDのような円盤が入っています。 この円盤に、データやソフトが書き込まれ(記録され)、必要なときに読み出されます。メカ的 な構造なので、衝撃を与えないようにすることが必要です。

なお、このハードディスクに記録されたソフトやデータは、電源を切っても消えません。データ やソフトはハードディスクからメモリ(主メモリ)に読み込まれ、実行されます。HDDの構造は 、以下を参照下さい。

参考情報: ハードディスクの仕組み <http://pc.nikkeibp.co.jp/article/NPC/20070419/268944/> ■ (4) 基本ソフト(OS:Operating System、オペレーティングシステム)

CPU、メモリ、ハードディスク(HDD)などは、ハードウェアといわれますが、これらを動かす のはソフトウェア(略してソフト、以後ソフト)と呼ばれます。

ソフトは、大きく、「基本ソフト」と「応用ソフト」に分かれます。

基本ソフトは、オペレーティングシステム (Operating System) 略してOSと言われ、ブラウザ ・メールソフトなどの「応用ソフト」を動かしたり、ハードウェアに動作を指示するソフト です。Windowsは代表的な基本ソフトです。

(注)「ソフト」と同じような言葉に「プログラム」があります。厳密に言うと、違うのですが 、普通は、「ソフト」=「プログラム」と考えても大丈夫です。

■ (5) 応用ソフト

■

■

■

■

ブラウザ、メールソフト、ワープロソフト、表計算ソフトウェア、ウイルス対策ソフトなどがあ ります。応用ソフトは、基本ソフトのもとで動きます。

なお、応用ソフトは、動く基本ソフトが決まっているので、購入時は、必ず自分のパソコンの基 本ソフトで動くか確認してから購入しましょう。

■ ■ (6) データ

■

画像データ、音楽データ、メールデータ、文書データなどの様々な種類のデータがあります。 なお、これらのデータは、応用ソフトで処理されます。

データはファイルとも呼ばれ、「flower.doc」のような表現になります。

「.」(ピリオド)の前の「flower」 → "データ名"

「.」(ピリオド)の後の「doc」 → "拡張子"

 $\mathcal{L}(\mathcal{L})$  and  $\mathcal{L}(\mathcal{L})$  and  $\mathcal{L}(\mathcal{L})$  and  $\mathcal{L}(\mathcal{L})$  and  $\mathcal{L}(\mathcal{L})$ 

なお、拡張子によって、処理をするソフトが決まります。「doc」であればWord、「xls」であれ ばExcelが実行されます。(注)Windowsでいう"関連づけ"とは、この拡張子とソフトを対応させ ることを言います。

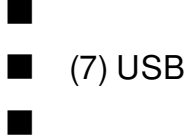

パソコンに、プリンター、デジカメ、マウスを接続するとき、よく耳にするのが、この「USB」 ですね。「USB」は、「Universal Serial Bus(ユニバーサル・シリアル・バス)」という言葉の略 称で、簡単に言えば、「なんでも接続できる端子」と言う意味です。

昔は、マウス・キーボードはPS2、プリンターはパラレルポートというように、それぞれ、パソ コンの専用端子に接続していました。その為、以前は、「あれっ、これ、パソコンのどの端子に つなぐのかな?」と、よく考えたものでした。

しかし、「USB」の登場で、なんでもかんでも、この「USB」という場所(端子)にケーブルを つなげば、いろんな機器がパソコンで使えるようになりました。

なお、「USBメモリ」というものがありますが、「USBに接続して使用する、持ち歩き可能なメ モリ」のことです。

最近は、大容量の「USBメモリ」があり、大変便利です。但し、小さいので、紛失に注意するこ とや、紛失した場合のことを考え、「USBメモリ」に入れるデータには、暗号化の処理をするこ とが必要ですね。

≪補足≫HDD(ハードディスク)の劣化対策

専門家ではありませんが、私が気をつけていることを以下に紹介します。

なお、以前に比べるとHDDの信頼性も高くなっているので、あまり神経質になることは無いと思 いますが、万が一、壊れた場合のことを考え、HDDの中のデータを、別なもの(USBメモリ、 DVDなど)にバックアップすることが大事です。

(1) HDDの中には、写真などの大切なデータがたくさん入っているので、万が一を考え、USBメ モリ、DVDなどにHDDのデータをバックアップ(コピー)して下さい。

(2) 衝撃に弱いので、HDDが入っているパソコンの取り扱い時は、衝撃を与えないように注意下 さい。

(3) 熱に弱いので、長時間使っていてパソコン自体が熱くなってきたら、電源を切って、しばらく パソコンを休憩させる。また、日当たりが良い場所にパソコンを置かない。

(4) データをHDDに書き込んでいるときにパソコンの電源を切らない。全てのソフトを終了させ、 しばらく時間をおいてから(できれば、HDDのランプが消えたのを確認し)、パソコンを終了さ せる。

(5) パソコンの電源を切ってから、すぐに電源を入れない。電源を切ってから、数分以上、しばら く時間をおいて、パソコンの電源を入れる。

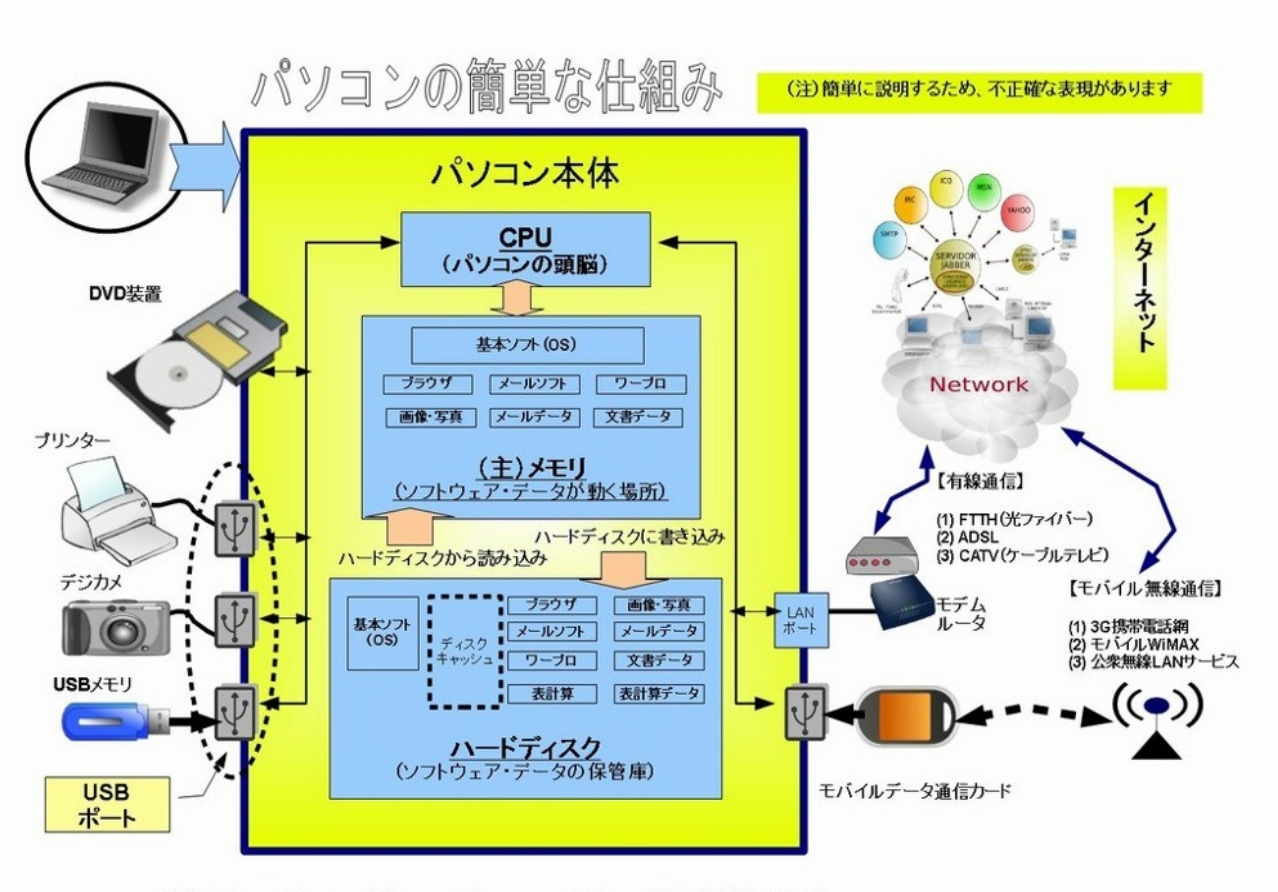

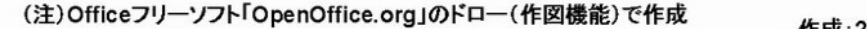

作成:2010.5.9 夢一灯

もう日常生活に欠かせなくなったインターネット、全体像を理解するのはなかなか困難です。し かし、その仕組みを大まかに理解しておくと、難解なインターネット用語も理解しやすくなり、 インターネットの便利さや危険さを感じることができます。

そこで、"インターネットの仕組み"を大まかに理解するため、大胆に簡略化した図を作成してみま した。

専門的には、曖昧な部分や不正確な部分もあると思いますが、下記の(1)〜(10)の用語を一つの図 にまとめ、インターネットの全体の仕組みがイメージ出来るようにしました。少しゴタゴタ図 になっていると思いますが、参考になれば幸いです。

- (1) インターネット: 世界中のコンピュータをつないだもの
- (2) IPアドレス: コンピュータに付けられた番号
- (3) ホームページ: 文字や画像、動画を一つの文書にまとめたもの
- (4) サイト: ホームページがおかれているインターネット上での場所
- (5) URL: ホームページのアドレス
- (6) インターネット接続業者(プロバイダ、ISP): インターネットに接続する会社
- (7) インターネット接続: 代表的なもの、光ファイバー、ADSL、CATV
- (8) ブラウザ: ホームページを表示するソフト(IE、Firefoxなど)
- (9) ダウンロード: インターネット (のコンピュータ) からデータを取り出す
- (10)アップロード: インターネット(のコンピュータ)にデータを登録する

図は、下記の"はてなフォトライフ"にも掲載しています。

はてなフォトライフ - パソコン用語

<http://f.hatena.ne.jp/yougo-school/20100606032739>

以下、簡単に説明します。

## ■ インターネット

■

■

インターネットは、「世界中のコンピュータが結ばれているシステム」です。世界中の企業・各 機関・官公庁などがインターネットに情報を流し、また様々なサービスを提供しています。また 、パソコンさえあれば誰でも情報発信し参加することができます。

携帯電話でも、インターネットのホームページを見るのはもちろんのこと、インターネットのサ ービスも受けることができるようになりました。

通常、インターネットというと、ホームページの事が浮かびますが、これはインターネットを利 用したサービスの一つで、日本中・世界中の人達との電子メールも、インターネットを利用し たサービスです。

#### ■

■

■

■

## ■ IPアドレス

「IPアドレス」は、インターネット上のコンピュータに付けられた番号です。これがないとイ ンターネットに接続できません。「IPアドレス」は、よく「住所」や「電話番号」に例えられ ます。

相手に荷物を送るときには「住所」、相手と電話するときには「電話番号」が必要なように、コ ンピュータ通しでデータをやり取りするときには、「IPアドレス」が必要です。

IPアドレスは「123.124.125.191」(IPv4の表現方法)のように,3桁の数字を4個、「.」で区 切り、表現されています。

なお、ホームページやメールのやり取りの時に、このIPアドレスを使っても良いのですが、数値 のため分かりづらく面倒なので、考え出されたのが「ドメインネーム」という記号です。

URL http://www.home.co.jp \*"www.home.co.jp"がドメインネーム

■ ホームページ、サイト(site)、ウェブ(Web)

ホームページは、文字や画像、動画を一つの文書にまとめたものです。なお、ホームページは相 互に"リンク"で関連付けられています。ホームページは世界中のコンピュータの中に置かれてい

サイト(site)は、英語で「敷地、位置」のことで、インターネットの場合には、「ホームページ がおかれているインターネット上での場所」のことです。

ウェブ(Web)は、ホームページの什組みを利用したインターネット・サービスのことです。 Webには"クモの巣"と言う意味がありますが、インターネット上の世界中のホーム ページどう しが"リンク"で、クモの巣のように結び付けられていることから、ウェブ(Web)と呼ばれてい ます。

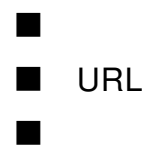

■

URLとはホームページのアドレスで、"Uniform Resource Locator"の略です。URLの基本形は以下 です。

http://www.abcdef.co.jp/xyz.html

ブラウザの表示に鍵マークが付いたり、URLの表示色が変わったりしたときに、 "http://" が "https://" と "httpにsが付く"場合があります。

これは、ホームページを表示したり、個人情報を入力したとき、「データのやり取りが暗号化 され、安全ですよ」という意味です。

■ インターネット接続業者(プロバイダ、ISP) ■

プロバイダ、ISPとも呼ばれますが、ADSL回線、光ファイバー回線、データ通信専用回線などを 通じて、顧客である企業や家庭のパソコンをインターネットに接続する会社のことです。家庭の パソコンは、このインターネット接続業者のコンピュータを通じてインターネットに接続され ます。

### ■ インターネット接続

■

■

インターネットに接続する方法として、代表的なものに、自宅のパソコンをインターネットに接 続する、光ファイバー(FTTH)、ADSL(非対称デジタル加入者伝送方式)、CATV(ケーブル テレビ)があります。

これは、電話回線やケーブルテレビなどの固定回線を使う方法ですが、それ以外に、携帯電話や モバイル無線通信(携帯電話網、公衆無線LANサービス、モバイルWiMAX)があり、インターネ ットの接続方法も多様化の時代になってきました。

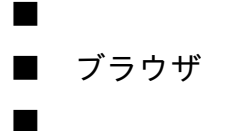

■

インターネットのホームページを見るときに使うソフトが「ブラウザ(browser)」です。代表的 なものに「IE(Internet Explorer)」があります。

なお、ブラウザには、「IE」以外にも、「Firefox」、「Chrome」、「Safari」、「Opera」など たくさんあり、いずれも無料で手に入ります。

# ■ ダウンロード、アップロード

「ダウンロード」とは、インターネットのコンピュータから、個人のパソコンに、データを転送 することを言います。

「ダウンロード」の逆が「アップロード」で、個人のパソコンから、インターネットのコンピュ ータにデータを転送する事を言います。

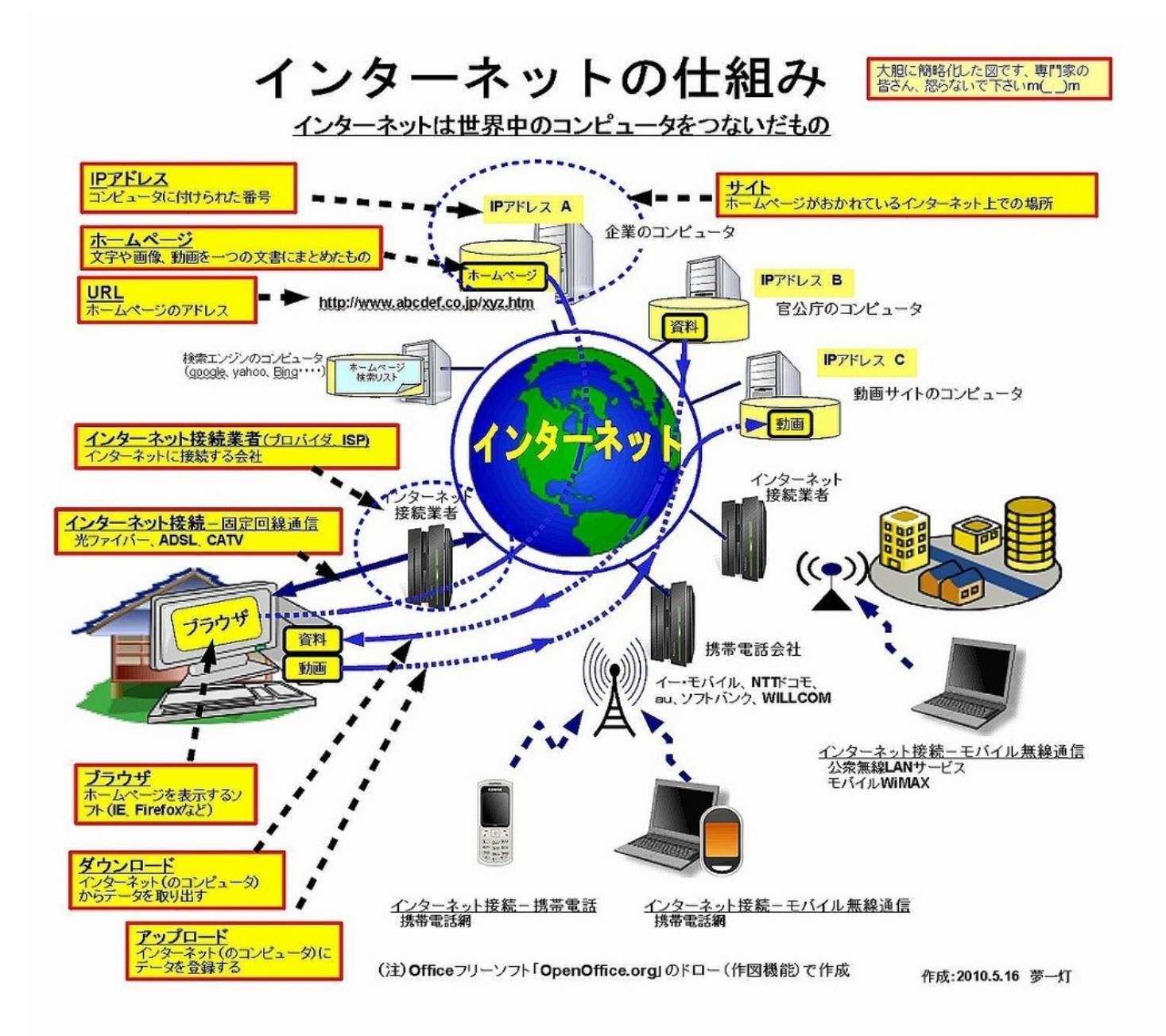

私がインターネットを始めたのは、1996年の5月の14年前。その当時、インターネット接続の通 信速度は、確か"28.8kbps"だったと思います。しかし、今は"数十Mbps"が当たり前で、通信速 度が"k(キロ)からM(メガ)"の、1000倍になっています。技術の進歩はすさまじい勢いで進ん でいます。

昔は、インターネットと言えば、家庭のパソコンで利用していましたが、今は、携帯でも携帯専 用のホームページが見れ、メールも携帯で自由にできるようになりました。

そして、これから、盛んになるのが、パソコンを持ち歩き、どこでもインターネットが出来る"高 速モバイル通信"です。

受信速度が7.2Mbpsという高速データ通信が、ドコモ、au、ソフトバンク、イーモバイルなどの 携帯通信網で可能になり、ノートパソコンに専用の通信カードや携帯電話を差し込めば、サービ スエリア内であれば、どこでもインターネットが可能になりました。

また、モバイルWi-Fi(モバイル ワイファイ)、モバイルWiMAX(モバイル ワイマックス)とい う新しいインターネット通信方式も登場し、インターネット接続は多様化の時代に入ってきま した。

しかしながら、これらの多様化したインターネット接続方式を理解することは、なかなか至難の 業で、これらの内容を正確に伝える自信はありませんが、理解できた範囲で、"インターネットへ の接続方法"を図にまとめてみましたので参考にしてください。

専門的には、曖昧な部分や不正確な部分もあると思いますが、下記の(1)〜(9)の用語を含め、一つ の図で、多様化するインターネットへの接続方法がイメージできるようにしました。

- (1) FTTH: 光ファイバーを使った高速インターネット通信
- (2) ADSL: 電話回線を使った高速インターネット通信
- (3) プロバイダ(ISP): インターネット接続業者
- (4) LAN(ラン): 家庭内だけの狭い範囲でパソコンなどを結びつけたもの
- (5) 有線LAN接続: 複数のパソコンなどを線でつないだもの
- (6) 無線LAN接続: 電波でデータをやり取りし無線で複数のパソコンなどをつないだもの
- (7) モバイル高速データ通信(3G): 携帯電話網を使った高速データ通信
- (8) モバイルWi-Fi(モバイル ワイファイ):

標準の無線LAN規格「Wi-Fi方式」を使った、携帯電話網によるインターネット接続方式 (9)公衆無線LAN:

カフェやホテル、街角などからインターネットに接続する方式

図は、下記の"はてなフォトライフ"にも掲載しています。

はてなフォトライフ - パソコン用語

<http://f.hatena.ne.jp/yougo-school/20100606032741>

以下、簡単に説明します。

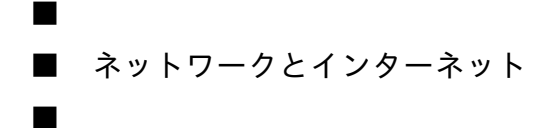

○ネットワーク

パソコン・ゲーム機などの電子機器が結ばれたもの

○インターネット

世界中のコンピュータがつながっている"世界最大のネットワーク"

○プロバイダ(ISP、インターネットサービスプロバイダ) インターネット接続業者。ADSL、FTTHなどを通じて、家庭のコンピュータをインターネットに 接続する。

■ 家庭でのインターネット接続: FTTH (光ファイバー)、ADSL、CATV

○ブロードバンド

■

■

ブロードバンドは、FTTH(光ファイバー)、ADSL、CATV(ケーブルテレビ)のような数Mbps 以上の高速通信方式がブロードバンドと呼ばれます。

ブロードバンドは直訳すると「広帯域」を意味しますが、一般的には「インターネットの高速 通信」という意味で用いられています。もともとはデータ転送に使う周波数帯域の幅が広いこと を意味します。

○FTTH(光ファイバー)

透明な繊維(ファイバー)を使って光で信号を送る方式。従来の電話線に比べて、大量の信号を 高速で送ることができます。下り上りともに100Mbpsの高速通信が可能です。

○ADSL(非対称デジタル加入者伝送方式)

従来のアナログ電話回線を利用してインターネットに高速に接続する方式。速度は下り1 〜50Mbps、上り1〜5Mbpsの速度です。既存の電話回線を使えるので、コストが安いというメリ ットがある反面、電話局からの距離が離れると通信速度が落ちるというデメリットがあります。

○CATV(ケーブルテレビ)

ケーブル会社の回線を通じてインターネットに接続する方式。通信速度、接続料金などのサービ ス内容は、各地のケーブルテレビ会社により様々です。

≪参考用語≫

ブロードバンドルータ

家庭で使う複数の機器をインターネットに接続するもの

HUB

複数のネットワーク接続口を提供するもの。通常、ブロードバンド・ルータと一緒に用いら れる。

モデム

■

■

アナログ信号とディジタル信号(コンピュータ信号)を相互変換するもの。

■ LAN(ラン): 家庭内だけの狭い範囲でパソコンなどを結びつけたもの

家庭内や建物内の狭い範囲で、パソコン・ゲーム機などの電子機器を結びつけたもの(狭いネッ トワーク)。

○無線LAN

■

■

電波でデータをやり取りし、無線で複数のパソコンなどをつなぐLAN。

無線LANは電波を利用するという性質上、機器に適切な情報セキュリティ設定を行わないままで 使用すると、盗聴、情報の改ざん、踏み台にされるなどの被害を受ける可能性があるので注意が 必要です。

一般利用者のための情報セキュリティ対策 無線LANにおける危険性 [http://www.soumu.go.jp/main\\_sosiki/joho\\_tsusin/security/enduser/ippan12.htm](http://www.soumu.go.jp/main_sosiki/joho_tsusin/security/enduser/ippan12.htm)

■ 携帯電話網を活用した高速インターネット通信

この方式は、多少通信速度は低いですが、携帯電話機やデータ通信カードをパソコンに接続する だけで、いつでも・どこでもインターネットが利用できます。

○モバイル高速データ通信(3G)

携帯電話網を使った高速データ通信。ドコモ、au、ソフトバンク、イーモバイル、ウィルコムな どが提供しています。3G(第3世代携帯電話)、3.5Gとも呼ばれる。この料金は通常の携帯電話の料 金体系とは異なり、"パケット定額サービスの適用対象外"なので要注意です。

○モバイルWi-Fi(モバイル ワイファイ)

標準の無線LAN規格「Wi-Fi方式」を使った、携帯電話網によるインターネット接続方式。小型無 線LANルーターを使いインターネットに接続する。イーモバイルのPocket WiFi、携帯各社のモバ イルWi-Fiがある。

○アクセスポイント

パソコンなどをインターネットに接続する接続ポイントのこと。または、インターネット接続サ ービスを利用出来る場所。

≪参考用語≫

○Wi-Fi(ワイファイ)

無線LANの一つで、一定の無線規格を満足したパソコン・携帯電話・ゲーム機などをつなげる無 線LAN方式。つまり、Wi-Fiとは"Wi-Fiのブランド名がついた製品同士なら接続できますよ"という 証明です。

■ ■ 移動しながらどこでも高速インターネット通信

○公衆無線LAN

■

無線LAN機能を持つパソコンや携帯情報端末を使って、カフェやホテル、街角などからインタ ーネットに接続する方式。ホットスポット、フリースポットとも呼ばれます。

公衆無線LANサービスには無料のものと有料のものがありますが、無料サービスの場合、ESS-ID やWEPキーをエリア内に貼っていたり、暗号化していないところも多いので、個人情報の扱いに は注意が必要。

公衆無線LANのしくみと使い方---目次 - 1週間で学ぶネットワークの要点:ITpro <http://itpro.nikkeibp.co.jp/article/COLUMN/20060301/231330/>

○モバイルWiMAX(モバイル ワイマックス)

移動中でもブロードバンド並みの速度と料金でデータ通信できる方式。ある実験では、時 速200kmの移動時でも最大10数Mbpsの通信が可能になっています。

無線LANが室内で約100mまでの利用範囲に対し、WiMAXの利用範囲は約10km。モバイル・パソ コンなどのモバイル端末が、ADSL並みの速度と料金でデータ通信できる技術として注目されてい ■Wi-Fi (ワイファイ) とは

LANは"ラン"と読みます。これはLocal Area Networkの頭文字をとったもので、一般的には企業 オフィスや家庭内などで利用される規模のコンピュータ接続ネットワークを指します。そして、 それを無線で実現するのが無線LANです。無線LANをいう言葉自体は特定の技術を指し示すもの ではありませんが、一般的にはIEEE 802.11シリーズという規格が利用されます。

このIEEE 802.11シリーズは、始めのうちは規格が曖昧で異なる製品間での相互接続がうまくいか なかったりしたりしました。「これで無線LANができます!」と言われて買ったのにモノによっ ては接続できないなんてことでは消費者にソッポ向かれてしまって非常に困ると考えたメーカー 各社が「じゃ、キチンとテストするようにしようよ」ということで設立されたのが"WECA(ウ ェカ)"という業界団体です。

このWECAがいろいろがんばって認証プログラムを作り、そのプログラムを通過できた製品に対 して使われるブランド名として"Wi-Fi(ワイファイ)"を定義したのです。この定義にあわせ てWECAは団体名を"Wi-Fiアライアンス"に変更しました。

つまり、Wi-Fiとは"Wi-Fiのブランド名がついた製品同士なら接続できますよ"という証明なのです 。もちろん、いろいろ設定とかしなければならなかったりしますので多少の大変さは残ってしま っていますが、少なくとも「がんばったけどぜんぜん繋がらないよ」というような事態はずいぶ ん減ったという次第なのです。

まぁ、つまるところ大勢の人が使うモノには標準となる指針があったほうが良い、というお話で した。

■モバイルWiMAXとは

モバイルWiMAXとは,「WiMAX」という無線通信規格を移動通信に活用する技術である。モバ イル・パソコンなどのモバイル端末が,ADSL並みの速度と料金でデータ通信できる技術として注 目されている。全国で展開される無線ブロードバンド通信向けに総務省が新たに割り当て る2.5GHz帯の周波数帯域で採用されることが確実なことから,最近のニュースなどでも「モバイ ルWiMAX」という言葉をよく見かけるようになってきた。

「WiMAX」(world interoperability for microwave access)とはIEEEで制定している無線通信規 格の一つで,IEEE802.11方式の無線LANよりも広い範囲をカバーする無線通信規格である。無

線LANが室内で約100mまでの利用を想定しているのに対し, WiMAXではカバー範囲を約10kmと することで,ケーブルの敷設が難しい地域でのアクセス回線として活用することを想定している 。このWiMAXの「IEEE802.16-2004」にモバイル用途の機能を追加した「IEEE802.16e」規格が モバイルWiMAXで,半径約1k〜3kmの範囲での通信を想定している。

モバイルWiMAXでは,モバイル用途向けにいろいろな工夫をしている。まず,携帯電話のよ うに,ハンドオーバーで接続する基地局を切り替えながら連続して通信することが可能である。 しかも,時速60kmを超えるような高速移動中でも通信できる(図1)。

また,利用する周波数帯域を細かい帯域に分け(サブキャリア),それぞれにデータを乗せて 送る伝送方式を採用している。このとき,サブキャリアをグループに分けて,グループごとに異 なる変調方式が使える。こうすることで,電波状況に応じて,端末に最適な変調方式のサブキャ リアを割り当てることが可能になる。例えば電波状況のよい端末にはデータを一度に多く送れる 変調方式を使い,電波状況の悪い端末には速度が遅くても確実に送れる変調方式を割り当てる といった使い方をする。

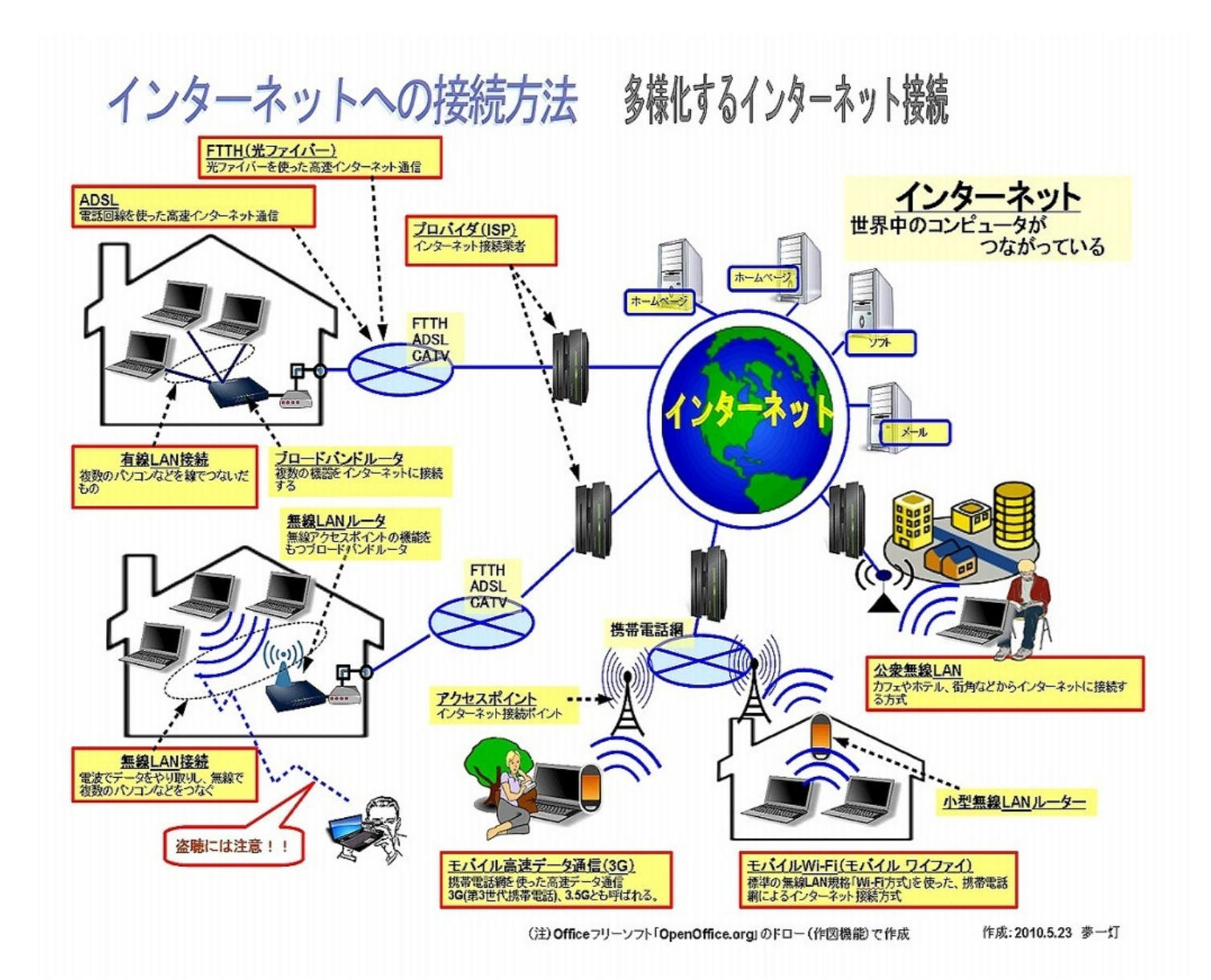

第**4**回 インターネット・サービスの仕組み**:** ホームページ・メールはどうやって見れ るの?

インターネットが普及した大きな原因は、文字や画像などが含まれた文書を簡単に画面に表示さ せる仕組み、いわゆるホームページが出現したことです。

インターネットにはホームページ以外にも様々なサービスがあります。今回は、このインターネ ット・サービスの仕組みの基本用語を復習してみたいと思います。

今回は、下記の(1)〜(9)の用語を含め、インターネット・サービスの仕組み、ホームページやメー ルが見れる仕組みを図にしてみました。

図は、下記の"はてなフォトライフ"にも掲載しています。

はてなフォトライフ - パソコン用語

<http://f.hatena.ne.jp/yougo-school/20100606032738>

- (1) WWW(World Wide Web、ワールドワイドウェブ): ホームページを利用したサービス 単にWeb(ウェブ)とも呼ばれる
- (2) 電子メール: コンピュータを通じて、メッセージを交換するサービス
- (3) FTP(エフティーピー): ソフトやデータを転送のためのサービス
- (4) サーバ: 様々なサービスを提供するコンピュータ
- (5) クライアント: サービスを受けるコンピュータ(パソコンなど)
- (6) IPアドレス:(インターネット上の)コンピュータに付けられた番号(コンピュータの郵便 番号)
- (7) ドメインネーム:(インターネット上の)コンピュータに付けられた名称(コンピュータの 住所)
- (8) URL: ホームページアドレス、 ホームページがあるコンピュータ名称とデータ名 (9) メールアドレス: メールが置かれているコンピュータ名称とそこの個人名

(インターネット上の)コンピュータに付けられた番号と名称、つまり、IPアドレスとドメイ ンネームは一対一に対応します。

ドメインネーム: コンピュータ名

URL =http://www.abc.co.jpの「www.abc.co.jp」の部分がドメインネーム メールアドレス=taro@abc.comの「abc.com」の部分がドメインネーム

IPアドレス: コンピュータ番号

■

■

"192.168.0.1"のような番号

私たちがホームページやメールをするときは、コンピュータの指定にはドメインネームを使いま すが、コンピュータ間のデータのやり取りには、IPアドレスが使われます。

■ 代表的なインターネット・サービス、ホームページ

ホームページは、文字・画像・音声・動画が入った"文書(ページ)"のことです。IEやFirefoxな どの"ブラウザ"で表示させます。

(注)元々のホームページの意味はブラウザを起動した時に最初に表示されるページのことを指 していました。

ホームページは、他の文書データとは違う、優れた点があります。それは、文書データの中に実 際の画像・動画などを含んでおらず、"画像や動画などが保管された場所の情報(リンク)" を持 っているということです。

ワープロ文書や表計算データは、データの中に画像など全ての情報を含んでいますが、ホームペ ージには、単にそれらの情報がある保管先を示しているにすぎません。

なお、ホームページは、HTMLという書き方(文法)で作成されています。最近ではメールでも、 文字の大きさを変化させたり色をつけたり、画像を加えたりできるHTML形式のメールが多くなっ ています。

■ ■ インターネットの基本サービス ■

インターネット=ホームページと考えられがちですが、実は、ホームページはインターネット のサービスの一つに過ぎません。なお、インターネットには、大きく次の3つの基本サービスがあ ります。

(1) WWW(World Wide Web、ワールドワイドウェブ)

ホームページサービスのことで、一つのページから他の様々な情報を次々にみることができ、世 界中の情報を"蜘蛛の巣"のようにつなでいるサービスです。Web(ウェブ)とも呼ばれます。

(2) 電子メール

■

電子メールは、略してe-mail、Eメール、メールとも呼ばれますが、コンピュータを通じて、メ ッセージを交換するサービスです。なお、インターネットを利用することで、世界中の人達とイ ンターネットでやりとりができます。

(3) FTP(エフティーピー)

これはソフトやデータを転送のためのサービスです。ソフトを自分のパソコンに持ってきたり、 パソコンからホームページデータを、インターネット上のコンピュータに転送したりするサービ スです。

■ コンピュータを役目で分けると: サーバとクライアント ■

サーバ : 様々なサービスを提供するコンピュータ クライアント: サービスを受けるコンピュータ(パソコンなど)

インターネットには、サービスを提供する様々なコンピュータ(サーバ)があります。主なサー バには以下があります。

WWWサーバ(Webサーバ): ホームページサービスを提供するコンピュータ

メールサーバ :雷子メールのサービスを提供するコンピュータ

FTPサーバ :ソフトやデータのファイル送受信のサービスを提供するコンピュータ

(注)正確にはサーバは、サービス機能を提供するソフトですが、ややこしいので、このサービ ス機能を持つコンピューターという意味で、サービスを提供するコンピューターをサーバと呼ぶ ことにします。

■ (インターネット上の)コンピュータに付けられる"IPアドレス"と"ドメイン名" ■

インターネットにつながっているコンピュータには、それぞれ固有の番号が付けられています、 それが、 "IPアドレス"です。

しかし、この"IPアドレス"は数値が並んでいるだけで、分かりにくいため、これに対応する名 前 "ドメイン名" があります。

IPアドレス:(インターネット上の)コンピュータに付けられた番号 例) "192.168.0.1"のような番号

ドメインネーム:(インターネット上の)コンピュータに付けられた名称 例) www.abc.co.jpのような名称

DNSサーバ(ドメインネームシステム) :ドメインネームをIPアドレスに変換するコンピュータ

なお、世界中のコンピュータに付けられるIPアドレスですが、多くのコンピュータに付けられ た為、今の番号体系「IPv4(IPバージョン4)」では、IP番号が無くなると言われています。

その為、多くの番号を付けられる番号体系「IPv6(IPバージョン6)」の導入が考えられています  $\circ$ 

■IPv4、IPv6とは

■

IPv4(IPバージョン4):(現在)IPアドレスの付け方のバージョン4 IPv4では最大で約43億個のIPアドレス

IPv6(IPバージョン6):(将来)IPアドレスの付け方のバージョン6 IPv6では340兆の1兆倍の1兆倍のIPアドレス、ほぼ無限

現状のIPアドレス、IPv4 (IPバージョン4)

現在、使われているIPアドレスの仕組みは「IPv4(Internet Protocol Version 4)」です。

この「IPv4」は、アドレスを32ビット(2進数の32桁)で管理しているため、付けることができ る番号、つまり管理できるコンピュータの最大数は42億9496万7296台です。

「IPv4」より多くのコンピュータのアドレスを管理するために、開発されている仕組みが「IPv6 」です。

最大の特徴は、IPアドレスを32ビットから128ビット(2進数の128桁)に拡張したことです。

現状の、IPv6では2の128乗(340澗、340兆の1兆倍の1兆倍)という、ほぼ無限に近いアドレスが 利用でき、パソコンだけでなく情報家電をはじめとしたあらゆる機器にIPアドレスを割り当てて もまだ余裕があると言われています。

また、IPv6ではセキュリティ機能の向上やパケットのヘッダ情報の簡素化など、IPv4における難 点の多くを解消することができるとされています。

■ ホームページやメールが見れる仕組み

■

■

ホームページやメールを見るためには、そのデータがどこのコンピュータにあり、どのデータか を示すことが必要です。それが、URLやメールアドレスです。

(1) URL:ホームページアドレス、ホームページがあるコンピュータ名称とデータ名

http://www.abc.co.jp/index.html

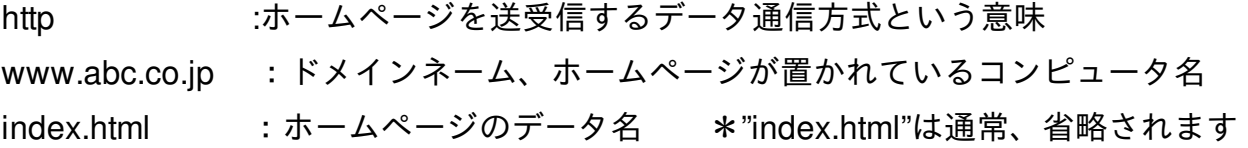

ドメイン名の「www.abc.co.jp」の"co"は会社、"jp"は日本を表します。つまり、「www.abc.co.jp

」は、簡単にいうと、「日本にある会社のコンピュータ」と言う意味です。

(2) メールアドレス:メールが置かれているコンピュータ名称とそこの個人名

taro@abc.com

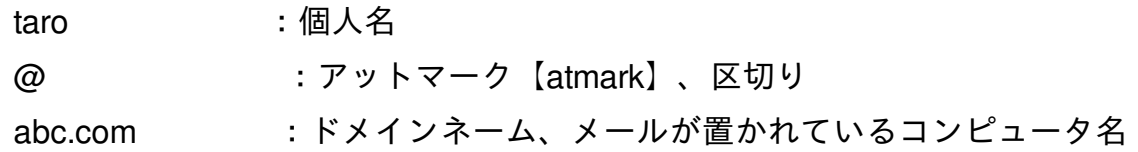

 $\mathcal{L}_{\mathcal{A}}(\mathcal{A})$ 

(注)メールアドレスの"@"とは

"@"はアットマーク【atmark】と呼ばれ、メールアドレスの個人名とコンピュータ名の間に入る 文字。呼び名どおり英語の「at」の意味を持ち、メールアドレスの意味は、 「指定されたコ ンピュータのメールの中にある個人名」 という意味になります。

(注)FTPサーバからファイルを送受信する場合

この場合もURLを使いますが、この場合は、先頭がhttp://ではなく、ftp://になります。 ftp://abc.co.jp/file.zip

≪補足≫"URL"は、"http://" ではなく"https://"もある

"http://"が"https://"に変わるとき、通信のデータは暗号化され安全

ブラウザの表示に鍵マークが付いたり、URLの表示色が変わったりしたときに、"http://"が"https://" と 「httpにsが付く」場合があります。

これは、SSLという暗号化の仕組みを使っており、ホームページを表示したり、個人情報を入力 したとき、「データのやり取りが暗号化されており、安全ですよ」という意味です。

ホームページを表示したり、ホームページ上で個人情報を入力したときのデータは暗号化されて おらず、データ通信時に、盗聴されたり、変更されてしまう危険性があります。そこで、安心し て大切な個人情報をやり取りできるように考えられたのがSSLという暗号化の仕組みです。

このSSLを使ったホームページはのURLは、「http://〜」ではなく、「https://〜」と表示され ます。"http://のpの後ろにsが付加"され、「https://〜」となります。

パスワードやクレジットカードのような重要な情報をやり取りする場合には、ホームページ のURLが「https://〜」になっているか確認することが必要ですね。

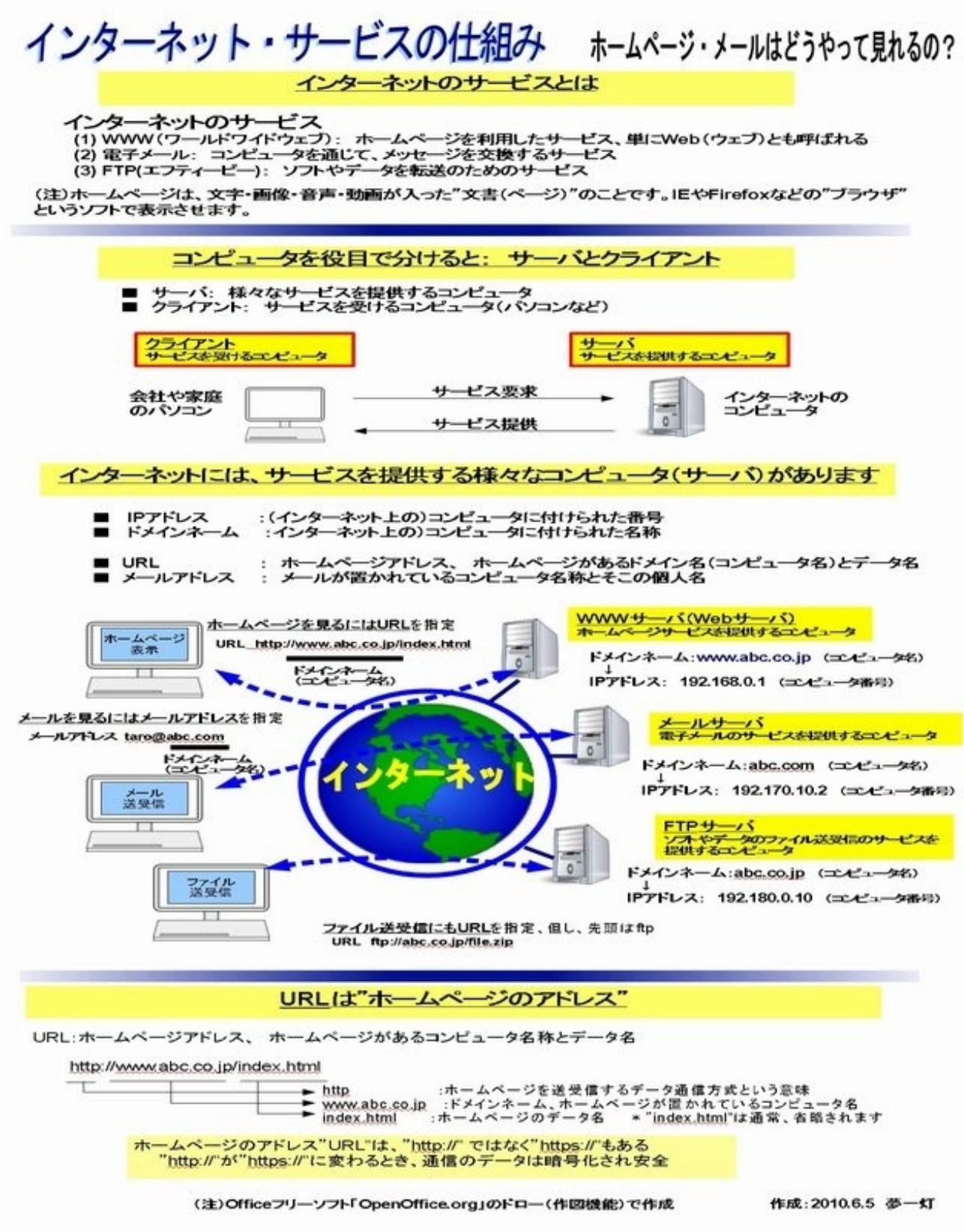

インターネットといえばホームページですね。ホームページは "HTML" という書き方で記述さ れている、"HTML文書"です。

HTMLとは、簡単に言えば、「文字の大きさや色を変化させたり、画像・音声・動画を見たり、他 のコンピュータの文書を参照できる、文書の書き方」です。

HTMLで書かれた文書は、「リンクと」いう考えで、複数のコンピュータの文書を結びつけること が可能で、まさに、インターネットで使うのにピッタリの"オープンな文書"です。

一方、ホームページには危険な面も多々あります。最近、ホームページが悪意を持った人に改ざ ん(不正に修正)され、ホームページを見ただけでウイルスに感染する危険性が話題になりま した。

また、携帯電話でもJavaScriptを有効にした状態で悪意のあるホームページを見ると、個人情報な どを盗まれる危険性があるということが問題になっています。

今回は、ホームページの仕組み、危険性に関して紹介します、添付の図を参考にしてください。

図は、下記の"はてなフォトライフ"にも掲載しています。

はてなフォトライフ - パソコン用語

<http://f.hatena.ne.jp/yougo-school/20100703183959>

ホームページの仕組みを理解することで、ホームページの便利な面に加え、危険性も面も理解す ることができます。なお、HTML文書の詳しい説明、ホームページ作成ソフト・サービスについ ては、次回紹介したいと思います。

- (1) ホームページ: HTMLで書かれた文書
- (2) HTML: 文字に加え画像・音声・動画を表示させ、別文書も参照可能な文書の書き方
- (3) リンク: 他のコンピュータの文書や画像などへの移動情報
- (4) JavaScript: ホームページの表示に動きを加えるソフト(簡易プログラミング言語)
- (5) URL:インターネット上に存在するホームページや画像などの場所
- (6) WWW、Web(ウェブ): ホームページの仕組みを利用したインターネット・サービス
- (7) サイト(site): ホームページが置かれているインターネット上の(架空の)場所
- (8) ブラウザ: ホームページなどのHTML文書を表示するソフト
- (9) プラグインソフト(plug-in soft):ブラウザに組み込みブラウザの機能を拡張させるソフト

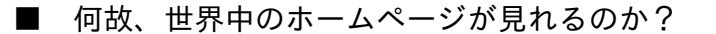

■

■

■

■

■

■

ホームページはHTMLで書かれた文書ですが、その中に、他のホームページへのリンク(URL) が埋め込まれており、ホームページを次々にみることができます。

ホームページは、ブラウザで、「http://www.abc.co.jp/index.html」というようなURLを指定し、見 ることができます。

URLとは"Uniform Resource Locator"の略で、インターネット上に存在する情報(文書や画像など) の場所を示します。

URLの中の「http://」は全てのホームページに付けられる接頭語で、「www.abc.co.jp」はホー ムページが保存されているコンピュータを指し、「index.html」はホームページのデータ名で す(index.htmlのデータ名は省略される場合が多い)。

■ ホームページとはHTML文書

ホームページは、HTMLという特殊な文法で書かれたHTML文書です。

HTMLとは「Hyper Text Markup Language(ハイパーテキスト・マークアップランゲージ)」の 略で、文字の大きさや色を変化させ、画像・音声・動画を表示させることができる文章の書き方 です。

また、このHTMLは "リンク(情報の保管先を示す)" という機能で、他のコンピュータの文書 を参照し、文書を相互に関連付けることもできます。

なお、HTML文書に、JavaScriptのプログラムを追加することで、ホームページの表示に動きを加 えることもできます。

■ WWW、Web、ホームページ、サイトとは

よく言われる、World Wide Web(略名:WWW)は、ホームページの仕組みを利用したインタ ーネット・サービスのことです。単にWeb(ウェブ)と呼ばれることも多いです。

Webには"クモの巣"と言う意味があり、「様々な情報が蜘蛛の巣のようにつながっている」こと から、"World Wide Web(世界に広がる蜘蛛の巣)"と名付けられました。

インターネットは、「世界中のコンピュータを結んだネットワーク」自体を指す言葉で、Webは その応用技術ですが、日常用語では"Web(ホームページ)=インターネット"と呼ばれることが多 くなりました。

なお、ブラウザに表示されるホームページの元々の意味はブラウザを起動した時に最初に表示さ れる"Webページ"のことを指していました。

インターネットでよく使われる「Web(ウェブ)」、「サイト(site)」、「ホームペー ジ(home page)」は、簡単に考えると、以下のように考えて良いと思います。

「ウェブ(Web)」・・・・・インターネットのホームページサービスの総称 「サイト(site)」・・・・・ホームページが置かれているインターネット上の(架空の)場所 「ホームページ(home page)」・・インターネットで見る個々のホームページ

なお、サイト、ホームページは、その前にWebをつけて、「Webサイト」、「Webページ」とも いも言われます。

### ■ ブラウザとは

■

■

InternetExplorer、Firefoxなどのブラウザは、ホームページを見るソフトですが、もう少し厳密に 言うと"ホームページなどのHTML文書を表示するソフト"です。

ブラウザの歴史は、インターネットの歴史そのもので、以前は、NetscapeとInternetExplorerの2 つのソフトしかありませんでした。

今は、InternetExplorer、Netscapeの流れをくむFirefox、Google Chrome、Opera、Safariなど多 くの優秀なブラウザがあります。

なお、ブラウザに機能追加する為、別のソフトを組み込む事があります。これを"プラグインソフ ト(plug-in soft)"と言います。

"プラグインソフト"は、ブラウザなどのソフトに組み込み、機能を拡張させるソフトのことで、" アドインソフト"とも言います。

【代表的プラグインソフト】Flash Player、Adobe Reader

Flash Player ・・・動画サイトで使われている動画形式FLV動画を見る為の動画閲覧ソフ ト

Adobe Reader ・・・PDF文書の閲覧ソフト、PDF:インターネットの文書配信形式 Windows Media Player・・マイクロソフト提供の動画閲覧ソフト

■ ホームページの危険性

■

■

悪さをするプログラムをJavaScriptで作り、これをホームページに埋め込むことで、ホームページ を見ただけで、悪質なホームページに誘導したり、ウイルスに感染させたりすることができます 。

また、ブラウザの代表的プラグインソフト、Adobe Flash Player、Adobe Readerの不具合(脆 弱性:ぜいじゃくせい)を狙った攻撃が多く見つかっており、ホームページにアクセスするだ けで、ウイルスに感染する恐れもあります。

ホームページの危険性から身を守る方法としては、主に次を実施することです。

- (1) 危険なホームページ (サイト)には近づかない
- (2) プラグインソフトを常に最新版にバージョンアップする
- (3) ブラウザを常に最新版にバージョンアップする
- (4) ウイルス対策ソフトを利用し、ウイルスパターンを常に最新版にする

つい最近では、携帯電話内蔵のブラウザーで、JavaScriptを有効にした状態で悪意のあるサイトを 見ると、個人情報などを盗まれる危険性があるということが発表され話題になっています。対 策は、JavaScriptをオフ(無効)にすることで回避できるということです。

ソフトバンク携帯 個人情報盗難の危険性 : YOMIURI ONLINE(読売新聞) <http://www.yomiuri.co.jp/net/security/goshinjyutsu/20100528-OYT8T00838.htm>

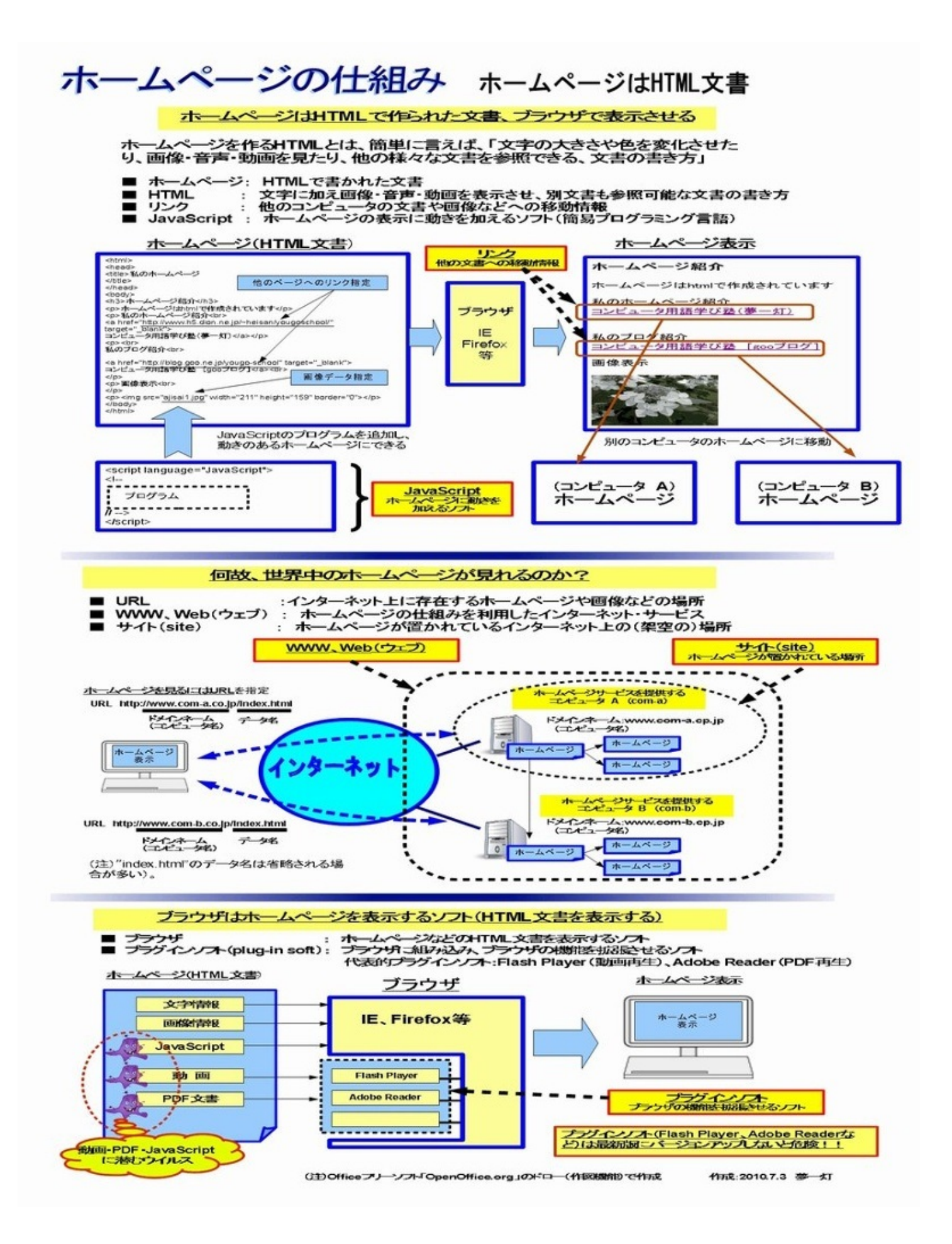

HTMLは、簡単に言うと、ホームページを作る"書き方(文法)"ですが、ホームページ以外に、ブ ログの記事やメール本文でも利用されています。

また、パソコン以外でも携帯電話専用のホームページでも使われています。HTMLは、"インタ ーネットに情報発信する場合の書き方"といっても過言でありません。

このHTMLの内容を知っておくと、ホームページを表示するブラウザの役目も知ることができ、 また、最近、話題になっているホームページの危険性も知ることができます。

ホームページの"書き方"である、HTMLの特徴は次の点です。

(1) リンクという考えで複数のコンピュータの文書を結びつけることが可能

(2) 画像・音声・動画などの様々なデータを表示することが可能

(3) 簡単なプログラム(JavaScript)を組み込んで動きのある文章を作ることが可能

なお、HTML関連の用語を添付の図で説明しています、参考にしてください。図は、下記の"はて なフォトライフ"にも掲載しています。

はてなフォトライフ - パソコン用語

<http://f.hatena.ne.jp/yougo-school/20100719103615>

(1) HTML: 複数のコンピュータにある文書を結びつける(リンク)ために開発された"文書の書 き方"

(2) リンク: 他のコンピュータの文書や画像などの位置情報(移動情報)

(3) JavaScript(ジャバスクリプト): ホームページの表示に動きを加える簡易プログラミング 言語

(4) jpeg、jpg(ジェイペグ): ホームページで使われる代表的な画像形式 (16777216色)

(5) gif(ジフ): ホームページのイラストやアイコンによく使われる画像形式 (256色)

(6) フラッシュファイル (SWF形式): ホームページで使われる代表的な動画形式

(7) PDFファイル: インターネットでよく使われる代表的な文書形式、ファイルサイズが小さい

また、今回、参考に、コンピュータ用語学び塾(夢一灯)のホームページを、ホームページ作成 ソフトで定番の "ホームページビルダー" で作成し、公開しました。

#### コンピュータ用語学び塾

http://www.h5.dion.ne.jp/~heisan/yougoschool/

なお、専用のホームページ作成ソフトを購入しなくても、ホームページ作成が無料で出来るサー ビスがあります。(1) ホームページ作成サービス「Jimdo」、(2)Googleのホームページ作成サービ ス「Google Sites」 についても簡単に紹介します。

■

■

■ HTMLとは何か?

HTMLとは、「Hyper Text Markup Language(ハイパーテキスト・マークアップランゲージ)」の 略で、複数のコンピュータにある文書を結びつける(リンクする)ために開発された「文書の書 き方」です。

HTMLを使えば、他の文書を参照したり、文字の大きさや色を変化させたり、画像・音声・動画を 表示させる文章を作ることができます。

HTMLは、インターネットでのホームページ、ブログ、メールなどの情報発信文書に使われてい ます。

■

■

■ HTMLの書き方

文書の文字や画像などを「タグ」と呼ばれる特別な文字列で囲い、文章中に記述していきます。

タグは<タグ名>〜</タグ名>で一つのまとまりで、このタグ名で何を表現するか決まります。例 えば、HTMLの文書の最初には<html>と書き、一番最後に</html>と書きます。

■----HTMLの書き方の基本---------■

<html> <head> <title>私のホームページ </title> </head> <body>

\*この間に、文字や画像などをタグを使い記述します\*

</body>

</html>

■----------------------■

HTMLの中に記述できる主なもの

- (1) 文章の記述
- (2) 他のHTML文書へのリンクの記述
- (3) 画像・音楽・動画などの表示情報(データの実体では無く、データの有り場所を示す)
- (4) 動きを与えるJavaScript (プログラム)の記述

HTMLは他の文書を参照するリンク(情報の保管先を示す)という表現で、文書を相互に関連付け ることができます。このリンクとは、文書内に埋め込まれた、他の文書や画像などの保管場所を 示す位置情報で、ハイパーリンクとも呼ばれます。

また、HTML文書に、JavaScriptのプログラムを追加することで、ホームページの表示に動きを加 えることもできます。

このように、HTML文書は、文字・画像などの様々な表現形式を使い文書を作成することができ、 ブラウザという無料で提供されているソフトで見ることができ、大変便利な文書です。

その為、HTML文書は、ホームページ、ブログ、メール、SNSなど、インターネットの様々なと ころで活用され、パソコンだけでなく携帯電話など様々な機器でも活用されています。

《補足用語》

アイコン(icon)

パソコン画面において、処理の内容や対象を小さな絵や記号で表現したもの。本来は「偶像 」「像」といった意味で、ホームページ制作、Webサイト制作にて活用されている。

バナー (banner)

ホームページ上で他のホームページを紹介する役割をもつ画像(アイコンの一種)のこと。主に 広告・宣伝用に作られ、ホームページへのリンク用にも利用される。

ロゴ(logo)

■

■

会社名や商品名など各種タイトル、文字を組み合わせて図案化・デザイン化したもの。ホームペ ージのタイトルに、画像を使って使われる(タイトルロゴ)。

■ HTMLの作り方は誰が決めているの?

WWW(Web:ウェブ)は、ホームページの仕組みを利用したインターネット・サービスですが 、このWWWで用いられる技術については、W3C(World Wide Web Consortium)が標準化に あたっており、HTMLの書き方(文法)についても、このW3Cで決められ標準化されています。

なお、現在のHTMLの書き方、つまりHTMLの規格は、現在「HTML4.0」というバージョンで あり、1997年にW3C勧告として仕様が発表されたものです。これが実に10年以上の月日を経て、 現在「HTML5.0」が検討されています。

「HTML5.0」は、HTMLの5回目の改訂になる最新版で、2D・3Dグラフィックを描画する機能が 追加されたほか、これまではFlashやAjaxで行っていたユーザーインターフェースが簡単に実現で きるようになり、データ保存にも対応、今後さらに普及すると見られているWebアプリケーショ ンの開発を支援する機能が強化されているのが大きな特徴です。

■ HTMLの特徴 その1: リンク (又はハイパーリンク)

■

■

インターネットの最初の頃、よく言われた"ハイパーリンク (hyperlink)"、現在は単に"リンク"と 呼ばれます。

この"リンク"は「文書内に埋め込まれた、他の文書や画像などの位置情報(移動情報)」を意味し ます。

この"リンク"は、HTMLの最も重要な考えで、最もよく使われる"リンク"はホームページを参照す るURLです。
なお、リンクを用いて複数の文書、および関連する画像などを関連付けたシステムをハイパーテ キストと言われます。

ホームページ(Web)はハイパーテキストの代表例で、ブラウザで文書を表示し、リンクのある 場所を、マウスでクリックすると、関連づけられたリンク先にジャンプするようになっています  $\circ$ 

(注)ハイパーテキスト (hypertext) とは、複数の文書(テキスト)を相互に関連付け、結び付け る仕組みです。「テキストを超える」という意味から"hyper(〜を超えた) text(文書)"と名付 けられています。

■ HTMLの特徴 その2: 画像・音声・動画などの様々なデータを表示

HTMLの規格では、使えるデータ形式が決まっています。

良く、ホームページ・ブログ・SNSなどで、"画像はjpeg"とよく言われますが、これは、HTMLの 規格からきたものです。

(1) jpeg、jpg(ジェイペグ)

インターネットで幅広く使われている画像形式です。データサイズを小さくすることができる画 像保存形式で、デジカメなどでもよく使われます。多くの色(16777216色)を保存でき、写真な どのデータの保存に適しています。

(2) gif(ジフ)

■

■

256色までの画像しか保存できませんが、サイズが小さく、透過色の指定ができ、ホームページの アイコンなどでよく使われています。

(3) png(ピング)

gif形式にかわる形式で開発された画像形式です。

また、HTMLでは、それ以外に動画やPDFなどの様々なデータを表示可能です。代表的なデータ を次に示しますが、このデータを見るためには、"プラグインソフト(plug-in soft)"という特別な ソフトを、ブラウザに組み込むことが必要です。

(4) フラッシュファイル(SWF形式)

ホームページでよく使われる動画形式です。この動画を見るためには、"Flash Player"というソフ トをブラウザに組み込みことが必要です。

(5) PDFファイル

■

■

インターネットでよく使われる文書形式。ファイルサイズが小さく、Windows・MACに関係なく 全てのパソコンで利用出来る。データ閲覧には、無料配布の"Adobe Reader"などが必要です。

なお、"Flash Player"、"Adobe Reader"は、最新版に常にバージョンアップ下さい。最近、これら の不具合を利用し、ウイルスを感染させる仕掛けが入ったフラッシュファイル(SWF形式) やPDFファイルが発見されています。

■ HTMLの特徴 その4: プログラムの組み込み(JavaScript:ジャバスクリプト)

JavaScriptは簡易プログラミング言語で、HTML文書に、このJavaScriptで書かれたプログラムを 追加することで、ホームページの表示に動きを加えることができます。

JavaScriptを使うと、流れる文字を表示させたり、アクセスするたびに違う文章や画像を表示し たり、曜日によって背景の画像を変えたりなど、より動きのあるホームページ作成ができます。

JavaScriptは、それまでは静的な表現しかできなかったWebページに、動きや対話性を付加するこ とを目的に開発され、主要なWebブラウザのほとんどに搭載されています。

但し、ホームページに高度な機能を付け加えるJavaScriptですが、反面、ホームページに危険な処 理を追加することもできます。

ホームページを見たときに、危険なホームページに移動させたり、悪さをするソフトをダウンロ ードさせたり、個人情報を盗んだり、様々な危険な処理をホームページに組み込むことができ ます。

このJavaScript、パソコンだけでなく携帯でホームページをみる場合にも使われますが、最近、携 帯電話内蔵のブラウザーで、JavaScriptを有効にした状態で悪意のあるサイトを見ると、個人情報 などを盗まれる危険性があるということが問題になっています。

JavaScriptについて、以下で分かりやすく解説されています。

JavaScriptでホームページ作成 - 5・6年生にもわかるやさしいJavaScript [http://www.sky.sannet.ne.jp/masapine/java\\_top.html](http://www.sky.sannet.ne.jp/masapine/java_top.html)

いまさら聞けないJavaScript入門(1/3) - @IT [http://www.atmarkit.co.jp/fwcr/rensai/imasara02/imasara02\\_1.html](http://www.atmarkit.co.jp/fwcr/rensai/imasara02/imasara02_1.html)

■ ホームページ作成ソフト、ホームページ作成サービスの紹介 ■

ホームページはHTMLの書き方さえ知っていれば、メモ帳などでも作成できますが、これは大変 です。また、ワープロソフトでも作成可能ですが、見栄えの良いホームページは、やはり、ホー ムページ作成専用のソフトが良いですね。

いろいろなホームページ作成ソフトを試しましたが、7年前からずっと使っていて気に入っている のが"ホームページビルダー"というソフトです。このソフトで作成したのが次のホームページです  $\circ$ 

コンピュータ用語学び塾(夢一灯)

■

http://www.h5.dion.ne.jp/~heisan/yougoschool/

しかし、ホームページ作成ソフトでホームページを作成しても、ホームページ登録エリアをイ ンターネットに確保したり、ホームページをインターネットに登録するソフト(ftpソフト)が必 要だったりと意外に手間がかかります。

簡単にホームページを作成する方法として、以下に、「無料のホームページ作成サービス」を紹 介します。

(1) ホームページ作成サービス「Jimdo」

ドイツのベンチャーが運営するJimdo、2009年3月時点で、すでに全世界で約50万人が利用してい るそうです。日本ではKDDI ウェブコミュニケーションズが日本語化して、サービスを提供してい ます。

画面を見ながらパーツを組み合わせてホームページを簡単に作成することができます。

簡単ホームページ作成サービス - Jimdo <http://jp.jimdo.com/>

このサービスを利用して作成したのが、私の次のホームページです。様々なインターネット・サ ービスを紹介しています。

[Change PC-Life] クラウド・サービス活用 <http://yumeonelight.jimdo.com/>

(2) Googleのホームページ作成サービス「Google Sites」

ブラウザからホームページを作成できる、Googleの無料サービスです。

Google サイト - ウェブサイト/Wiki 無料作成ツール <http://sites.google.com/?hl=ja>

日本語対応で、少し慣れが必要なサービスですが、Googleのドキュメントや画像管理サービスと も連動したサービスで簡単にホームページが作成できます。このサービスを利用して作成した のが、私の次のホームページです。

コンピュータ用語学び塾

<https://sites.google.com/site/yumeschool/>

(注)なお、ブログもHTMLを利用していますが、ブログは"簡易型の日記形式ホームページ"で、 HTMLの知識が無くても文章が簡単に作成できるようになっています。

■ WWWとホームページの歴史

■

■

1989年にティム・バーナーズ=リーという人が、HTMLを使ってコンピュータ間の文書を参照可 能にする、"WWW (World Wide Web)"を発明しました。ティムは当時、素粒子物理関係の研究所 に勤めていましたが、そこの何千人もの科学者の研究がどのようになっているのか、前任者の資 料がどうなっているか分からなくなってしまうということが大きな問題となっていました。

そこで、彼は各研究者のコンピュータに保存されている文書を、分類整理するのではなく、相互 に「リンク」させる"ハイパーテキストの仕組み=WWW"を考案したのです。

WWWでは文章の記述には、HTMLなどのハイパーテキスト記述言語が使用されます。ハイパーテ キストとは文書に別の文書の参照を埋め込むこと(ホームページのリンクのこと)で、インタ ーネット上のコンピュータに散在する文書同士を相互に参照可能にするシステムです。

このことで、マウスをクリックするだけで、複数のコンピュータの文書間を移動したり、別のフ ァイルである画像を文書内に表示させることなどが可能になります。

そのつながり方が蜘蛛の巣を連想させることからWorld Wide Web(世界に広がる蜘蛛の巣)と名 付けられました。

その後、HTMLの記述方式は比較的単純なため、急速に広く普及し、またHTMLを使ったホームペ ージがインターネットで活用されることで、インターネット利用も急速に拡大したと思います。

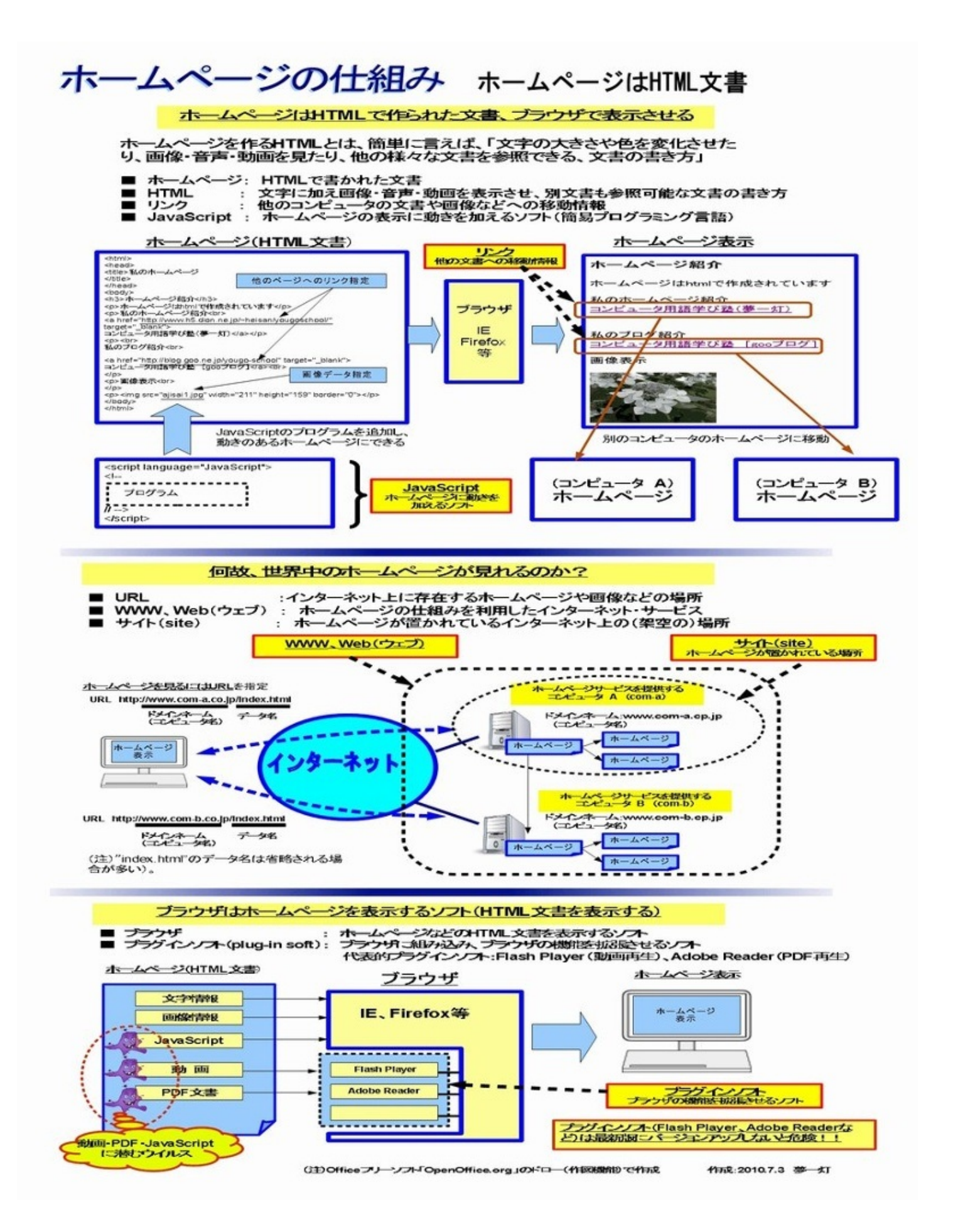

「IPアドレス」という言葉は、時々聞くと思いますが、インターネットを理解する上で、大事な 用語の一つです。この「IPアドレス」のお陰で、世界中のコンピュータがつながることができ ます。

この「IPアドレス」は、電話番号とよく似ています。電話番号は「個々の電話に付けられた 番号」、「IPアドレス」は「個々のコンピュータに付けられた番号」です。

IPアドレスは、パソコンも含め、インターネットにつながっている一つ一つのコンピュータに付 けられる番号(アドレス)です。相手と電話するときには「電話番号」が必要なように、コ ンピュータ通しでデータをやり取りするときには、「IPアドレス」が必要です。

- (1) ネットワーク・・・コンピュータ機器がつながったもの
- (2) LAN(ラン)・・・建物内や家庭などの狭い範囲のネットワーク
- (3) IPアドレス・・・・個々のコンピュータ機器に付けられる番号
- (4) IPアドレスの構成・・・ネットワーク番号+(ネットワーク内の)コンピュータ機器番号
- IPアドレス=aaa.bbb.ccc.ddd : aaa、bbb、ccc、dddは0〜255の数値です。
- (5) サブネットマスク・・・IPアドレスのどこまでがネットワーク・アドレスを示すもの
- (6) グローバルIPアドレス・・・世界中で一意の(重複のない)IPアドレス
- (7) プライベートIPアドレス・・家庭内や企業内で自由に使えるIPアドレス
- (8) ブロードバンドルータ・・・家庭の複数のパソコンをインターネットに接続するための機器

なお、現在、使われているIPアドレスの仕組み(番号体系)は「IPv4(IPバージョン4)」と言 われ、アドレスを32ビット(2進数の32桁)で管理しているため、"付けることができる番号は 約43億"と限られています。

IPv4で、IPアドレスの残りの番号が少なくなっているので、新しく考えられているの が「IPv6(IPバージョン6)」です。これだと、ほぼ無限のコンピュータ機器に番号が付けられ ます。

なお、用語説明を添付の図で説明しています、参考にしてください。図は、下記の"はてなフォト ライフ"にも掲載しています。

はてなフォトライフ - パソコン用語 <http://f.hatena.ne.jp/yougo-school/20100801142950> ■ ■ ネットワークとは

■

ネットワーク(Network)の本来の意味は、「網の目のように張り巡らされた組織や系列、繋がり のこと」です。

簡単に言うと、「ネットワーク」は"コンピュータ機器がつながったもの"です。企業内のコンピュ ータがつながったネットワーク、家庭内のパソコンがつながったネットワークなど様々なネッ トワークがあります。

なお、ネットワークには、建物内や家庭などの狭い範囲で、パソコンやプリンターなどのコ ンピュータ機器をつないだ狭いネットワークのLAN(ラン)、広い範囲のネットワークの"WAN" ( ワン)があります。

「インターネット」は、世界中の「ネットワーク」をつなげた、「ネットワークの中のネットワ ーク」です。

■ IPアドレスの構成

■

■

IPアドレスは「個々のコンピュータ機器に付けられる番号」ですが、次のような構成です。

IPアドレス=ネットワーク・アドレス +ホスト・アドレス

ネットワーク・アドレス = "ネットワークの番号" ホスト・アドレス = ネットワーク内の"コンピュータ機器番号"

電話番号に例えると、次のようになります。

IPアドレス=ネットワーク・アドレス +ホスト・アドレス = (市外局番) + (市内局番+加入者番号)

同じネットワーク内のコンピュータのIPアドレスの"ネットワーク・アドレス"は同じになってい ます。そのことにより、ネットワーク・アドレスをみるだけで、通信する相手のコンピュータが 、同じネットワーク内なのか、ネットワーク外なのかがすぐに分かります。

■ IPアドレスの表現、サブネットマスク、クラス

電話番号="03-1234-5678"であれば、"-"があってもなくても、市外局番(03)市内局番(1234) 加入者番号(5678)と分かります。

電話番号=市外局番+市内局番+加入者番号

IPアドレスは"192.168.142.102"のように、0から255までの数字が.(ピリオド)で区切って4つ並べて 表記します。

IPアドレス=aaa.bbb.ccc.ddd : aaa、bbb、ccc、dddは0〜255の数値です。

なお、IPアドレス="192.168.142.102"の内容では、どこまでが「ネットワーク・アドレス」であ るかが分かりません。

その為、どこまでが「ネットワーク・アドレス」であるかを示すためにサブネット・マスクとい う設定があります。

IPアドレス=aaa.bbb.ccc.dddの場合

サブネット・マスクが「255.0.0.0」 の場合 → ネットワーク・アドレスは「aaa」 サブネット・マスクが「255.255.0.0」 の場合 → ネットワーク・アドレスは「aaa.bbb

」

■

■

サブネット・マスクが「255.255.255.0」の場合 → ネットワーク・アドレス は「aaa.bbb.ccc」

■IPアドレスからネットワーク・アドレスを求める方法

IPアドレス="192.168.142.102"は実は、2進数の32ビットを8ビット毎に区切って、10進数で表現 したものです。

IPアドレスとサブネット・マスクを2進数にし、IPアドレスとサブネット・マスクの2進数のAND 演算(対応するビットが両方共に1場合)の結果がネットワーク・アドレスになります。

下記は、サブネット・マスク="255.255.255.0"の場合です。

(1) IPアドレス =192.168.142.102 =11000000 10101000 10001110 01100110

(2) サブネット・マスク=255.255.255.0  $=$ 11111111 11111111 111111111 00000000

(3) ネットワーク・アドレス

=11000000 10101000 10001110

 $=192.168.142$ 

上記の場合、(1)、(2)のAND演算の結果の(3)がネットワーク・アドレスになります。

■ ■ IP アドレスのクラス ■

IPアドレスは、ネットワークの大きさ、つまり、コンピュータの集まりの大きさで、クラスA、ク ラスB、クラスCに分けられます。

クラスA:大規模ネットワーク・・・サブネット・マスクが「255.0.0.0」 クラスB:中規模ネットワーク・・・サブネット・マスクが「255.255.0.0」

クラスC:小規模ネットワーク・・・サブネット・マスクが「255.255.255.0」

クラス A は IP アドレスが 0 で始まります。クラス B は IP アドレスが 10 で始まり、クラス C は IP アドレスが 110 で始まります。

また、アドレスの範囲はクラス A が 0.0.0.0 から 127.255.255.255。クラス B は 128.0.0.0 から 191.255.255.255。クラス C は 192.0.0.0 から 223.255.255.255 です。

クラス A, B, C の (既定の) サブネットマスクはそれぞれ、255.0.0.0、255.255.0.0、255.255.255.0 になりますが、これは既定のサブネットマスクであって、クラス A でもサブネットマスクを 10 ビットにしたり、クラス B の範囲でも、サブネットマスクを 24 ビットにすることは構いません  $\sim$ 

(注)現在はクラスに縛られずにサブネット・マスクを利用するようになりました。つまり、ネ ットワーク部とホスト部の切れ目は今ではクラスではなく、サブネット・マスクが決めていると いえます。

■ グローバル IP アドレスと プライベート IP アドレス

IPアドレスには次の2種類があります。

■

■

グローバルIPアドレス・・・世界中で管理され一意の(重複のない)IPアドレス 電話で言うと外線番号に該当する

プライベートIPアドレス・・家庭内や企業内で自由に使うことができるIPアドレス 電話で言うと内線番号に該当する

もし、世界中の人が IP アドレスを勝手に割り振ったら、同じIP アドレス必ず出てきてしまい、特 定のコンピュータを探し出すことが不可能になります。

そこで、一意のIPアドレスを割り振れるよう、 IPアドレスは特定の機関によって管理されてい ます。日本では日本ネットワークインフォメーションセンター (JPNIC) によって管理されてい ます。

インターネットを利用する場合、インターネットサービスプロバイダと契約しますが、サービス プロバイダは、こうした機関から IPアドレスを割り当ててもらい、それをさらに私たち利用者に 割り当てています。

このように、世界中で管理されている IPアドレスを特に "グローバルIPアドレス"と言います。イ ンターネットにコンピュータを接続する場合は、グローバルIPアドレスを使わなければなりま せん。

なお、家庭内や企業内のような閉じられたネットワーク内では、"プライベートIPアドレス"を利用 します。ただし、"プライベートIPアドレス"では、インターネットとは通信できません。

■ ブロードバンド・ルータとは

■

■

ブロードバンド・ルータの役目は、接続されている複数のパソコンをインターネットに接続する ことです。

ルータとは、異なるネットワーク同士を相互接続する機器のことですが、ブロードバンド・ルー タは、FTTH・ADSLなどのブロードバンドでLANをインターネットに接続する機器です。

家庭の複数のパソコンなど →ブロードバンド・ルータ →FTTH回線終端装置 →インターネ ット

家庭の複数のパソコンなど →ブロードバンド・ルータ →ADSLモデム →インターネ ット

家庭内の複数のパソコンは、「ブロードバンド・ルータ」につながれて、LANというネットワー クを構築し、このブロードバンド・ルータを通じてインターネットに接続します。

なお、ブロードバンド・ルータには、インターネットと通信するための「グローバルIPアドレス 」と、家庭のパソコンと通信するための「プライベートIPアドレス」の2つのIPアドレスを持って います。

家庭の各パソコンは家庭内LANだけで利用可能な「プライベートIPアドレス」だけを持ち、ブロ ードバンド・ルータと通信します。

ブロードバンド・ルータは、接続されている各パソコンの「プライベートIPアドレス」を、「 グローバルIPアドレス」に変換してインターネットと接続します。

家庭内の複数のパソコンは、「ブロードバンド・ルータ」につながれて、LANというネットワー クを構築し、このブロードバンド・ルータを通じてインターネットに接続します。

≪補足≫ブロードバンドルータを使用時のIPアドレスの仕組み

家庭や企業では一般的に、クラスCを使用します。例えば家庭で3台のパソコンと1台のブロード バンドルータにプライベートIPアドレスを割り振る場合、以下のようにします。

(1) ブロードバンドルータはISPから割り当てられたグローバルIPアドレスを持っています。例 えば、グローバールIPアドレス「199.112.113.114」

(2) プライベートIPアドレスとして、ブロードバンドルータに「192.168.0.1」、パソコン1〜3 に「192.168.0.2〜192.168.0.4」を割り当てます。

#### 参考情報: ブロードバンドルータとIPアドレス

[http://lan-pc.pc-beginner.net/bb\\_router/bb\\_router\\_ip.html](http://lan-pc.pc-beginner.net/bb_router/bb_router_ip.html)

■ IPv4(IPバージョン4)、IPv6(IPバージョン6)

■

■

現在、使われているIPアドレスの仕組み(番号体系)は 「IPv4 (Internet Protocol Version 4)」 です。

この「IPv4」は、アドレスを32ビット(2進数の32桁)で管理しているため、付けることができ る番号、つまり管理できるコンピュータの最大数は0.0.0.0から255.255.255.255まで約43億種類に なります。

これ以上のコンピュータは、現在の「IPv4」では管理できません。

しかし、近年のインターネットの急速な普及により、インターネットにつながるコンピュータが 増え、IPv4の仕組みのIPアドレスでは管理できなくなることが予想され、128ビット(2進数 の128桁)でアドレスを管理するIPv6が開発されました。

■将来のIPアドレス、IPv6(IPバージョン6)

「IPv6(Internet Protocol Version 6)」は、「IPv4」より多くのコンピュータのアドレスを管理す るために開発されている仕組み(番号体系)です。

最大の特徴は、IPアドレスを32ビットから128ビット (2進数の128桁) に拡張したことです。

現状の、IPv4では最大で約43億個のIPアドレスしか用意できませんが、IPv6では2の128 乗(340澗、340兆の1兆倍の1兆倍)という、ほぼ無限に近いアドレスが利用できます。

パソコンだけでなく情報家電をはじめとしたあらゆる機器にIPアドレスを割り当ててもまだ余裕 があると言われています。

また、IPv6ではセキュリティ機能の向上やパケットのヘッダ情報の簡素化など、IPv4における難 点の多くを解消することができるとされています。

■IPアドレスの「IPv4からIPv6への移行」と互換性

中国やロシア、インドなどでもインターネットが普及したこともあり、IPv4のIPアドレスの消 費ペースは、当初の想定よりも早く、2011(平成23)年初頭には、IPv4のアドレスが枯渇すると 見込まれています。

なお、IPv4とIPv6の変化は、「電話番号の桁数が32桁から128桁」に変わることをイメージした らよいと思います。電話番号の桁数が変わったら本当に大変です。

IPv6は多くの番号を付けることができますが、IPv4との互換性がありません。その為、IPv4のみ に対応したパソコンやネットワークシステムではIPv6を利用することができなくなります。

これから、IPアドレスの「IPv4からIPv6への移行」が進むと思います。それに合わせ、使ってい るパソコンのハードやソフト、ネットワーク機器、プロバイダなど、「IPv6」に対応可能なのか 、これから関心を持つ必要がありそうです。

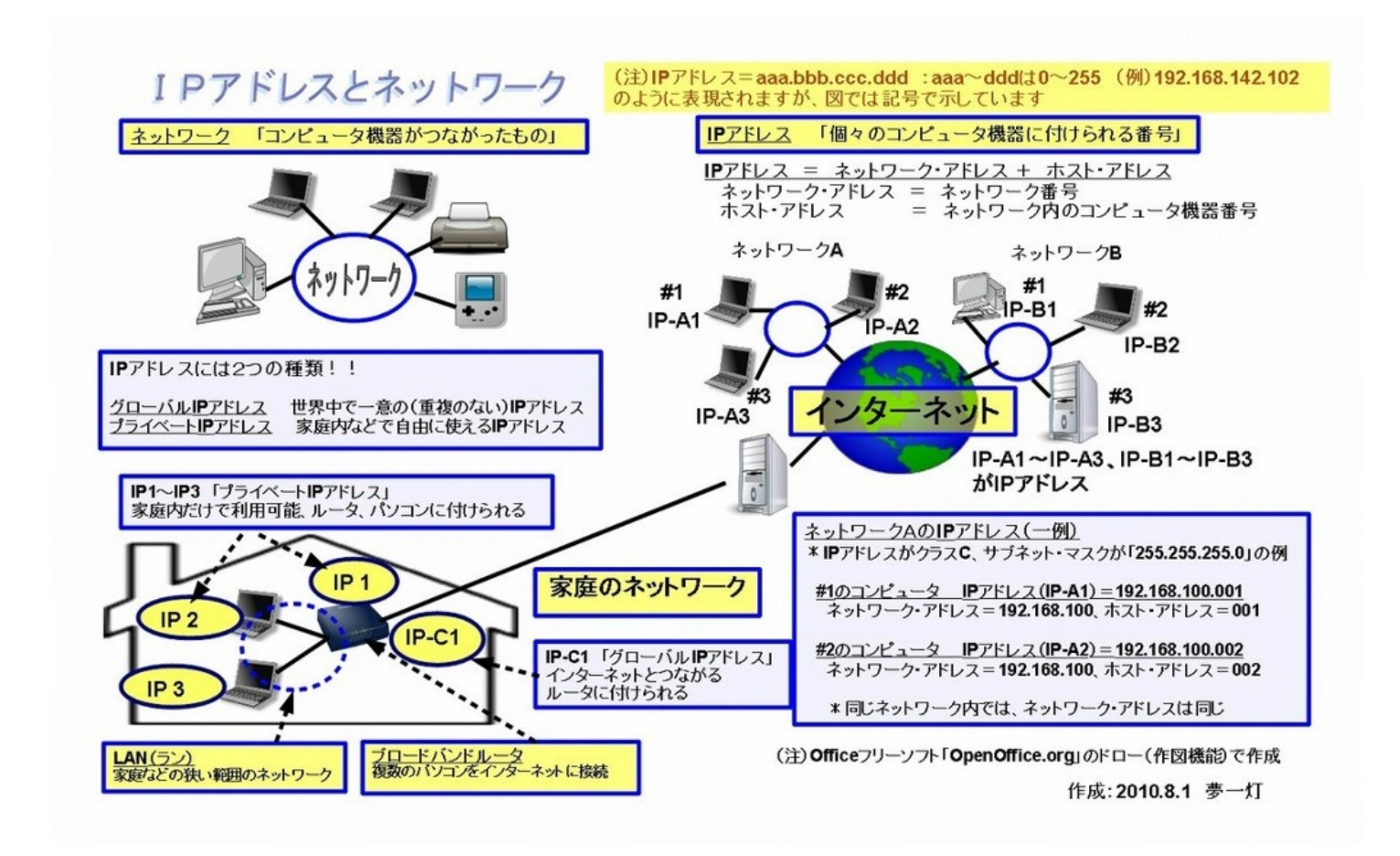

第**8**回 コンピュータの単位**: B**(バイト)・**K**(キロ)・**M**(メガ)・**G**(ギガ)と は何か**?**

パソコンなどのコンピュータ世界で使われる単位について理解しておくと、データの大きさ、各 種メモリの容量などが分かるので、なかなか便利です。

データサイズが100KB(KB:キロバイトと読みます)、USBメモリの大きさは4GB(GB:ギガ バイトと読みます)、のように使われる、KB、GBなどの単位や大きさについて、説明したいと 思います。

なお、パソコンの主メモリ・ハードディスクの容量(大きさ)、文書・画像などのデータサ イズ、USBメモリの容量、パソコンに関係するものの単位には、通常"B(バイト)"が使われます 。

この"B(バイト)"という単位、簡単にいうと、英文字 1文字分=1B、日本語 1文字分=2Bに 当たります。

なお、用語説明を添付の図で説明しています、参考にしてください。図は、下記の"はてなフォト ライフ"にも掲載しています。

はてなフォトライフ - パソコン用語 <http://f.hatena.ne.jp/yougo-school/20100814093954>

■ K (キロ) · M (メガ) · G (ギガ) とは何か?

なお、日常生活で、"1,000g=1Kg"、"1,000,000円=1M円"と表現しますが、この"K"や"M"は一般的 に「単位の倍量・分量単位」で用いられ、何倍、何分の一を表現する単位です。

K(キロ)は1,000倍、M(メガ)は100万倍、G(ギガ)は10億倍を表現しますが、パソコンの世 界でも同じです(正確には少し異なりますが、このように考えて問題ありません)。

パソコンの世界でも、よく次の様に言われますね。

(1) 画像データのサイズが250KB

■

■

- (2) 光・インターネットは最大100Mbpsの高速通信、
- (3) 320GBの大容量コンパクトHDD
- (4) 高速2.53GHzのCPUを搭載のパソコン

"250KBのK"、"100MbpsのM"、"320GBのG"、"2.53GHzのG"これらは全て、単位の何倍かを表現し ています。

K (キロ) は1,000倍

- M(メガ)は1,000,1000倍 (100万倍) 1,000Kのことです
- G(ギガ)は1,000,000,000倍 ( 10億倍) 1,000Mのことです
- T(テラ)は1,000,000,000,000倍( 1兆倍) 1,000Gのことです

(注)なお、コンピュータの世界は2進数なので、正確には、K(キロ)は1,024倍、M(メガ) は1,024×1,024倍になります。

"K(キロ)が1,000倍"で、それを1,000倍するごとに、M(メガ)、G(ギガ)、T(テラ)となり ます。

少し前までは、G(ギガ)が最高だったんですが、最近、HDD(ハードディスク)の保管容量が 増えて、T(テラ)というG(ギガ)の1,000倍の大きさが出てきました。

データも文字情報から、画像、動画が増えてきて、保管する容量もどんどん増えていきます。こ の先、どうなるんでしょうか?

■ コンピュータの世界は2進数

■

■

日常生活は10進数、つまり"0〜9"の数字で数えますが、コンピュータの世界は2進数で、"0、1"の 数字しかありません。

10進数は、0から9までの10個の数字を使って数を表現します。数は、0、1、2、3、4、5、6、 7、8、9と順に増え、次に位が増えて10になり、次に11、12、13、14、15・・・となります。

2進数は、数字0、1の2個の数字を使って数を表現しますので、数は、0、1と順に増え、次に位が 増えて10になり、次に11、100、101、110、111・・・となります。

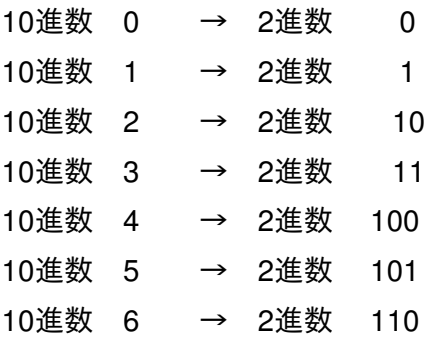

10進数 7 → 2進数 111 10進数 8 → 2進数 1000 10進数 9 → 2進数 1001

■ デジタルとアナログ

■

■

■

■

よく使われる"デジタル(digital)"という言葉は、デジタル時計で時分秒を数値で表現するように 、「ある一定の間隔で(離散的に)、そのときの大きさを数値で表現する方式」です。

"アナログ(analog)"は「連続的に大きさを表現する方式」です。針がついたアナログ時計や温度 計を考えると、分かり易いと思います。

コンピュータの世界は、"デジタル(digital)"の世界で、全てを"0、1"で表現することになります 。

なお、デジタルで作られたものは数値を扱うため、アナログに比べて複製などが容易で、データ の劣化も非常に少ないという特徴を持っています。

■ コンピュータの基礎単位

コンピュータは"0、1のみの2進数"で処理しますが、"ビット"とは、コンピュータが処理する最小 の単位で、2進数の1桁に当たります。

しかし、コンピュータの基本的な単位としては、この"ビット"ではなく、通常、"バイト(略称、 B)"が使われます。

1バイト =8ビット (2進数の8桁) \* バイトは"B"と表現

このように言ってもピンとこないと思いますが、1B(バイト)は英文字の1文字を記録する大き さと考えると分かりやすいと思います。日本語の1文字は2Bで記録されます。

1B(バイト)=英文字1文字分を記録する大きさ(半角)

2B(バイト)=日本語1文字分を記録する大きさ(全角)

\*日本語の1文字は2Bで記録されます。

英文字の1文字は、1バイト=8ビットで表現

「a」 → 「0110 0001」 \*JISコードの1バイトコード

日本語の1文字は、2バイト=16ビットで表現 「あ」→ 「0000 0100 0000 0010」 \*JISコードの2バイトコード

文書・表計算データのサイズ、画像データのサイズ、HDDの容量、USBメモリの容量、これらの 単位も、"B(バイト)"です。

文字コード表 JISコード(ISO-2022-JP) http://charset.7jp.net/jis.html

■ データ容量の計算: USBメモリ、音楽プレーヤー、デジカメ

■ USBメモリの容量

■

■

"4GBのUSB"というときは、正確には、"4G (ギガ) B (バイト) "の文字データを入れることがで きるUSBメモリ"ということになります。

4GB (ギガ・バイト) のUSBメモリの大きさ =4×10億×B(バイト)= 40億英文字 = 20億日本語

■ 音楽プレーヤーに記憶できる曲数の計算

音楽CDの1曲4分の音楽をパソコンに取り込むと、その容量は約4MB程度(MP3形式)になります 。

\*CDに記憶されている音楽データをパソコンに取り込む際は、データを圧縮して取り込むので、 その結果、CDに保存されているデータ容量の約1/10になります。

では、音楽プレーヤーの保管容量を4GB(ギガ・バイト)として、一体どれぐらい保管できるか 計算すると次のようになります。

4GB(ギガ・バイト)の音楽プレーヤー = 4,000MB(メガ・バイト) = 約1,000曲(4,000MB/4MB)の音楽保存可能

(注)1曲4分の音楽 = 約4MB(MP3形式)

■デジカメに記憶できる写真の数

デジカメに入っているメモリの大きさが2GBとすると一体、どれぐらいの写真が入るのでしょ うか?

1000万画素の画像だと、1枚が約2〜5MB程度と言われていますので、下記のようになります。こ れは、あくまでも目安ですので、正確には、デジカメのカタログを見て下さい。

2GBメモリが入っているデジカメ = 2,000MB = 約400枚(2,000MB/5MB)の写真保存可能

(注)デジカメ写真の1枚のサイズ(1000万画素の画像) = 約2〜5MB

なお、高画質でとると、1枚が1MB以上のデータサイズになるため、インターネットでSNSやブロ グに貼り付ける場合は、サイズを縮小させることが必要になります。

≪補足≫ デジタルカメラの画素数とサイズの目安

写真サイズとピクセル寸法 http://photoshop.miyaginet.jp/a-Size.htm

■

■

200〜300万画素 1枚の写真サイズ 約0.6MB(JPEG方式) 500〜800万画素 1枚の写真サイズ 約2.8MB(JPEG方式) 600〜1200万画素 1枚の写真サイズ 約4.6MB(JPEG方式)

■ インターネットなどの通信単位は"bps (ビーピーエス)"

なお、通信速度は、一秒間にどのくらいの量のデータを回線などが伝えることができるのかを示 した数値です。単位は「bps(ビーピーエス)」で、多くの場合「Mbps」が使われます。

bps = bit per second ・・・・1秒間に伝送されるビット数 Mbps = 100万bps ・・・・1秒間に100万(=10の6乗)ビットのデータを送れる

なお、英文字の1文字は1バイト(8ビット)、日本語は2バイト(16ビット)なので以下になり

ます。

■

■

1Mbps = 100万/8ビット = 約12万 の英文字を送信する速度 = 100万/16ビット= 約 6万 の日本語を送信する速度

コンピュータの早さを表す単位は"Hz (ヘルツ)"

パソコンの頭脳であるCPUが動く周波数が"Hz(ヘルツ)"で表され、これが、パソコンのコ ンピュータの早さを表す単位になります。

通常は、"GHz(ギガヘルツ)"、"MHz(メガヘルツ)"で表現されます。

このCPUの動作が速いと、パソコンの動作が速くなります。但し、CPUの動作以外に、搭載され ているメモリの大きさ、使うソフトの種類も、パソコンの動作速度に影響を与えるので注意が必 要です。

頭の良い人を"あの人は頭の回転が速い"といいますが、コンピュータも同じで、高い周波数で早く 計算する方が、動作が速くなります。

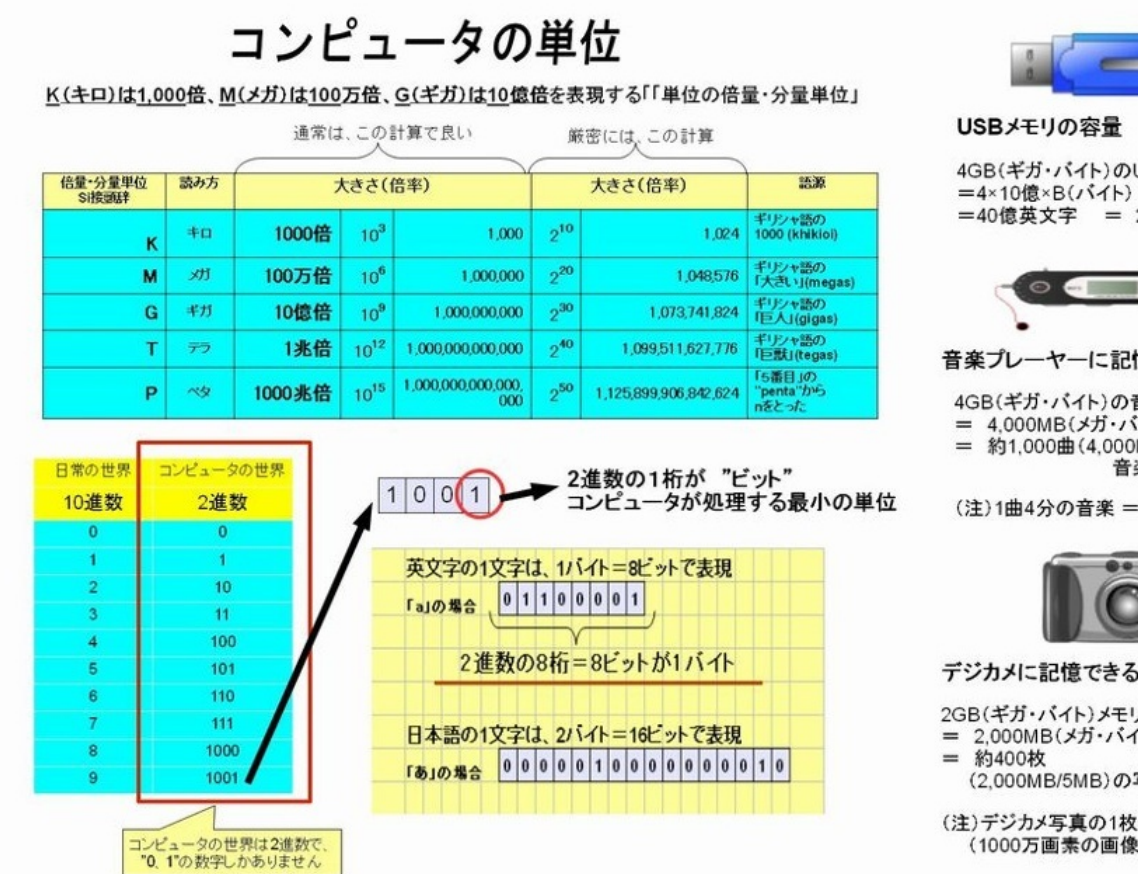

作成: 2010.8.14 夢一灯

(注) Officeフリーソフト「OpenOffice.org」のドロー(作図機能)で作成

4GB(ギガ・バイト)のUSBメモリの大きさ

=40億英文字 = 20億日本語

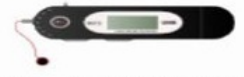

音楽プレーヤーに記憶できる曲数の計算

4GB(ギガ・バイト)の音楽プレーヤー = 4,000MB(メガ・バイト) = 約1,000曲(4,000MB/4MB)の 音楽保存可能

(注)1曲4分の音楽 = 約4MB(MP3形式)

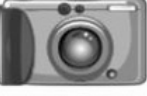

デジカメに記憶できる写真の数

2GB(ギガ・バイト)メモリが入っているデジカメ = 2,000MB(メガ・バイト)

(2.000MB/5MB)の写真保存可能

(注)デジカメ写真の1枚のサイズ (1000万画素の画像) = 約2~5MB パソコンやインターネットでよく使う機能に電子メール(以下、メール)があります。今回は、 このメールの仕組みについて説明します。メールは、"手紙やはがきの仕組み"で考えるとよく分か ると思います。

これまでは、インターネット接続業者(プロバイダー)で提供されるメールアドレスを使い、パ ソコンのメールソフトで送受信する方法が一般的でしたが、最近は、新しいメール方式(IMAP4 方式)や、無料のWebメールも盛んに使われるようになりました。

今後、メールデータはパソコンの中にではなく、インターネットのコンピュータ(サーバ)の中 に持ち、様々なパソコンやモバイル機器で同じメールをみるような流れになり、Webメールサー ビスも機能が強化され、ますます盛んになると思います。今後、メールをうまく活用するため、 メールの仕組みを理解することはとても大事になりますね。

なお、関連用語を添付の図で説明していますが、見にくい場合は下記を参照下さい。

はてなフォトライフ

<http://f.hatena.ne.jp/yougo-school/20100801142950>

- (1) メールサーバ: メールを配信する(メール)郵便局(インターネット上のコンピュータ)
- (2) POPサーバー: (メール)郵便局のうち、メール受信を担当する郵便局
- (3) SMTPサーバー: (メール)郵便局のうち、メール送信を担当する郵便局
- (4) メールアカウント名: メールサーバ(郵便局)にアクセスするための名前
- (5) メールアドレス:メールの個人名(メールサーバ(郵便局)名称とそこの個人名)
- (6) POP方式のメール受信 : メールデータはパソコンで管理
- (7) IMAP方式のメール受信 : メールデータはインターネットで管理
- (8) Webメール(フリーメール): ブラウザで利用する無料のメールサービス

(注)メールソフトとWebメール(フリーメール)については次回、詳しく紹介します。

■ メールはどうやって受信・送信できるのか

■

■

メールは、プロバイダー・検索エンジンなどが提供している、コンピュータ上の(メール)郵便 局を通じて、配信されます。

(メール)郵便局は(メール受信)郵便局と、(メール送信)郵便局に分かれています。代表的 な(メール)郵便局に"POPサーバー"と"SMTPサーバー"があります。

- メールサーバ: メールを配信する(メール)郵便局(インターネット上のコンピュータ) プロバイダー・検索エンジンなど様々な企業がを提供
	- POPサーバー: (メール)郵便局のうち、メール受信を担当する郵便局 通常「pop.mail.\*\*\*\*\*.co.jp」というような名前です \*POP: Post Office Protocol \*最新はPOP3 (POPのバージョン3)
	- SMTPサーバー: (メール)郵便局のうち、メール送信を担当する郵便局 通常「smtp.mail.\*\*\*\*\*.co.jp」というような名前です \*SMTP:Simple Mail Transfer Protocol

POPサーバーには、メールアドレス毎にメールが貯められており、パソコンは、ここからメール を受け取ります。なお、メール受信の手順(プロトコル)をPOPプロトコルと言います。メール がパソコンに送信されたら、サーバからはメールが削除されます。

パソコンで作成したメールをSMTPサーバーに送ることで、メール送信先にメールを送信してく れます。なお、メール送信の手順(プロトコル)をSMTPプロトコルと言います。

■

■ アカウント名、メールアドレスとは

■

メールを利用するためには、メールサーバ(郵便局)を使うための名前が必要ですが、それがア カウント名です。通常はメールアドレスと一対一に対応します。

メールアカウント名: メールサーバ(郵便局)にアクセスするための名前 ログイン名、ユーザIDとも言われます

メールアカウント名ごとに、メールサーバ上に受信メールを保存するためのメールボックスが用 意され、メールボックスを開くためのパスワードが用意されます。

メールアドレスは、その名のとおり、メールを使う場合の個人名ですね。メールアドレスはメー ルサーバ(郵便局)毎にあるので、一人で複数のメールアドレスを持つことができます。

メールアドレス:メールの個人名(メールサーバ(郵便局)名称とそこの個人名)

taro@abc.com

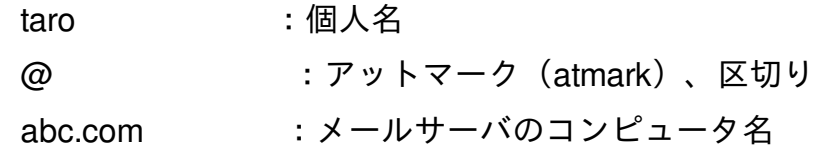

(注)メールアドレスの"@"とは

■

■

"@"はアットマーク【atmark】と呼ばれ、メールアドレスの個人名とコンピュータ名の間に入る 文字。呼び名どおり英語の「at」の意味を持ち、メールアドレスの意味は、 「指定されたメー ルサーバ(郵便局)の中にある個人名」 という意味になります。

■ メール受信はPOP方式とIMAP方式がある

(メール受信)郵便局は"POPサーバー"と言いましたが、実は、メール受信にはこの"POP方式"以 外に"IMAP方式"があります。

POP方式のメール受信 : メールデータはパソコンで管理(メール受信後、サーバから削除  $\lambda$ 

\*最新はPOP3(POPのバージョン3)

IMAP方式のメール受信 : メールデータはインターネットで管理(パソコンにダウンロード も可)

\*最新はIMAP4(IMAPのバージョン4)

"POP方式"はメールをパソコンで受信すると、(メール受信)郵便局のメールは削除されます。

"IMAP4方式"はインターネット上のメールボックスに、メールを保存して管理することができる方 式です。この方式だと、複数のパソコン・モバイル端末でメールを受信したり操作しても、イ ンターネット上のメールは常に最新版という、とても便利な方式です。

"POP3方式"だと、あるパソコンでメールを受信したら、(メール受信)郵便局のメールは削除さ れるので、他のパソコンからは見えなくなります。

IMAPは"Internet Message Access Protocol"の略で、複数のパソコンや携帯でメールを管理する人 たちにとっては重要な技術です。

どのコンピュータから接続して使っても、終了したときに、 そのままの状態が保存され、次回メ ールにアクセスしたときには前の続きから始められます。様々な場所のパソコンから自分のアカ ウントにアクセスして作業をすることが可能になります。

"IMAP4方式"のメール受信では、原本はサーバに保管され変更もすべてサーバに記録されるので、 ログインするたびに受信箱やフォルダに最新の情報が表示されます。

■ メールソフトで使うメールとWebメール (フリーメール)

■

■

(注)メールソフトとWebメール(フリーメール)については次回、詳しく紹介します。

インターネット接続業者(プロバイダー)で提供されるメールは、パソコンのメールソフトで送 受信します。

一方、最近、盛んになってきたWebメール(フリーメール)は、メールソフトではなく、インタ ーネットを見るブラウザでメールを利用します。

Webメールはメールソフト使わず、ブラウザを使ってメールの受信・送信を実行し、メールデー タは、インターネット上のコンピュータで管理されます。

なお、Webメールは、パソコンばかりでなく携帯電話からでも使うことができるものがあり、パ ソコン・携帯電話で、"どこでも・何時でも"電子メールを使うことができ便利です。しかし、便利 な反面、危険もあります。

(1) インターネットカフェ等の共用のパソコンでは利用しない、ブラウザの履歴から他人に使われ る可能性がある。

(2) インターネット上のコンピュータに残るので、機密情報・個人情報等の重要なメールのやり取 りは、避ける。

(3) 急にサービスが停止する場合がある そのため、出来るだけ安定して使えるよう大手提供 のサービスがよい。

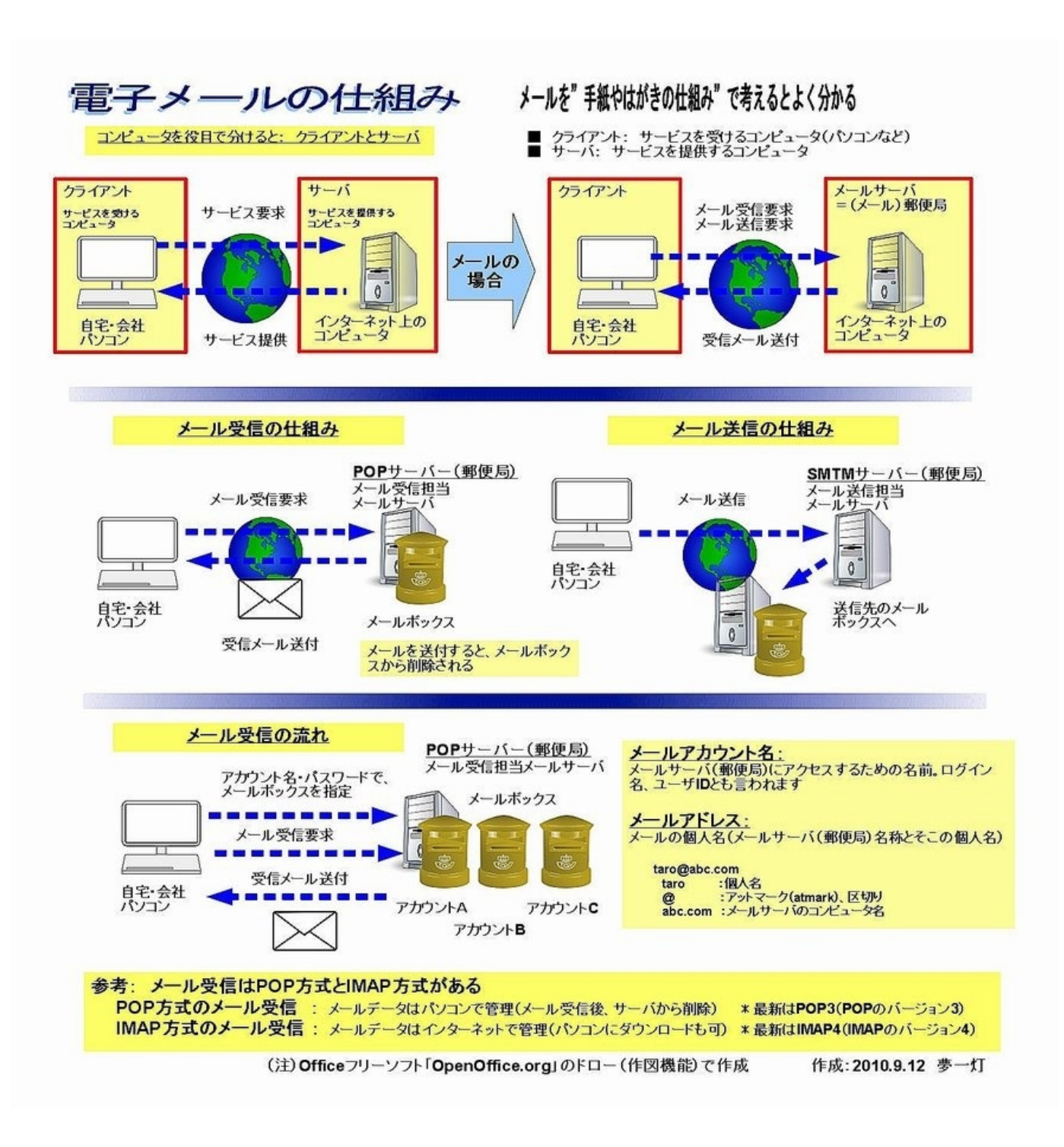

今の時代、メールは必要不可欠になりました。メールはいつでも気楽に情報連絡ができ、またメ ールは記録も残り、自分のデータ保管庫にもなります。今回は、メールソフトとWebメールにつ いて紹介します。

少し前までは、インターネットのメールを利用する際、プロバイダからメールアドレスをもらい 、専用のメールソフトでメールを使っていました。

しかし、最近は、これまでのメールソフトから、ブラウザを使った、無料の"Webメール"にメール の利用形態が変わりつつあります。

"Webメール"は、(1) 無料のメールサービス (2) 専用のメールソフトが不要 (2) ブラウザで利用 する の特徴があります。

"Webメール"、次々と機能アップがされ、無料で使えるメール容量も大きく、迷惑メール対策も 備え、携帯からでも利用できるなど、使い勝手も大幅に改善されています。

今後は、無料の会員登録をするだけで簡単に利用できる"Webメール"が主流になってくると思い ます。

今回は、代表的なメールソフト、USBで使えるポータブルメールソフト、お勧めできる"Webメ ール"サービスを紹介します。

■ メールソフトとWebメールとの違い

\*メールソフトWebメールの違いを図にまとましたので参考にしてください。見にくい場合は下 記を参照下さい。

<http://f.hatena.ne.jp/yougo-school/20101102124106>

(1) メールの開始

■

■

メールソフト・・・インターネット・プロバイダからメールアドレスを入手

Webメール ・・・簡単な無料会員登録をすれば利用可能

(2) メールの利用方法

メールソフト・・・パソコンにソフトをインストールして利用 Webメール ・・・ブラウザでメールサービスのホームページを通じて利用

(3) メールデータの保管

メールソフト・・・パソコンの中 Webメール ・・・インターネットのコンピュータの中

(4) 携帯からのメール利用

メールソフト・・・パソコン専用のソフトであり、携帯からは利用不可 Webメール ・・・ほとんどのWebメールは携帯からでも利用可能

■ メールソフトとは

■

■

メールソフトは、メールをパソコンで受信、送信するときに利用される専用ソフトで、メーラと も呼ばれます。機能を簡単に述べると以下になります。

(1) メールの受信 インターネット接続業者のサーバに蓄えられている(着信している)メールを 受信します。なお、パソコンで受信したらサーバから削除されます

(2) メールの送信 パソコンからインターネット接続業者のサーバを通じて、送信先にメールが送 付されます。なお、サーバには送信メールは残りません。

なお、Windowsパソコンで、標準でインストールされているメールソフトは以下ですね。 Windows 7では、パソコンにメールソフトは付属されず、インターネットから「Windows Live メ ール」をダウンロードし、メールソフトとして使うことになりました。

· Windows XP : Outlook Express 又はOutlook

・Windows Vista : Windows メール

・Windows 7 : なし(インターネットからWindows Live メールをダウンロード)

次に、代表的な無料のメールソフトを紹介します。

■ Thunderbird (サンダーバード)

<http://mozilla.jp/thunderbird/>

ブラウザFirefox開発のMojilla(モジラ)のオープンソースプロジェクトが開発している、無料 のメールソフトです。POP、IMAPにも対応し、既存のメールソフトからのアドレスなどのデータ をインポートすることができます。

他にも、迷惑メール対策、フィッシング詐欺アラームなどのセキュリティ機能、アドオンによる 機能追加など、高機能です。

■ Windows Live  $\times$   $\neg$   $\neg$ <http://www.microsoft.com/japan/windows/windowslive/products/mail.aspx>

Microsoft提供の、Outlook Express、Windows メールの後継版ソフトで、迷惑メール対策などの機 能も備えています。また、カレンダー機能があり、スケジュール管理も可能です。

■ ポータブルメールソフトとは

■

■

パソコンで利用できるメールソフトをUSBメモリーで持ち運ぶことができるようにしたのが、"ポ ータブルメールソフト"です。

USBメモリーにインストールしておけば、そのUSBをパソコンに差し込めば、メールの送受信が 行えます。

■ Thunderbird Portable (サンダーバード ポータブル) [http://portableapps.com/apps/internet/thunderbird\\_portable/localization](http://portableapps.com/apps/internet/thunderbird_portable/localization)

Thunderbirdのポータブル版です。Thunderbird Portable(サンダーバード ポータブル)をUSBメ モリーにインストールすれば、メールソフトをUSBメモリーで持ち運ぶことが可能です。

### ■ nPOPQ

■

■

<http://www.vector.co.jp/soft/dl/win95/net/se165244.html>

小さくて軽いメールソフトです。USBメモリーにインストールして外出先でも利用することがで きます。機能はシンプルですが、アドレス帳の保持、通常のメール送信、受信などの最低限必要 な作業は可能です。

■ Webメール(ウェブメール)とは

インターネットのブラウザから使う事ができる電子メールで、「フリーメール」とも言われ、会 員登録をするだけで無料で使うことができます。機能を簡単に述べると以下になります。

(1) メールの受信 ブラウザで、サービス提供のホームページを開いてログインし、インターネッ ト保管の受信メールをみます。受信メールはインターネットのコンピュータに保管。

(2) メールの送信 ブラウザで、サービス提供のホームページを開いてログインし、、メールを作 成&送信します。アドレス帳、送信メールはインターネットのコンピュータに保管。

Webメールはメールソフトは使わず、ブラウザを使って、メールの送信・受信をします。メー ルデータは、インターネット上のコンピュータで一括保管されます。

Webメールは、ここ数年で進歩をし、携帯電話からでも使うことができ、ますます利用者が増え てくると思います。

■Webメール(フリーメール)の特徴

Webメールも日々進化し、迷惑メールの機能搭載もほとんどのWebメールで搭載され、2010年の 時点では、すでにパソコンの専用メールソフトの機能と同程度になったと言っても過言ではあり ません。

(1) ユーザ登録するだけで、"無料"で利用することができる

- (2) ブラウザから、特定の(Webメール)ホームページにログインして使う
- (3) メールデータは、パソコンの中ではなく、インターネットの中に保存される
- (4) 迷惑メールは自動判断して排除する
- (5) パソコンに加え、携帯電話からでも使える

その他、ウイルス駆除まで実施してくれる、Webメールサービスもあります。

■Webメール(フリーメール)で気をつけること

(1) インターネットカフェ等の共用のパソコンでは利用しない、ブラウザの履歴から他人に使われ る可能性がある。

(2) 極力、迷惑メールの対象にならないよう、メールアドレスは、"10文字以上で英字・数字が混 在したもの"にする方がよい。

(3) インターネットのコンピュータに残るので、機密情報・個人情報等の重要なメールのやり取 りは、避ける。

(4) 急にサービスが停止する場合があるため、出来るだけ多くの人が利用し評判の良い大手提供 のサービスを使用する。

■ 代表的なWebメール (フリーメール)

■

■

以下は、お勧めの無料のWebメールサービスです。いずれも大手の企業の提供で、継続的に機 能アップが実施されており、安心して利用できます。

なお、Webメールを使うには、該当のホームページで登録し、アカウント(ユーザID)を入手し 利用します(無料)。

(1) Gmail :検索エンジンGoogleの無料Webメール [http://mail.google.com/](http://mail.google.com/ )

(2) Windows Live Hotmail : Microsiftの無料Webメール <http://explore.live.com/windows-live-hotmail>

(3) Yahoo!メール : 検索エンジンYahoo!の無料Webメール <http://promo.mail.yahoo.co.jp/>

また、上記サービスのメール容量も、(2010年8月時点で)Gmailが約7.5GB、Hotmailが5GB〜無 制限、Yahoo!メールが1GBと大きいため、長期間、不自由なく利用することができます。

Microsiftの「Windows Live メール」は、パソコンにダウンロードして使う"専用のメールソ フト"で、一方、「Windows Live Hotmail」(旧名称がHotmail)はMicrosift提供の"Webメール"で 、ブラウザで使うメールです。

■個人的な評価

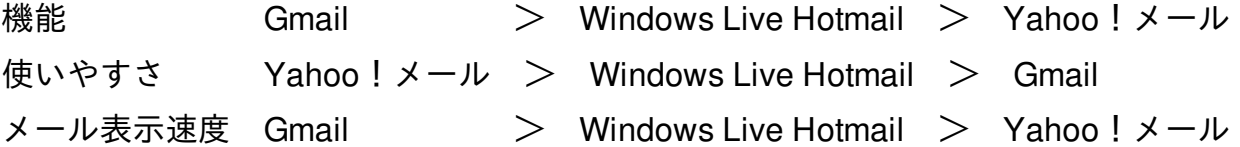

参考情報: 2010年04月05日 ASCII.jp:無料ウェブメールの最強はやっぱり「Gmail」なのか? <http://ascii.jp/elem/000/000/512/512243/>

参考情報: 2010年08月02日 ASCII.jp:Hotmailは使えるメールサービスになったか? 他社と比較 <http://ascii.jp/elem/000/000/544/544005/>

参考情報: 2010年10月6日 【Gmail編】 Gmailの活用で一段上の快適さを実現 <http://pc.nikkeibp.co.jp/article/knowhow/20100917/1027545/?set=rss>

# メールソフトとWebメール メールを"手紙やはがきの仕組み" で考えるとよく分かる メールソフト

(1) メールの受信 インターネット接続業者のサーバに蓄えられている(着信している)メールを受信します。な お、パソコンで受信したらサーバから削除されます

(2) メールの送信 パソコンからインターネット接続業者のサーバを通じて、送信先にメールが送付されます。な お、サーバには送信メールは残りません。

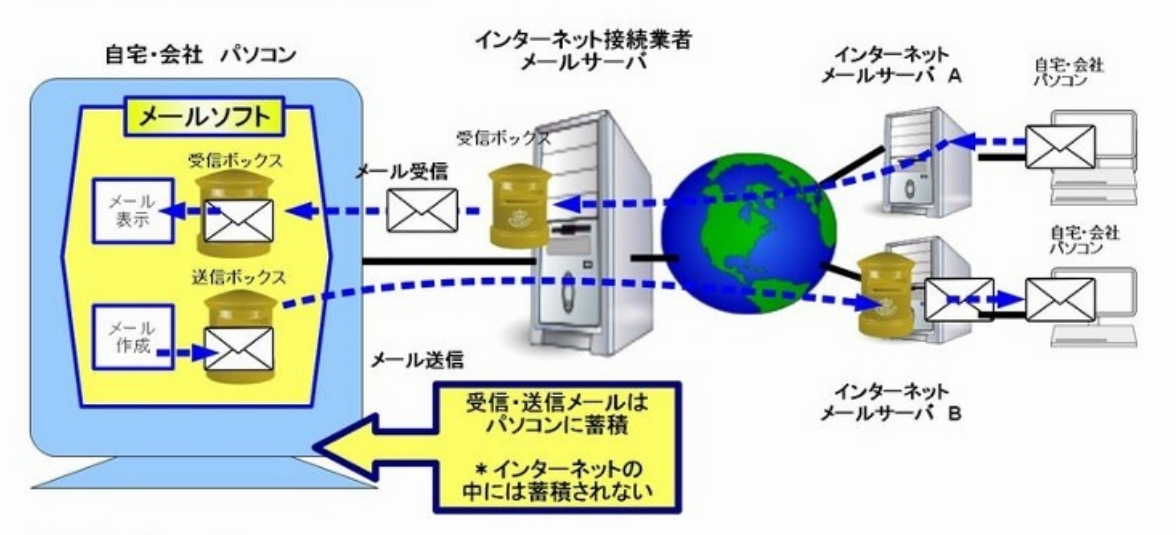

## $Web \times - \mathcal{N}$

(1) メールの受信 ブラウザで、サービス提供のホームページを開いてログインし、インターネット保管の受信<br>メールをみます。受信メールはインターネットのコンピュータに保管

(2) メールの送信 - ブラウザで、サービス提供のホームページを開いてログインし、、メールを作成&送信しま<br>す。アドレス帳、送信メールはインターネットのコンピュータに保管

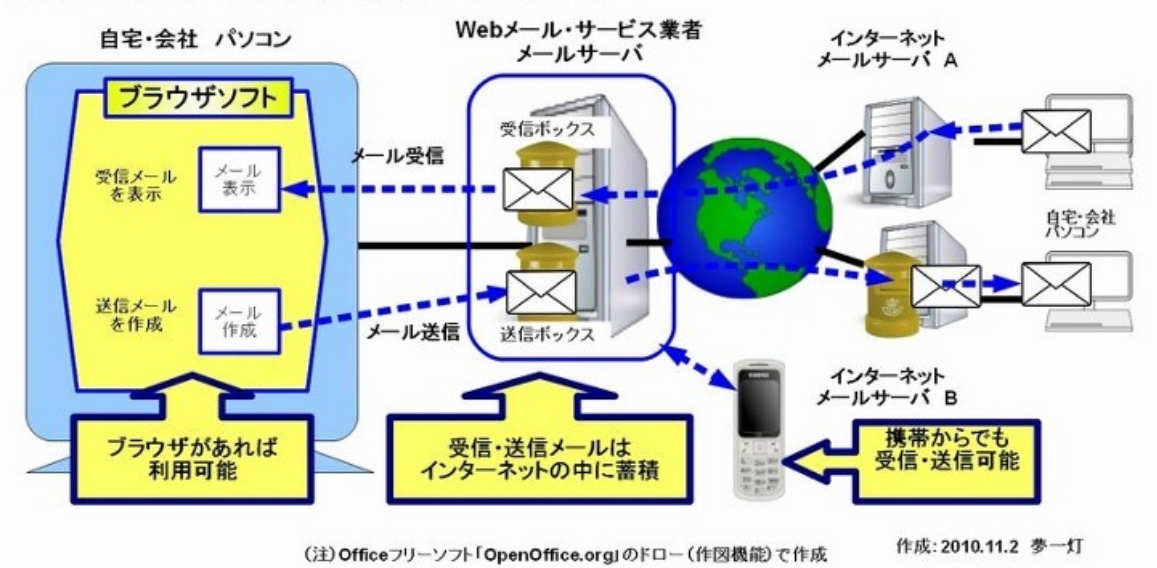

ブラウザはホームページを見るときに使うソフトで、インターネット活用には欠かせません、 また、インターネット・サービスを利用する場合も必要なソフトですね。今や、ブラウザは、パ ソコンソフトの代表格です。

このブラウザ、InternetExplore(略してIE)が代表格ですが、これ以外にも、Firefox、Chrome、 Safari、Operaなど優秀なブラウザがあります(個人的にはFirefox、Chromeを使っています)。

ブラウザはひんぱんに機能アップされており、数年前とは比べ物にならないぐらい高機能になり ました。

一つの画面に複数のホームページを表示させる「タブ機能」に加え、危険なホームページから守 る安全対策機能も充実し、フィッシング詐欺対策やマルウェア対策などの機能を備えたブラウザ が多くなっています。

なお、古いブラウザには、安全対策機能が無いので、ブラウザは、出来るだけ最新版を使うこと が必要ですね。また、ブラウザを選択する場合、ホームページの表示速度ばかりでなく、どのよ うな安全対策機能があるのか、しっかりと判断したいものです。

もし、古いブラウザを使っている方、別なブラウザに興味がある方は、(操作に慣れるまで多少 の時間が必要な為)年末・年始の様な長い休暇を利用して、新しいブラウザに挑戦してみてはい かがですか?

今回は、ブラウザを使う上で必要な用語を紹介しますので参考にして下さい。なお、IE、 Firefox、Chromeなどの様々なブラウザについては、別な機会に紹介します。

(1) タブ機能: ブラウザの一つの画面の中に、複数のホームページを表示させる機能

(2) JavaScript (ジャバスクリプト): ホームページの表示に動きを加えるもの(簡易プログラ ミング言語)

- (3) アドオン、プラグイン: ブラウザの機能を拡張させるソフト
- (4) ツールバー: ボタンで簡単にサービスを選択可能にするメニュー一覧表示ソフト
- (5) クッキー: ホームページの利用者情報、アクセス履歴などの情報
- (6) パスワード: ホームページ・サービスを利用する際のログイン情報

(7) キャッシュ(一時ファイル): 読み込んだホームページ情報を一時的に格納している領域 (8) フィッシング詐欺対策: 危険なホームページに誘導し個人情報を盗む「フィッシング詐欺」

## を防ぐ機能

■

■

(9) マルウェア対策: ホームページに潜むウイルスなどの危険なソフトを防ぐ機能

■ そもそも、何故"ブラウザ"と言うのか?

ブラウザは英語で"browse(ブラウザ)"ですが、英単語としては、「拾い読みする」「立ち読み する」という意味があります。

インターネットのホームページを見る"ブラウザ"は、まさに、この意味で、ホームページを「拾い 読みする」「立ち読みする」という意味になります。

なお、インターネットが日本でスタートした1990年代は、私もそうでしたが、暇な時間に、様々 なホームページを、興味本位にブラウザで「拾い読み」して、楽しむというような状態でした。

しかし、2000年を過ぎてから、インターネットは"娯楽から生活に欠かせないもの"に変化し、ホ ームページも"単に見て楽しむ情報"から"目的を達成するために見る情報"に変化してきたと思い ます。

その点では、"ブラウザ"が本来意味する「拾い読みする」「立ち読みする」という内容は、影が薄 くなってきた感がありますね。

基礎用語の紹介

■

■

《タブ(tab)機能》

多くのホームページを開いても、起動したブラウザの一つの画面(ウィンドウ)の中に、複数 のホームページを開くことができる機能です。今では、ほとんどのブラウザが、この機能を持っ ています。

《JavaScript(ジャバスクリプト)》

ホームページの表示に動きを加えるもの(簡易プログラミング言語)です。このJavaScriptを使っ てホームページを作ることで、高度な機能を付け加えることが可能です。

反面、JavaScriptを使えばホームページに危険な処理を追加することもでき、JavaScriptを使った ウイルスもあるので要注意です。

《アドオン、プラグイン》

《JavaScript(ジャバスクリプト)》

アドオン(拡張機能)、プラグインは、ブラウザに機能追加するソフトウェアです。なお、アド オンとプラグインは、明確に区別されておらず、ブラウザによって言い方が異なります。とに かく、アドオン・プラグイン共に、ブラウザの機能を拡張させるためのソフトウェアと考えて下 さい。

(1) アドオン(拡張機能)

ブラウザに追加される拡張機能のことで、ブックマーク、ダウンロード、写真・音楽・動画、 タブ、情報共有、セキュリティなど、ブラウザ機能をより便利にすることができます。アドイン とも言います

(2) プラグイン

基本的には、ブラウザの中で他のソフトウェア機能を使えるようにしたソフトウェアで、動画や 高品質の音声再生などを、ブラウザに追加します。Adobe Reader(PDF閲覧)、Flash Player( 動画再生)などがあります。通常、プラグインをアドオンの中に含める場合が多いようです。

《ツールバー》

インターネットのサービスを使いやすくするため、各メニューをボタンで並べ、ボタンで簡単 にサービスを選択可能にするメニュー一覧表示ソフト。

Yahoo! ツールバー、Google ツールバー、Windows Live Toolbar、楽天ツールバーなどがあり ます。

《クッキー(Cookie)》

ホームページの利用者情報、アクセス履歴などの情報を、パソコンに記憶する仕組みで、次回 のデータ入力時に、ブラウザがこのクッキーを利用することで、データ入力の手間を省いてくれ ます。

クッキーは利用者にとって便利な機能ですが、クッキーの中には大事な個人情報が入っており、 この個人情報が漏洩したり悪用されたりするので、ネットカフェや共通パソコンなどで利用した 場合には、使用後、クッキーをクリアするなど注意が必要です。

《キャッシュ(一時ファイル)》

インターネットから読んだホームページ情報を、パソコンの中に一時的に格納しているものです 。このことで、次回のアクセス時にホームページを読み込む必要が無くなり、表示時間が短縮で きます。

但し、キャッシュにはホームページ閲覧情報が残り、またブラウザを長い間使うと、このキャ ッシュにデータがたまりディスク容量を消費するので、時々、クリア(削除)することが必要 です。

《フィッシング詐欺対策》

あたかも銀行や著名なホームページのようなふりをして、不正なホームページに人を誘導し、個 人情報を入力させようとするのが「フィッシング詐欺」ですが、この被害を未然に防ぐための対 策です。最新版のブラウザには、この機能がほとんど備わっています。

《マルウェア対策》

■

ウイルス、ワーム、トロイの木馬、スパイウェアから守る機能です。危険なホームページを開い た時に、警告メッセージを表示したり、悪意のあるソフトウェア (マルウェア) が潜んでいないか を確認する機能です。
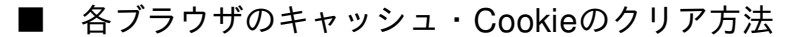

キャッシュ・Cookieには、個人情報や閲覧履歴が残っており、ネットカフェや共通パソコンなど でホームページ閲覧をした場合などには、クリア(削除)することが必要です。

下記に、ブラウザ毎に、クリア方法が詳しく紹介されていますので、参考にして下さい。

キャッシュと Cookie のクリア

http://www.google.co.jp/support/accounts/bin/answer.py?hl=jp&answer=32050

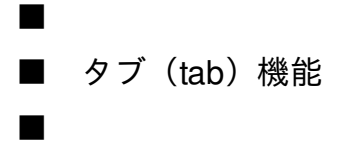

■

■

最近のブラウザの大きな変化に「タブ機能」があります。(注)「タブ(tab)」の直訳は「つ け札、ラベル、つまみ」です。

以前のブラウザでは、ホームページを見るたびにブラウザが起動され、どんどん多くのホームペ ージを見ていくと、パソコン画面は、たくさんのブラウザの画面だらけになってしまいました。 「タブ機能」とは、このような事態を解消するために考え出されたものです。

この「タブ機能」があると、多くのホームページを開いても、起動したブラウザの一つの画 面(ウィンドウ)の中に、複数のホームページを開くことができます。

このブラウザの「タブ機能」は、OfficeソフトのExcelを考えたらイメージがわきます。Excelには 複数のシートがあり、シート名のタブを切り替えることで、シートを選択していきますが、ブラ ウザの「タブ機能」は、これと全く同じ動作です。

なお、"Excelに1シート"しかなかったら本当に不便ですよね。Excelに複数シートが存在するから こそ、操作性もよくなり、様々なことが可能になります。

■ JavaScript(ジャバスクリプト)

JavaScriptは、ホームページの表示に動きを加えることができる簡易プログラミング言語です。

ホームページに、このJavaScriptで作られた処理を追加することで、流れる文字を表示させたり、 アクセスするたびに違う文章や画像を表示したり、より動きのあるホームページ作成ができます 。

JavaScriptは、それまでは静的な表現しかできなかったホームページに、動きや対話性を付加する ことを目的に開発され、主要なWebブラウザのほとんどに搭載されています。

但し、ホームページに高度な機能を付け加えるJavaScriptですが、反面、ホームページに危険な処 理を追加することもできます。

ホームページを見たときに、危険なホームページに移動させたり、悪さをするソフトをダウンロ ードさせたり、個人情報を盗んだり、様々な危険な処理をホームページに組み込むことができ ます。

■

■

■

■ クッキー(Cookie) 個人情報を記憶するクッキー(Cookie)

クッキー(Cookie)とは、ホームページの利用者情報、アクセス履歴などの情報を、パソコンに 記憶する仕組みで、次回のデータ入力時にそれを利用することで、ブラウザの操作を省力化させ る仕組みです。

例えば、ある会員制のホームページにおいて、各パソコンに、会員番号等の情報がクッキーとし て保存され、次回そのホームページにアクセスした際にそのユーザー情報を、会員制のコンピュ ータが抽出し、どの会員がアクセスしたかを認識します。

よく、会員制のホームページを訪問した際に、「○○様ようこそ!」や、以前購入した商品と似 たような商品の紹介分が出ていたりするのが、クッキーでやり取りされた結果です。

クッキーは利用者にとって便利な機能ですが、クッキーの中には大事な個人情報が入っており、 この個人情報が漏洩したり悪用されたりするので、充分な注意が必要です。

インターネット・カフェなどの自分のパソコン以外で、金融サイトやショッピングサイトをアク セスすると、この時の個人情報がクッキーとして残るので、このような事は避けなければなりま せん。

■ キャッシュ (一時ファイル)

■

■

■

■

インターネットから読んだホームページ情報を、パソコンの中に一時的に格納しているものです  $\circ$ 

ブラウザでは、次回のアクセス時にホームページを読み込む時間を短縮するために、キャッシ ュに、読み込んだホームページ情報を保存しています。

このキャッシュを利用することで、前回、読み込んだホームページは、インターネットと通信す ることなく素早く表示することができます。

なお、キャッシュ・Cookieには、ホームページ閲覧の情報が残っており、ネットカフェや共通パ ソコンなどでホームページ閲覧をした場合などには、クリア(削除)することが必要です、 下記にその方法が詳しく紹介されています。

■各ブラウザのキャッシュ・Cookieのクリア方法

キャッシュと Cookie のクリア http://www.google.co.jp/support/accounts/bin/answer.py?hl=jp&answer=32050

■ ブラウザのフィッシング詐欺対策

フィッシング詐欺は、メールで"偽のホームページ"にアクセスするように仕向け、個人の金融情 報(クレジットカード番号、ID、パスワード等)を入力させるなどして、個人の重要な情報を不 正に入手する詐欺行為です。

代表的なフィッシング詐欺は、銀行を装ったメールに「個人情報を再登録する必要がある」など と書かれ、本物とそっくりの、偽りのホームページにアクセスさせて、クレジットカード番号な どを打ち込ませ、大事な個人情報を不正に入手します。

最新版のブラウザには、この"フィッシング詐欺対策"が、ほとんど搭載されています。

使っているブラウザにフィッシング詐欺対策があるか確認擦ると共に、フィッシング詐欺対策が 有効になっているか確認下さい。

Internet Explorer (以降、IE)の場合、フィッシング詐欺対策があるのはIE7以降です。その他の ブラウザ、Firefox、Chrome、Safari、Operaには、フィッシング詐欺対策が備わっています。

## ブラウザを活用するための基礎用語 It,Firefox, Chrome, Safari, Operaなどのフラウサ#i

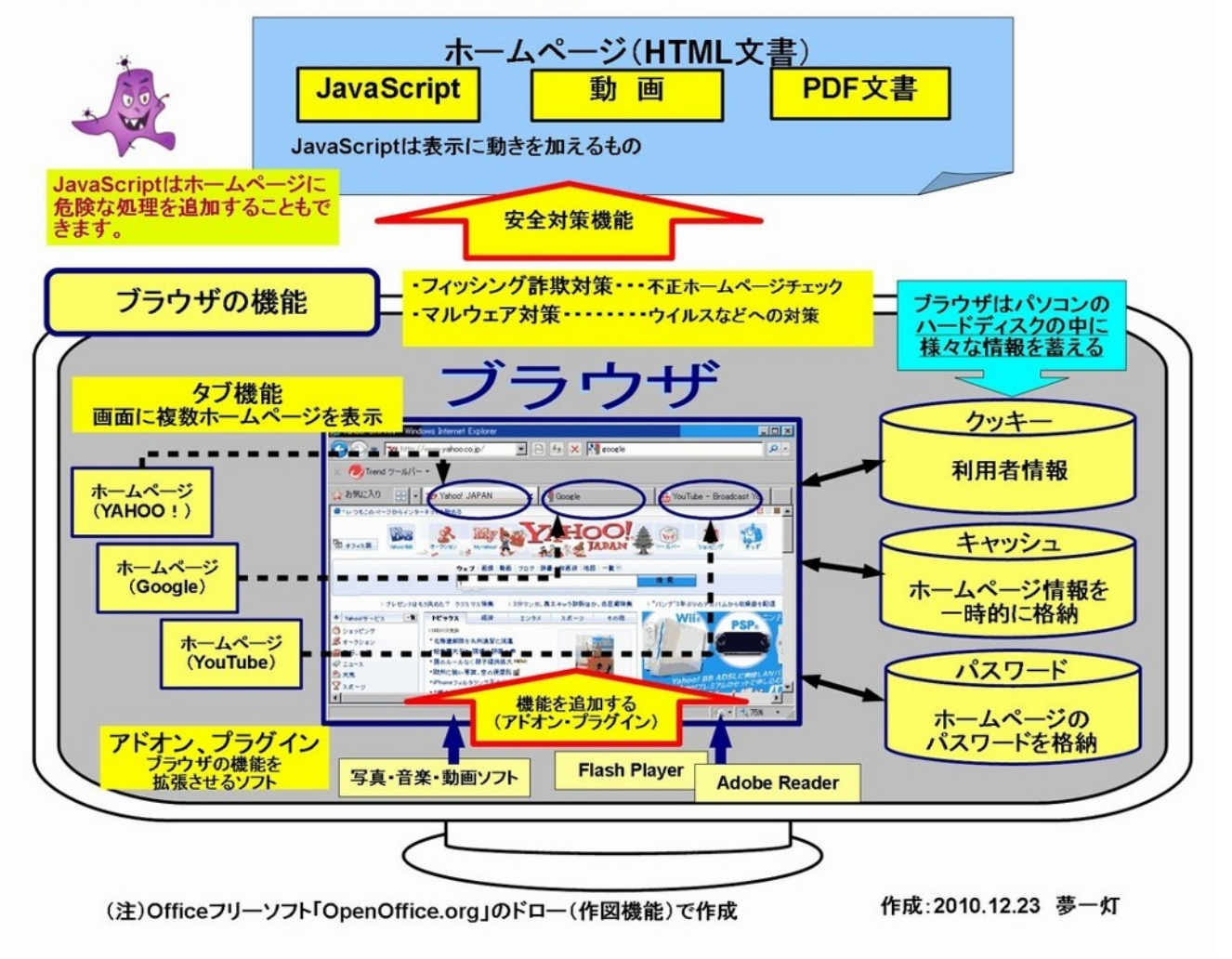

今後のインターネットのキーワードである「クラウド(cloud)」、様々な場面で使われるように なりました。今回は、この「クラウド(cloud)」について考えてみたいと思います。

クラウド(cloud)は「雲」のこと、「雲」はインターネットを表現 クラウドとは、"インターネットで提供されるソフトサービス" インターネットは"ハードの進化"から"ソフト進化"の時代へ

"クラウド(クラウドコンピューティング)"のクラウド(cloud)とは、「雲」のことですが、こ の「雲」はインターネットを意味しています。

クラウドは、明確な定義はありませんが、

「メール、画像編集などのパソコンで実現してきたソフトウェア機能を、インターネットの中に 実現し、そのサービスをブラウザで利用し、作成したデータもインターネットの中に保管する こと」

だと考えて良いと思います。クラウドは、簡単に言うと、"インターネットで提供されるソフトサ ービス"、"高機能なWebサービス"と考えても良いですね。

"クラウドとは何か"を簡単な図にしましたので、参考にして下さい。

■電子書籍 「"クラウド"って何? 日常生活に役立つ"Webサービス"紹介」

クラウドに関する説明と、具体的なWebサービス(Webメール、オンラインストレージ、画像ア ルバム、画像編集、文書作成 など)について詳しく説明し、電子書籍作成サービス「パブー」 で公開中です、よければ参考にして下さい。

電子書籍 「"クラウド"って何? 日常生活に役立つ"Webサービス"紹介」 http://p.booklog.jp/book/18130

クラウドによって、インターネットは、通信回線のスピードアップなどの"ハードウェア主体の 進化"から"ソフトウェアへの進化"と変わると予想されます。

ブラウザからインターネットのソフトサービス(Webサービス)を使い、作成したデータもイ ンターネットに保管するという状況が、今後の、インターネットの世界だと思います。

■ 何故、"クラウド(雲)"なのか?

■

■

この"クラウド "、英単語のスペルは「cloud」で、日本語では「雲」を意味しますが、"クラウド= インターネット"を意味します。インターネットのようなネットワークを図示するのに雲状の絵を 使うことが多いことからきた表現です。

インターネットが、私たちが使っているパソコンの向こう側にあり、そして、見えない世界でコ ンピュータが動いているので、インターネットは、あたかも空の"雲(クラウド:cloud)"のよう なイメージです。

■インターネットの変化

これまでは、ホームページ提供・メール送受信が主体

今後は、各種のソフトサービス(Webサービス)を提供(Webメール、文書作成、画像編集 など)

■パソコン利用の変化

■

■

これまでは、各種のソフト(メール、文書作成、画像編集など)をインストールして利用 今後は、ブラウザからインターネットのソフトサービスを利用

クラウドが提供する"ソフトサービス"を、生活に有効活用することで、よりインターネットの効果 が発揮され、インターネットが身近な存在になってくると思います。

■ 「パブリッククラウド」と「プライベートクラウド」

クラウドコンピューティングには、「プライベートクラウド」と「パブリッククラウド」の2種類 があります。

「パブリッククラウド」とは、一般利用者を対象に提供されるクラウドサービスのことで、通常 、クラウドコンピューティングと言った場合、これを意味します。

これに対して、「プライベートクラウド」とは、企業内の部門やグループ会社などに対して提供 されるクラウドサービスのことです。

クラウドが登場した当初は、単にクラウドと言えば、一般利用者を対象に提供するサービスが一 般的でしたが、企業内のように利用範囲を限定したクラウドも出てきたので、これを「プライベ ートクラウド」と言い、それまでの一般利用者を対象にしたクラウドを「パブリッククラウド」 と言い区別するようになりました。

プライベートクラウドでは企業内でクラウド・コンピューティングを作ります。今まで社員のパ ソコン上に入っていた情報を、すべて自社のサーバー上に置き、出来るだけ社員個人のパソコン 上にデータを置かないようにします。

そうすることで、データを社員間で共有することができ、データを個々のパソコンに置かず、管 理されたサーバー上に置くことで、セキュリティ上の不安も少なくすることができます。

## クラウドとは何か インターネット進セのキーワート

クラウド(cloud)は「雲」のこと、「雲」はインターネットを表現 クラウドとは、"インターネットで提供されるソフトサービス"

《これまでのパソコン・インターネット利用》

これまでのソフトウェア利用方法は"パソコン主体" インターネットは、ホームページ閲覧・メール送受信が主体

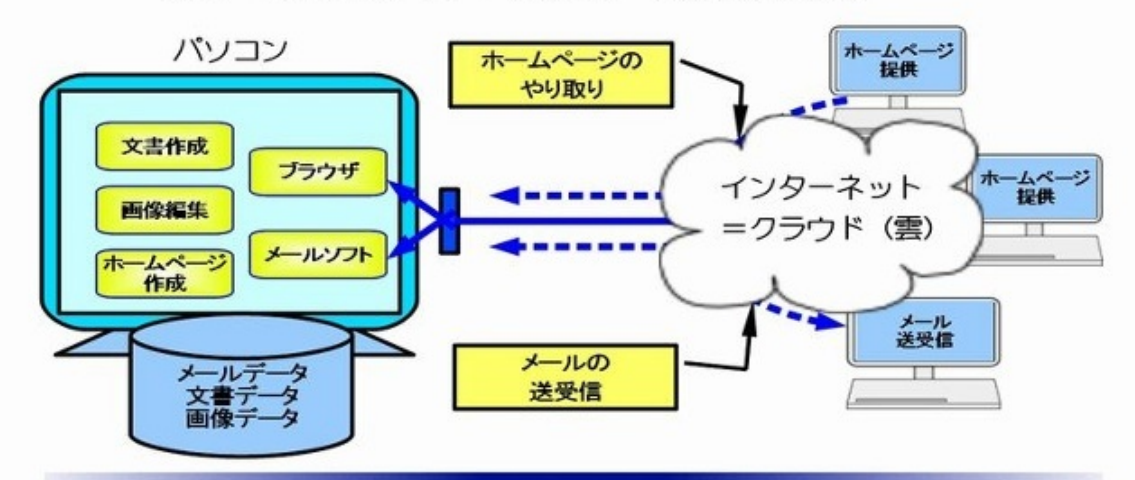

《クラウド時代 これからのパソコン・インターネット利用》

インターネットで、様々な"ソフトサービス"が提供 ブラウザを通して、インターネットの"ソフトサービス(Webサービス)利用 メールや文書などのデータもインターネットの中に保管

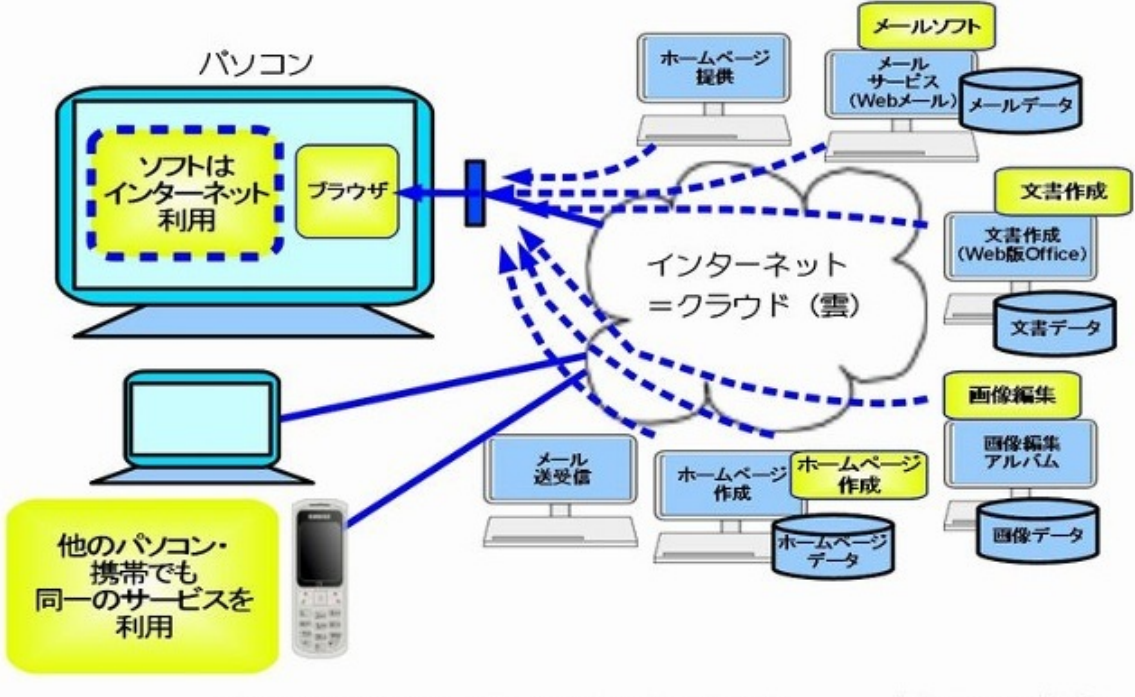

(注)Officeフリーソフト「OpenOffice.org」のドロー(作図機能)で作成 作成:2011.2.12 夢一灯 情報化が進み、インターネット活用も日常化し、家庭においてもADSLや光回線によるインターネ ットの常時利用が当たり前になってきました。しかし、便利になった反面、危険なウイルスや詐 欺に会う機会も増加したことになります。

このような危険な攻撃に無防備でいると、パソコンのデータが破壊されり、パソコンが不調にな ったり、個人情報を盗まれたりといった攻撃にいつ会うか分かりません。

攻撃する人達は、コンピュータの専門家ですから、対抗するためには、危険な攻撃についてよく 知り、ウイルス対策ソフト(最近では、統合セキュリティ対策ソフト)を活用し、OS・ブラウザ ・アプリケーションを常に最新版に更新するなど工夫することが必要です。

今回は、ウイルスなど危険な攻撃はどこから侵入するのか、危険な攻撃の種類、危険な攻撃から パソコンを守る方法について説明してみたいと思います。

なお、図でも説明しましたので、参考にして下さい。図が見にくい場合は、下記を参照下さい。

Picasa ウェブ アルバム - 夢一灯 <http://is.gd/dpNNff>

(注)ウイルス対策ソフト(セキュリティソフト)の選び方・活用方法については、次回、説明 します。

## ■基本用語

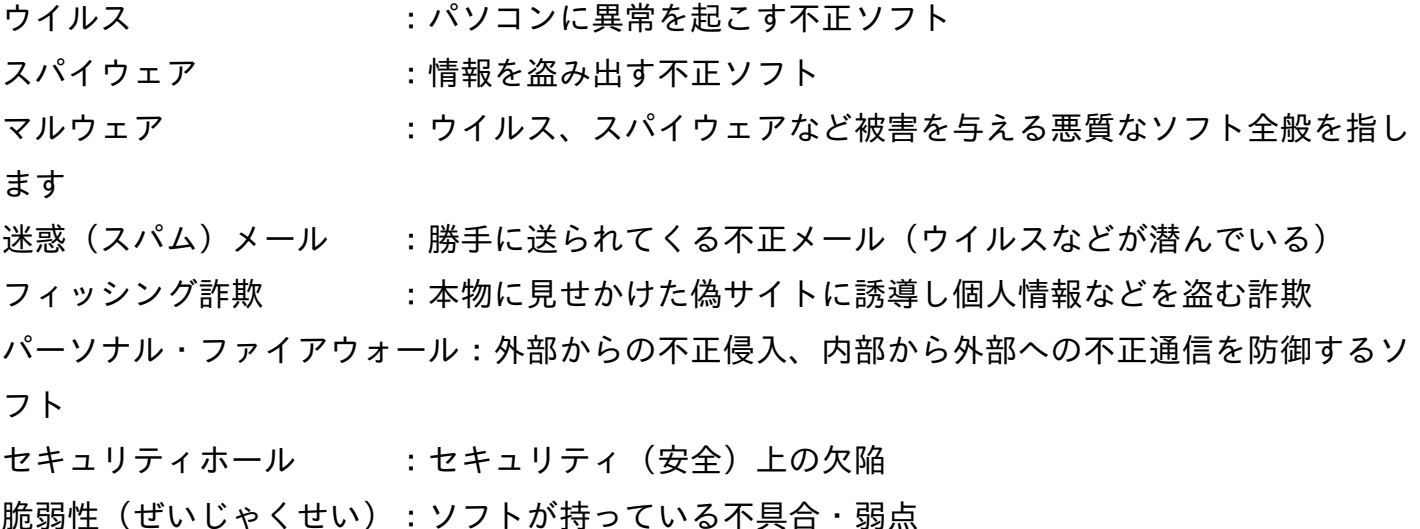

■ ウイルスなど危険な攻撃はどこから侵入するのか

■

■

パソコンを使っていて、ウイルスなどの危険な攻撃はどこから侵入するのでしょうか、少し整理 してみます。

(1) 電子メールから侵入、 特に、勝手に送られてくる迷惑メール

(2) ホームページから侵入、 ホームページを見るだけで攻撃を受ける場合もある

(3) SNS・ブログ・動画共有サイトのコメントに危険なURLを記載

(4) USBメモリ、DVDなどの外部媒体に危険なソフトが入っている場合がある

(5) フリーソフトに危険なソフトが入っている場合がある

(6) 動画やPDFなどのデータに危険な攻撃を仕掛ける(FlashPlayer、PDFリーダの不具合を 狙う)

(7) 知らないうちに通信回線から危険なソフトが侵入する

などなど、攻撃をする人は、コンピュータのプロですから、あの手この手を使い攻撃してきます 。更に、最近は攻撃が複雑・巧妙になっています。

このような状況で、コンピュータに詳しくない人が対抗するためには、迷惑メールを即削除し たり、危険なホームページにいかないといった事に加え、専門家が作成した"ウイルス対策ソフト" が必須です。

なお、昔は、ウイルス対策だけで良かったのですが、スパイウェア、フィッシング詐欺、不正ア クセスなど、攻撃が多様になり、ウイルス対策ソフトも、これらの対策機能を付加した"統合セキ ュリティ対策ソフト"に大幅に機能アップしています。

また、攻撃をするひとは、OS・ブラウザ、動画やPDFを扱うアプリケーションソフトなどの不 具合、これは良く"脆弱性(ぜいじゃくせい)"と言われますが、この不具合を利用して攻撃をする ので、パソコンのソフトを常に最新版に更新することが必要です。

メールの攻撃は、メールを受信した人が興味を引くようなウイルス入りのファイルを添付したり 、銀行やプロバイダからのメールを装い、危険なホームページに誘導し個人情報を盗んだ り(フィッシング詐欺)します。

ホームページの攻撃は、ホームページを見るだけでウイルスに感染させたり、偽りのウイルスソ フトをダウンロードさせたり、危険なホームページに誘導(フィッシング詐欺)したりします。

最近は、ホームページを利用した攻撃が多くなり、ブラウザも不正ソフト対策、フィッシング詐 欺対策機能を持つようになりました。ぜひ、ブラウザのセキュリティ機能を活用下さい。

また、USBメモリから侵入するウイルスも最近は多くなりました。更に、商品説明会で無料で提 供したDVDからもウイルスが発見されたこともあるので、DVDといえども要注意です。

■ 危険なソフト「ウイルス」「スパイウェア」とは

■

■

データを削除したり、情報を盗み出したり、パソコンに危害を加える危険なソフトには、ウイ ルス、スパイウェアなどの種類があります。

複数の特徴を持つ危険なソフトもあり、厳密に区分けすることは、あまり意味がありませんが、 危険なソフトの特徴を知ることは、対策をする上で重要です。

(1) ウイルス・・・パソコンの動作を異常にしたり、データを削除するなど危険な動作をするもの  $\sim$ 

「ウイルス」は、感染の仕方、発症のようすなどが、人に病気を引き起こす生物ウイルスと似て 、感染することから「ウイルス」と名付けられました。

(2) スパイウェア・・・情報を盗み出すもの。

ユーザが知らない間に個人情報を収集し、集めた情報を送信し、ユーザの個人情報を悪用します 。知らないうちに侵入している場合があり、多くのスパイウェアがインストールされてしまう と段々パソコンの動作は必然的に遅くなります。

(3) スケアウェア・・・怖がらせ危険なソフトをインストールさせるもの。

「ウイルスに感染しています」と怖がらせ、偽りのウイルス対策ソフトをインストールさせる方 法が有名です。

(注)スケア(scare)は、「怖がらせる」とか「おびえさせる」といった意味。

(注1)マルウェアとは

悪意のあるソフト。一般的にはウイルス、スパイウェアなど被害を与える悪質なソフト全般を指 します。

(注2)ウイルスの種類

なお、"ウイルス"を、"(狭義)ウイルス"、"ワーム"、"トロイの木馬"という3つのタイプに分けて 説明することがあります。

但し、複合的な機能を持ったウイルスも出現しており、区分けすることは現実的ではありま せん。"ウイルス"・"ワーム"・"トロイの木馬"の言葉が出てきたら、これは"ウイルス"のことだと考 えればよいと思います。

(1) (狭義)ウイルス・・・他のソフト・データに寄生し、自分自身を増殖する不正ソフト、

(2) ワーム・・・単独で行動するソフトで、ネットワークを介してほかのコンピュータに侵入し、 自己複製を行い増殖する不正ソフト。

(3) トロイの木馬・・・有用なソフトを装ってインストールさせ、利用者の意図しない不正動作を 行なう。但し自分を複製しない。名前の由来である「トロイアの木馬」は、ギリシア神話に登場 する装置で、戦争で使用され、中に人が隠れることができるようになっていた。

(注3)アドウェア(Adware)

アドウェアは、動作原理的にはスパイウェアとほぼ同等のものですが、その目的が企業のマー ケティング/宣伝活動に使われる点で区別されます。Webの活動履歴などを記録/送信したり、 定期的にバナー広告をパソコン画面上に表示したり、といった活動が主になります。

目的が企業のマーケティング活動の一環であり、スパイウェアとは異なると反論する人もいま すが、実際のところ、ユーザーが望まぬところでインストールが行われるという側面が強く、ス パイウェアとアドウェアは同列の存在として扱われることも多いです。

参考:

■

■

ウイルス、トロイの木馬、ワーム、その他のマルウェアって実際どう違うのかご存知ですか? ライフハッカー[日本版] http://is.gd/nZgul2

■ 個人情報を盗むフィッシング詐欺

フィッシング詐欺とは、有名な企業や組織をかたった偽サイトに誘導し、個人情報などを盗むネ ット詐欺のことです。

フィッシング詐欺は大きな事件があると特に発生し、東日本大震災でも、日本への義援金を募 るフィッシング詐欺サイトが出現しました。だまされて、このようなサイトにアクセスすると、 無関係の銀行口座に入金されたり、個人情報が盗まれます。

フィッシング詐欺は、メールやSNSのコメントなどに偽りのURLを記述し、それをクリックさせ ることで、危険サイトに誘導します。

参考:

■

■

あなたは自信がありますか?フィッシング詐欺に騙されないために http://is.gd/1gz8Ht

■ "悪の温床"迷惑メール

迷惑メールは、スパムメール(SPAM mail)とも呼ばれています。簡単に言えば、"自分とは関係 ないところから、勝手に送られてくる不正メール"です。迷惑メールの基本は、"無視し、何もせず 、そのまま削除する"ことです。

この迷惑メール、ウイルス、スパイウェア、フィッシング詐欺、振り込み詐欺などの危険が含ま れており、"悪の温床"になっており、対策が必要です。

迷惑メールは、受け取った相手の興味を引く内容になっていますので、くれぐれも、儲け話、面 白い話、脅しの話などのメールは無視し、返信含め一切対応しないようすることが必要です。

迷惑メールに腹を立て、「こんなメールは今後、一切送信しないで欲しい」と抗議のメールも禁 物です。返信したら、あなたのメールアドレスが本物と分かり、それ以降、迷惑メールの餌食に なります。

■ パソコンへの不正アクセスとパーソナルファイアウォール

■

■

パソコンとインターネットは、光ケーブルなどの線で接続されていますが、この線の中を、ホー ムページやメール、ソフトなど、様々なデータが流れています。パソコンは、この線の中の様々 なデータを"ポート番号"で分け、"ポート番号"対応のソフトで処理します。

(注)ネットワーク上でコンピュータ同士がデータを交換するプロトコルのTCP/IPでは、IPアド レスにより通信相手のコンピュータを指定し、そのコンピュータ上で動いている複数のプログラ ムのうちの一つを通信相手として指定するためにポート番号を用います

"パーソナルファイアウォール"は、このポートの通信状況を監視して,パソコンに危険を及ぼすよ うな通信を見つけ出すと、その通信を遮断して危険から守ってくれる機能(ソフト)です。許可 無しにインターネット側から一方的に送られてくるパケットを遮断することで、外部に不正に情 報が送信されたり外部からの攻撃を防ぐと共に、許可された情報のみインターネットに送信し ます。

家庭においてもADSLや光回線による常時接続回線の利用が増えてきました。それに伴い、家庭内 のパソコンに対する不正アクセスの被害が発生するようになってきており、パーソナルファイ アウォールの重要性が高まっています。

ほとんどのウイルス対策ソフトには、「統合セキュリティ対策ソフト」として、"パーソナルファ イアウォール"のような、不正アクセスを監視する機能が付属しています。また、最近のOSにも 、簡単な機能を持つパーソナルファイアウォールが付属しています。

参考:

■

■

セキュリティ対策の原点に戻る! ファイアウォールの基本的な設定方法 ライフハッカー[日本版] http://is.gd/4SVaTK

■ 危険な攻撃からパソコンを守る方法

日常の風邪のウイルス対策でも、うがいをしたり、注射をしたり、マスクをかけるなど、様々な 風邪ウイルス対策をします。

パソコンをウイルスなどの危険から守る方法についても、ウイルス対策ソフト活用も含め、様々 な対策が必要です。以下に、注意すべきことを纏めてみました。

(1) 危険な攻撃についてよく知る

まずは、これが基本だと思います。何が危険かを知ることで、対策の必要性が分かります。

(2) ウイルス対策ソフトは、その機能をよく知り活用する、できれば"統合型セキュリティ対策 製品"を活用する。

なお、必要なのは、ウイルス対策・スパイウェア対策に加え、迷惑メール対策、パーソナル・フ ァイアウォール機能、フィッシング詐欺対策などを実施することです。その意味で、ウイルス対 策ソフトの中で複数機能を持つ、「統合型セキュリティ対策製品」が手っ取り早く有効です。

(3) 最新の危険なソフトを検出・駆除するため、ウイルス定義ファイルを常に更新する。

ウイルス対策ソフトは、ウイルス定義ファイルをもとにウイルスを検出・駆除します。そのため 、新種のウイルスに対応するためには、定期的に最新の定義ファイルへ更新することが必要です 。

(4) OS・ブラウザ・メールソフト・PDFリーダ・動画ソフトなどを最新版にバージョンアップ する。

ソフトのセキュリティホールを修正するプログラムは、ソフトウェアのメーカーから無償で提供 されます。必ず、この修正プログラムを適用しましょう。

(5) ブラウザのセキュリティ機能(フィッシング詐欺対策など)を正しく活用する。

ブラウザには、フィッシング詐欺対策など、セキュリティ対策機能が装備されています。機能を 理解し、積極的に活用しましょう。

(6) 万一に備え、データのバックアップを行う。

ウイルスなどの被害に備えて、定期的にデータのバックアップを行うことが必要です。バックア ップをとっておけば、ウイルスだけでなく、不慮の事故(たとえば、ハードディスクが壊れてし まうなど)にも対応できます。

(7) 不信な迷惑メールは即削除が鉄則。不信メールの添付ファイルは絶対に実行せず、URLもクリ ックしない。

ウイルスの多くはメールの添付ファイルで送られてきます。怪しいメールの添付ファイルは絶対 に実行してはいけません。また、URLを安易にクリックするとフィッシング詐欺サイトなどの危 険なサイトに誘導されるので注意しましょう。

(8) SNS・ブログ・動画共有サイトのコメント欄のURL(危険サイト)を安易にクリックしない。

コメント欄のURLから危険なサイト(フィッシング詐欺サイトなど)に誘導する攻撃が増えてい ますので、注意が必要です。

(9) 不明なソフト・ファイルはダウンロードしない

役に立つツールを装って、実はユーザに不利益を与えるソフトがあります。また、「このウイル ス対策ソフトを使用しないと危険です!」と言って、ウイルス対策ソフトのインストールを強要

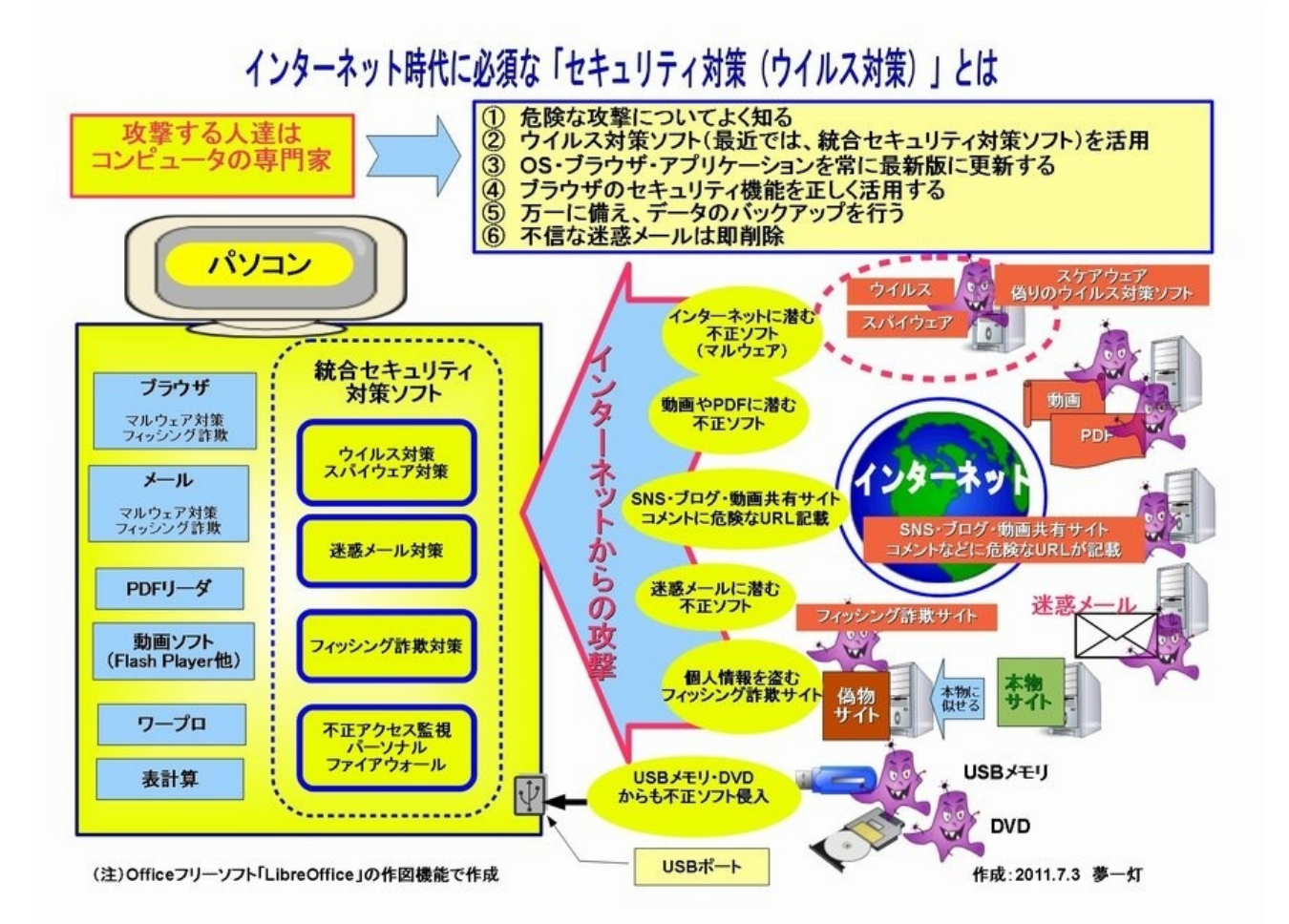

データを破壊、パソコン動作を不調、個人情報を盗む「ウイルスやスパイウェア」、更に危険な サイトに誘導する「フィッシング詐欺」、パソコンは日々、インターネットの危険にさらされて います。

インターネットが始まった十数年前と比べ、インターネットに常時接続する今は、パソコンに及 ぶ危険は、種類も数も大幅に増えました。

インターネット・パソコンを安心して使うために、ぜひとも、ウイルス・スパイウェア対策 ・フィッシング対策などの機能を持つ、ウイルス対策ソフトの高機能版「セキュリティソフト」 を活用しましょう。今回は、この"セキュリティソフト"の活用方法を紹介します。

なお、"セキュリティソフト"の機能を簡単にまとめ図にしました、参考にして下さい。 Picasa ウェブ アルバムでも公開しています。

## <http://goo.gl/nra7D>

パソコンへの攻撃も、ホームページ、USBメモリ、DVD、携帯機器など多岐に渡り、インターネ ットのSNSなどの各種サービスを利用したウイルス攻撃も増えてきました。

"自分は大丈夫! 気をつけていれば平気"

"これまでウイルスやスパイウェアを経験したことが無い" "対策ソフトを入れるとパソコンが遅くなるから使わないよ!

と言って、無防備にしていると、いつか危険な目に会う可能性が高まっています。確かに、対策 ソフトを使うとパソコンが遅くなりますが、"ウイルス対策は保険と同じ"です。

もしも、ウイルスなどの不正ソフトで、パソコンが動かなくなったり、データが削除されたら、 復旧には多くの時間とお金がかかり、また、削除されたデータは戻りません。また、スパイウェ アで個人情報を盗まれたら、ID・パスワードやカードを不正利用されます。

最近('11年8月)、預金が勝手に引き出されたり別の口座に送金されたりする被害が全国で十数 件確認され、被害は少なくとも10の銀行で確認され、被害額は1000万円を超えるということです

。

10の銀行でネットバンキング 被害相次ぐ NHKニュース <http://is.gd/0Wjkv4>

警察庁はメールでウイルスを送りつけたり、偽のサイトを使ってパスワードなどをだまし取 る「フィッシング」という手口で、顧客のIDやパスワードが盗み取られた疑いがあるとみてい ます。

パソコン速度を多少は犠牲にしても、インターネットからの危険を避け安全を買うために、ウイ ルス対策に投資をしましょう! ぜひとも、ウイルスなどのインターネットの危険性には関心 を持ち、対策ソフトを活用下さい。

ウイルス対策ソフトから(総合型)セキュリティソフトへの進化

ウイルス対策・スパイウェア対策に加え、今は、様々な攻撃に対抗するため、迷惑メール対策、 フィッシング詐欺対策などが必要になりました。更に、外部からの不正侵入対策(パーソナルフ ァイアウォール)も必要です。

そのため、対策ソフトは

■

■

「ウイルス・スパイウェア対策ソフト」→ 「(統合型)セキュリティソフト」

\*以降、「セキュリティソフト」という言葉で説明します。

へと進化してきています。では、セキュリティソフトが持つべき機能とは何でしょうか? 各社 共に、機能の豊富さを宣伝していますが、基本的には、以下になるでしょう。

■セキュリティソフトが持つべき基本機能

- 機能1: ウイルス/スパイウェア対策
- 機能2: フィッシング詐欺対策(詐欺サイト対策)
- 機能3: 迷惑メール対策
- 機能4: パーソナル・ファイアウォール機能(不正侵入対策)
- 機能5: Webアクセス保護(サイトの安全性チェック)

機能1: ウイルス/スパイウェア対策

もうこれは基本中の基本、ウイルス(パソコンに異常を起こす)、スパイウェア(情報を盗み出す) 、ルートキット(システムの奥深くにウイルスを隠す)、などの様々な不正ソフトを検出・駆除 する機能です。

機能2: フィッシング詐欺対策(詐欺サイト対策)

偽の金融機関やショッピングサイトなどの「詐欺サイト」に誘い出し、クレジットカード番号な どの重要な個人情報を盗み出す詐欺の対策

機能3: 迷惑(スパム)メール対策

迷惑メールは、スパムメール(SPAM mail)とも呼ばれ、"勝手に送られてくる不正メール"。この 迷惑メールには、ウイルス、スパイウェア、フィッシング詐欺、振り込み詐欺などの危険が含ま れており、この対策は重要です。

機能4: 不正侵入対策(パーソナル・ファイアウォール機能)

インターネットなどの外部のコンピュータとのデータのやり取りを常に監視し、外部のコンピュ ータからの不正なアクセスを未然に防ぐ機能。

機能5: Webサイトの安全性チェック

Webサイトの安全性をチェックし、危険なWebサイトをブロックする機能。Webアクセス時に表 示される内容やダウンロードされるファイルを検査します。

≪補足≫ ヒューリスティック機能

対策ソフトの中に、ヒューリスティック機能を備えているものがあります。" ヒューリスティック "とは、経験から予測することで、「これまでの経験から、おそらくウイルスだろう」と予測し、 未知のウイルスを検出する機能のことを指します。

ウイルス検出ソフトは、「定義ファイル」に基づいてウイルスなどを検出しますが、新種の未知 のウイルスなど全てのウイルスに対応していくことができません。そこで作られたのが、 この"ヒューリスティック機能"です。

この機能により、未知のウイルスも、事前に防げるようになります(もちろん、100%完全ではあ りませんが)。

■ セキュリティソフトの選び方

■

■

(1) 機能 (2) 動作の軽さ (3) 使い勝手 で、総合的に自分のパソコン環境にあったものを選ぶと 良いと思います。

■セキュリティソフトの選び方のポイント

(1) 基本機能を持っているか?

ウイルス/スパイウェア対策、フィッシング詐欺対策、迷惑メール対策、 パーソナル・ファイアウォール機能、Webアクセス保護

(2) 不正ソフトの検知・駆除能力はあるか?

下記の"セキュリティソフトを比較しているサイト"で確認下さい。

(3) 自分のパソコン環境(ブラウザ、メール等)と相性が良いか? 無料の体験版を使い、事前に確認下さい。

(4) 使い勝手は良いか?

これも無料の体験版を使い、事前に確認下さい。

無料のフリーソフトには、機能がウイルス・スパイウェア対策中心で、市販ソフトと違い、機能 が不足しているので、利用する場合は、注意が必要です。

無料のフリーソフトも長年使っていましたが、有料の市販ソフトが機能面で優れ、安心感があり ます。

■セキュリティソフトを比較しているサイト

(1) セキュリティソフトのウイルス検出率の比較 2011年版 <http://is.gd/QFNpZI>

世界的に有名な評価団体のウイルス評価結果が紹介されています。どのウイルス対策ソフトが良 いのか判断するときに役立ちますね。紹介されているウイルス評価内容は、以下です。

- ・AV-comparatives によるウイルス検出率の評価
- ・CHECKMARK認証 ・・・West Coast Labs社によるCHECKMARK認証の取得
- ・ICSA labs 認証 ・・・米Cybertrustの研究機関ICSA Labsの認証の取得
- ・VIRUS BULLETIN 100% 受賞歴 ・・・Virus Bulletin社の受賞歴

(2) セキュリティソフトランキング-セキュリティソフト比較サイト <http://is.gd/428H7e>

セキュリティソフトに関連した各種ランキングや性能評価試験の結果が紹介されています。セキ ュリティ性能に関するランキング、使いやすさに関するランキングど参考になります。

(3) 最強はどれだッ!?:2011年版セキュリティソフト徹底比較(第1回) <http://is.gd/C6JUt1>

主要7社の2011年版のセキュリティソフトの最新版を取り上げ、全3回にわたって機能や性能、使 い勝手を比較しています。

独断と偏見の「お奨めセキュリティソフト」

■

■

私が使ってみて、独断と偏見で、「お奨めソフト」2つを紹介します。なお、インターネットでの 評価と私のパソコン環境での使用結果の総合結果です。

■ESET Smart Security (イーセット スマート セキュリティ)

私は、「ウイルスバスター2011」から「ESET Smart Security V4.2」に変更して使っていますが 、機能も十分で動作も軽く快適です。ESETは、未知のウイルスを検出する「ヒューリスティック 機能」があり、ウイルス検知能力に定評があり、動作も軽く、ウイルススキャンも早く、なかな か優れたソフトです。但し、操作は少々面倒な所があります。

ESET Smart Security V4.2 機能一覧 <http://is.gd/ue9hQb>

無料体験版ダウンロード | ESET Smart Security http://is.gd/K4b1Uv

■G Data インターネットセキュリティ

高いウイルス検知能力を持ち、多機能なソフトです。動作はESET Smart Securityに比べ、多少重 たいですが、使ってみて、それほど不自由さは感じませんでした。ただし、ウイルススキャンは 時間がかかり、CPUの負荷も高くなるようです。

G Data インターネットセキュリティ 2012機能 <http://is.gd/QCtnou>

無料体験版ダウンロード | G Data インターネットセキュリティ <http://is.gd/ckF5wv>

■ セキュリティソフトとの付き合い方

■

■

(1) 使うセキュリティソフトは、機能を事前に確認。

自分が使っている対策ソフト、または、これから購入しようとする対策ソフトが、十分な機能 を持っているか確認しましょう。なお、フリーソフトは機能が少ないので注意下さい。

(2) 新しいセキュリティソフトを使う場合は、無料体験版で確認。

セキュリティソフトはブラウザ、メールと相性が合わない場合があります。新しいセキュリティ ソフトは、無料体験版で、まずは自分のパソコンの環境に合っているか確認してから、正規版を 購入しましょう。

(3) セキュリティソフト変更は時間がかかるので余裕を持って。

セキュリティソフトを変更することは意外に時間がかかりますので、余裕のあるときに実施し ましょう。。インストール時間、ブラウザ・メールソフトなどの動作の確認、そして、どうして も自分のパソコンの環境に合わない場合のアンインストールなど。

(4) 一つのパソコンに2つ以上のセキュリティソフトは不可。

もし2つ以上のセキュリティソフトを使用すると、パソコンが不具合を起こす可能性があります。 新しいセキュリティソフトをインストールする時は、使っているセキュリティソフトをアンイン ストールして下さい。

(5) 「ウイルス定義ファイル(ウイルスパターンファイル)」を定期的に更新。

この定義ファイルには危険ソフトのパターンを持っていますので、更新しないと新種の危険ソフ トに対応できません。

(6) セキュリティソフトを使うとパソコンの動作が遅くなっても多少は我慢。

極端に遅くなる場合は問題ですが、多少は"安全のためには必要なもの"と考え、我慢しましょう。 但し、我慢の限度を超えた場合は、他のソフトを検討しましょう。

(7) プリインストールのセキュリティソフトは体験版で期間限定。

試用期限が切れると新種の不正ソフトを検出できません。期間が過ぎる前にライセンスを購入す るか、新しいセキュリティソフトに変更しましょう。

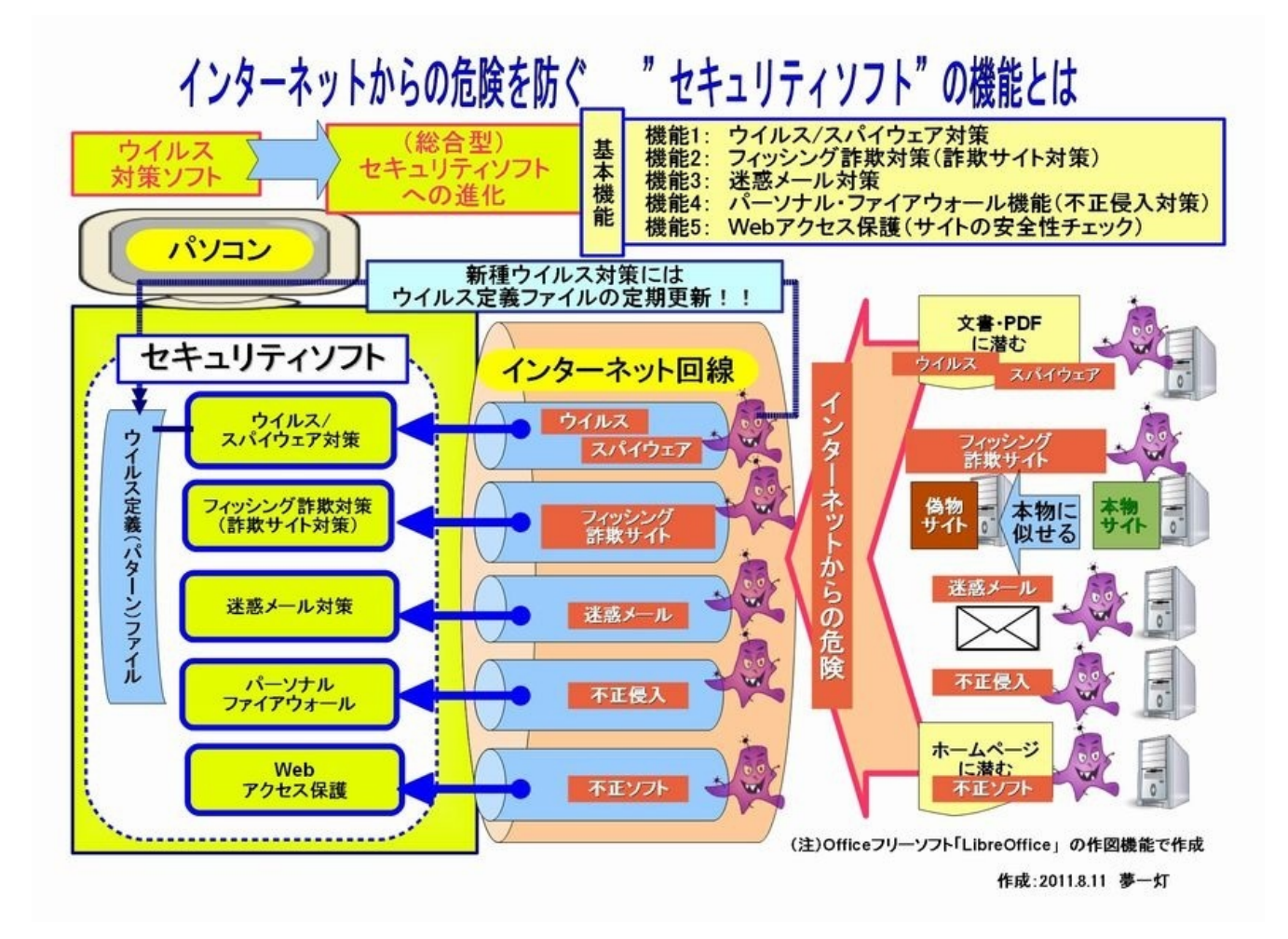

今年も年賀状の季節になりましたので、少し遅くなりましたが、年賀状作成に役立つ、郵便番号 検索、年賀状の書き方、年賀状の素材・テンプレート(画像)提供サービス、年賀状作成ソフト を紹介します。 また、最近、良く使われる「年賀状メール」のマナーについても紹介します。

パソコンが普及して大きく変わった一つが、年賀状作成ですね。様々な図柄や写真を取り入れ、 綺麗なカラー印刷の年賀状を家庭で簡単に作れるようになりました。

一方、パソコンで作る年賀状は、何か心のこもっていない味気ない印象を与えるという人もいま すが、一言コメントをつけるなど、工夫すれば、心のこもった楽しい年賀状ができると思います  $\circ$ 

私は単身赴任ですが、パソコンのお陰で、年賀状を年内に出せています。それに、パソコンを見 ながら、子ども達と楽しく年賀状作りができます。

これまで、年賀状をパソコンで作ったことが無い人も、ぜひ、チャレンジしてみてください。最 初は、苦労するかもしれませんが、慣れてくると、毎年の年賀状作りが楽しくなります。

今年の嬉しい出来事の一つに、9月22日発売の新聞「夕刊フジ」に、(中高年SNS)趣味人倶楽 部で管理人をしている、コミュニティ「コンピュータ用語学び塾」が紹介されるということがあ りましたが、これを題材に、年賀状ソフト「筆まめ」で年賀状を作成してみましたので、添付し ます。

コミュニティ「コンピュータ用語学び塾」-SNS「趣味人倶楽部」 http://smcb.jp/group/423

【ネットで第2の人生】自分で試行錯誤して覚えるのが一番 - ZAKZAK http://www.zakzak.co.jp/economy/ecn-news/news/20100922/ecn1009221532006-n1.htm

■ 年賀状作成時に役立つサービス(郵便番号検索サービス 他)

■

インターネットには年賀状に関する様々なサービス・情報がありますが、その中で役立つものを

紹介します。これまでは、本屋さんや図書館で調べていたことが、今ではインターネットで簡単 に調べられるので、便利ですね。

郵便番号検索、他には下記が便利です。

郵便番号検索 - 日本郵便

http://www.post.japanpost.jp/zipcode/index.html

年賀状の基本、年賀状を作成するソフトウェア、パソコン年賀状の作り方が紹介されています。

「年賀状・暑中見舞いドットコム」2011年・平成23年卯年(うさぎ年)版 http://www.nengasyotyuu.com/nenga/index.html

下記には、年賀状のマナーについてコンパクトにまとめられています。

ASCII.jp:年賀状のマナーとは? http://ascii.jp/elem/000/000/575/575208/?mail

その他、年賀状に対するマナーについて詳しいホームページを紹介します。

基本3原則 年賀状、書き方の基本ルール http://allabout.co.jp/gm/gc/71865/

マナー「年賀状」

■

■

http://www.jp-guide.net/businessmanner/letter/nengajo.html

会社の年賀状の正しい書き方 http://allabout.co.jp/gm/gc/297600/

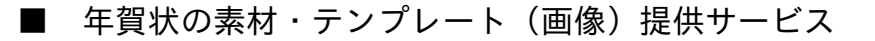

これらのサービスを使えば、楽しくバラエティに富んだ、年賀状ができます。多くのサービスが ありますが、便利なサービスを紹介します。

■年賀状素材クイックサーチ|郵便年賀.jp http://yubin-nenga.jp/search/index2.html

日本郵便が提供する年賀状のテンプレート、種類が豊富です。いろんなデザインがあるので、好 みのものが見つかります。ポップでカラフルなデザインが充実。

■年賀状作成おたすけサイト - キヤノン クリエイティブパーク http://cp.c-ij.com/ja/contents/1008/

センスの良いデザインがたくさんあります。但し、画像は圧縮されているので、別途、"圧縮・解 凍ソフト"が必要。

■年賀状特集2011:無料で使えるソフト&素材満載!:エプソン http://my.epson.jp/myepson/alluser/printown/nenga/

フォーマルなものから、かわいいものまで素材が豊富です。なお、利用するには会員登録が必要 。

■無料多数 卯(うさぎ)の年賀状・イラスト 年賀状プリント決定版2011 http://www.templatebank.com/nenga/

完成版年賀状、イラストはじめ、様々な素材が豊富です。利用するには。"テンプレートBANK 無 料会員"の登録が必要です。

■卯年用年賀状テンプレート

http://nengajyou.hanj.net/template01.html

「賀正」などの手書き筆文字と、2011年、卯年の干支のうさぎのイラスト(3種類の水彩画)

を使った、無料の年賀状テンプレートです。

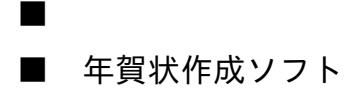

■

年賀状ソフトは雑誌に付属しているものやフリーのものなどたくさんありますが、市販で発売さ れている有料の「年賀状ソフト」も、安価ながら機能豊富で、操作も簡単で便利です。

昨年は、フリーソフトで年賀状を作成しましたが、今年は、市販の年賀状ソフトの一つ「筆まめ 」の安価版、「筆まめSelect2011 年賀編」(ダウンロード版で\1500)で年賀状を作成。

デジカメ写真の編集機能、画像の透明化、エコ印刷など機能が豊富で、数年前と比べてずいぶん 高機能で使いやすくなっていました。

なお、年賀状ソフトを使うことで、様々な年賀状が簡単にできます。会社・友人・親戚向けに分 けて作成すると楽しいですね。

次のホームページに年賀状ソフトについて詳しく紹介されています。

年賀状を作成するソフトウェアなど http://www.nengasyotyuu.com/nenga/index.html#03

年賀状ソフトを使う場合のコンピュータ用語

(1) インポート(import):

他のソフトで作成したデータを読み込み利用すること。例えば、他のソフトで作成した住所録デ ータを新しいソフトに読み込み利用することをいう。

(2) エキスポート(export):

他のソフトが利用できる形式でデータを保存すること。例えば、住所録データを他のソフトがで きるような形式で保存することをいう。

(3) CSV形式 (Comma Separated Value format): データをカンマ「,」や改行で区切って並べたテキスト形式のデータ。異なるソフト間でデータを 交換する場合によく利用される。

■

■

■ 年賀状メールを送るときのマナー

最近では、年賀状をメールを送る方も、多くなったかもしれません。メールは簡単に送れる反面 、受けとる相手に失礼にならず、喜ぶものにしたいものですね。

データをカンマ「,」や改行で区切って並べたテキスト形式のデータ。異なるソフト間でデータを

メールのメリットの一つは、直接、個人に届くことなので、これを生かし、家族宛の年賀状は年 賀状で、個人宛にはメッセージを添えた年賀メールを送るといった具合に使い分けることもよい ですね。

年賀状メールを、明らかに同じ内容を同時に(BCCで)複数の人に送っている場合がありますが 、これでは相手に気持ちが伝わりにくいと思います。

なお、ウイルス付のメールを送らないよう、ウイルス対策も必要です。以下、年賀状メールで注 意する点をまとめてみます。

■年賀状を送るときのマナー

(1) "年賀メール"と"年賀状"を使い分ける

お世話になった方や年配の方には、はがきの年賀状が安心、また、年賀状をいただいた方には年 賀状を送るのが基本。

(2) 送るタイミングが大事

1月1日午前0時前後は、メールが混雑し、送ることができない場合があり、1日の午後など、相手 が落ち着いて読める時間に送るのが良い。また、年賀状配達が休みの1月2日に送ってもいい。

(3) 件名を工夫する

メール件名のタイトルは、送り主が特定できるように、名前や社名など、具体的な情報を入れる 。「年賀メール(×××)」のように自分の名前を入れるのも一つの手。

また、例年、年末から年明けの時期はウィルスメールなどの迷惑メールが多い時期なので、これ と間違われないようなメールにすることが必要です。

(4) 写真や画像の添付はサイズに注意する

あまり大きいサイズだと、相手のメール受信時に迷惑をかける(特に携帯に送る場合はパケット 代が高くなる)。

(5) ウイルス対策を実施する

ウイルス付のメールを送らないようにウイルスソフトを使うことが必要です。

更に、メールの添付ファイルが怪しいものでないことを証明するため、本文で 「これは・・・ の写真です」 のように説明をする。

(注)なお、ウイルス対策ソフトが入っていれば、通常、添付ファイルのウイルスチェックが自 動的に実施される。

インターネットで使うパスワード、安易に決めていませんか? 同じパスワードを、いろんなサ ービスで使っていませんか? パスワードを変更せず長い間使い続けていませんか? これらは いずれも危険です。

インターネットではパスワードを盗む攻撃も盛んです、パスワードを安易に考えると、危険な目 に会いますので、注意下さい。

インターネット・サービス(Webサービス)を利用する場合、まず最初に、"会員ID+パスワード" を入力します。

通常、会員ID(ログイン名)はメールアドレスであることが多く、このメールアドレスは、いろ んな所で使うので、すでにインターネットに公開されている状態だと思ってもよいですね。

そうなると、パスワードを安易に設定している場合、"会員ID+パスワード"がすぐに見破られ、自 分が使っているサービスを他の誰かに悪用される危険性が増大するということになります。ちな みに、英字だけの4桁のパスワードは約3秒で見破られるそうです。

実は、過去のパスワード漏えい事件を見ると、およそ1%の人がパスワードに「123456」を使っ たり、60%の人が「数字あるいは小文字のみでパスワード作成」していたという、危険な実態も 報告されています。

今一度、自分が設定しているパスワードを見直してみることが必要です。情報処理推進機構(IPA )では、下記のようにパスワードを大切に扱うよう注意をうながしています。

「 ID とパスワードを適切に管理しましょう 」〜 サイフと同じく大切に! 〜 http://www.ipa.go.jp/security/txt/2010/03outline.html

IPAでは、このホームページで、パスワードの作り方と使い方について、以下のように説明してい ます。

■情報処理推進機構(IPA)推奨の"パスワードの作り方"

(1) 名前や辞書に載っているような単語を避ける

(2) 8文字以上にする

(3) 英字(大文字、小文字)・数字・記号などを組み合わせる

辞書に載っている単語では、辞書攻撃(辞書にある単語を片端から入力して試すという手法)と いう方法で簡単に破られてしまう可能性があります。

■情報処理推進機構(IPA)推奨の"パスワードの使いかた"

- (1) 同じパスワードを複数のサービスで使わない
- (2) パスワードは定期的に変更する。

(3) インターネットカフェなど、不特定多数の人が利用する所ではパスワードを入力しない。

複数のサービスで、同じパスワードを使い回していると、盗まれたときに被害が拡大、パスワー ドを変更せずにいると、盗まれる危険性が高まります。インターネットカフェなどの不特定多数 の人が利用する所では個人情報を盗むウイルスが潜んでいることもあり、危険です。

なお、以下のホームページにはパスワードに関する有益な情報がたくさんあります。

まとめ:パスワードで「あ、あれ?」とならないための17選 : ライフハッカー[日本版] http://www.lifehacker.jp/2009/11/091107\_matome.html

■ 良いパスワードの作り方と使い方

■

■

良いパスワードの作り方・使い方をまとめてみます。

インターネットの各種サービスは、会員ID(ログイン名)とパスワードを使い利用しますが、パ スワードは、家の鍵のようなものです。

もしパスワードが簡単なものであれば見破られ、自分が利用しているブログ、SNS、オークシ ョン、オンラインバンキング、オンラインゲームなどを悪用される可能性が高まります。

鍵を持った他人がやすやすと家に侵入できるように、パスワードを手にいれてしまえば、簡単に

インターネットのサービスを利用できます、パスワードには気をつけたいものです。

■ 良いパスワードの作り方

(1) 英字の小文字・大文字、数字、記号を混合させ、8桁以上のパスワードを使う

(2) パスワードには辞書に載っている単語を使わない

(3) パスワードには自分の誕生日・名前などの個人情報を使わない

(4) 会員ID(ログイン名)と同じ文字列をパスワードにすることは避ける。

■ パスワードの使い方 (運用)

良いパスワードを使うことと同時に、パスワードの管理が必要です。

(1) パスワードを定期的に変更する。

(2) 不特定多数の人が利用する所(インターネットカフェなど)ではパスワードを入力しない。

(3) パスワードを人目に付くような場所(ディスプレイ等)に貼り付けない。

(4) パスワードを初期値のまま使う事は避ける。

(5) パスワードを電子メールなどでやり取りしない。

■ パスワードの管理

(1) 覚えきれる範囲で5〜10個のパスワードを用意し、上手に使いまわす。

(2) 流出対策としてパスワードは暗号化して記録する。

(3) ウイルス対策を実施し、ウイルスでのパスワード流出を防ぐ

(1)は意外かも知れませんが、全ての場合に違うパスワードを使うことは現実的に困難です。破ら れないようなパスワードを何個か準備し、それを上手に使うことが現実的ですね。

(2)の方法として、暗号化してパスワードを記録する、パスワード管理ソフトを利用したらよいと 思います。私は、パスワード管理ソフト"ID Manager"を使っていますが、このソフトは昔から定 評のあるフリーソフトです。

(3)も大事です、他人に推測されにくいパスワードでも、ウイルスに感染することでパスワードが 漏えいします、ウイルス対策、スパイウェア対策をしっかり行うことが必要です。

■ パスワードの危険な実態 :最も多いパスワードは「123456」

■

■

マカフィーは2010年12月27日、Webサービスのパスワードには、できるだけ複雑な文字列を設定 するよう改めて呼びかけたそうです。

過去のパスワード漏洩事件で、"最も多いパスワードは「123456」"というパスワードの危険な実 態が明らかになったと、ウイルス対策ソフトのマカフィーが警告しています。

最も多いのは「123456」——パスワードの危険な実態:ニュース-PC Online's http://pc.nikkeibp.co.jp/article/news/20101227/1029366/

マカフィーの報告では、過去の事例で、安易なパスワードを設定しているユーザーは多いという ことです。

例えば2009年12月、米国のSNSサイト「RockYou」から、およそ3200万件のパスワードが漏 洩し、インターネットで公開されたパスワードを調査したところ、

最も多かったのは「123456」・・・およそ1%、29万ユーザーがパスワードに利用 次に多かったのは「12345」 ・・・およそ8万ユーザーが使用 「123456789」「password」「iloveyou」「princess」といったパスワードも多い

という危険な実態だったそうです。それにしても、"100人に1人が「123456」をパスワードに

利用"という実態は驚くばかりです。

また、2009年10月、マイクロソフトのWebメールサービス「Hotmail」でパスワードが漏洩した 事件では、パスワード1万件以上のうち60%が、数字あるいは小文字のみで構成されていたそう です。例えば、「111111」「123456」「1234567」「12345678」「123456789」といったパ スワードがよく使われ、子供や配偶者などの名前をパスワードにしているユーザーも多かったそ うです。

■ 簡単なパスワードは危険

■

■

"桁数の短いパスワードは簡単に見破られる、英字4桁のパスワードは約3秒"

情報処理推進機構(略称 IPA)によれば、パスワード解析ツールを使用して解読時間を調べたと ころ、以下のようになったそうです。

参考情報: IPA:情報セキュリティ:ウイルス・不正アクセス届出状況について http://www.ipa.go.jp/security/txt/2008/10outline.html#5

(1) "英字(大文字・小文字の区別無)"のパスワード解読時間(見破られる時間) 4桁のパスワード・・・約3秒、 6桁のパスワード・・・約37分 8桁のパスワード・・・約17日、 10桁のパスワード・・・約32年

(2) "英字(大文字・小文字の区別有)に数字を加えた"のパスワード解読時間

4桁のパスワード・・・約2分、 6桁のパスワード・・・約5日 8桁のパスワード・・・約50年 10桁のパスワード・・・約20万年

このことから、例えば、簡単にいうと以下のようになります。

"saku" というパスワード → 約3秒で見破られる "hanasaku"というパスワード → 約17日で見破られる "Saku0904"というパスワード → 約50年で見破られる
4桁のような短い桁数のパスワードは簡単に見破られ、できるだけ長いパスワードのほうが良いこ とが分かります。また、大文字・小文字を混合させ、更に数字を付け加えるとよいことになり ます。

"辞書に載っている言葉をパスワードに使うのは危険"

なお、パスワードクラック (辞書引き攻撃)という手法があり、辞書に載っている言葉をパスワー ドに使うと、英語の辞書や日本語のローマ字辞書、人名辞書の中からパスワードを探し出すまで 、大抵1分以内に見破るそうです。

そのため、辞書に載っている言葉など、一般的に知られている言葉をパスワードに使うのは、非 常に危険です。

## (図で分かる)シニア向け・コンピュータ用語学び塾

<http://p.booklog.jp/book/14939>

著者 : yumeonelight 著者プロフィール: <http://p.booklog.jp/users/yumeonelight/profile>

> 発行所: ブクログのパブー (<http://p.booklog.jp/>) 運営会社:株式会社paperboy&co.

> > 感想はこちらのコメントへ <http://p.booklog.jp/book/14939>

ブクログのパブー本棚へ入れる <http://booklog.jp/puboo/book/14939>